# INSTRUKCJE VAT 15 praktycznych procedur dla podatników

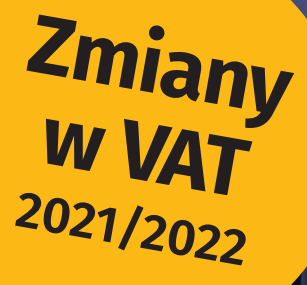

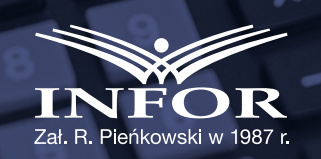

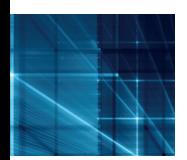

GT

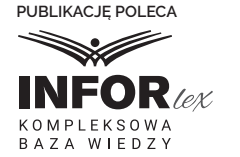

VAT-2022

**Kompleksowa baza wiedzy KADRY I PŁACE PODATKI, RACHUNKOWOŚĆ, KADRY I PŁACE inforlex.pl**

# INSTRUKCJE VAT 15 praktycznych procedur dla podatników

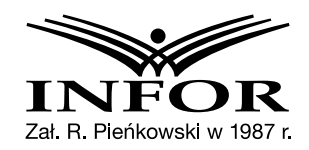

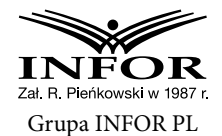

Właściciel Ryszard Pieńkowski

Prezes Zarządu Ewa Świstuniuk

Dyrektor Centrum Wydawniczego Marzena Nikiel

> Redakcja merytoryczna Joanna Dmowska

Redaktor graficzno-techniczny Edyta Wojtecka

> Korekta Barbara Redzyńska

Projekt graficzny okładki Kinga Pisarczyk

Publikację polecają eksperci

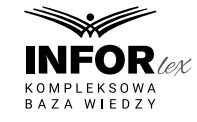

© Copyright by INFOR PL S.A. Warszawa 2021

INFOR PL S.A. 01-042 Warszawa, ul. Okopowa 58/72 www.infor.pl

Biuro Obsługi Klienta 01-042 Warszawa, ul. Okopowa 58/72 tel. 22 761 30 30, e-mail: bok@infor.pl Infolinia: 0 801 626 666 Księgarnia internetowa: www.sklep.infor.pl Profesjonalne księgarnie stacjonarne w kraju oraz księgarnie internetowe.

Publikacja jest chroniona przepisami prawa autorskiego. Wykonywanie kserokopii bądź powielanie inną metodą oraz rozpowszechnianie bez zgody Wydawcy w całości lub części jest zabronione i podlega odpowiedzialności karnej.

ISBN 978-83-8268-059-1

# Spis treści

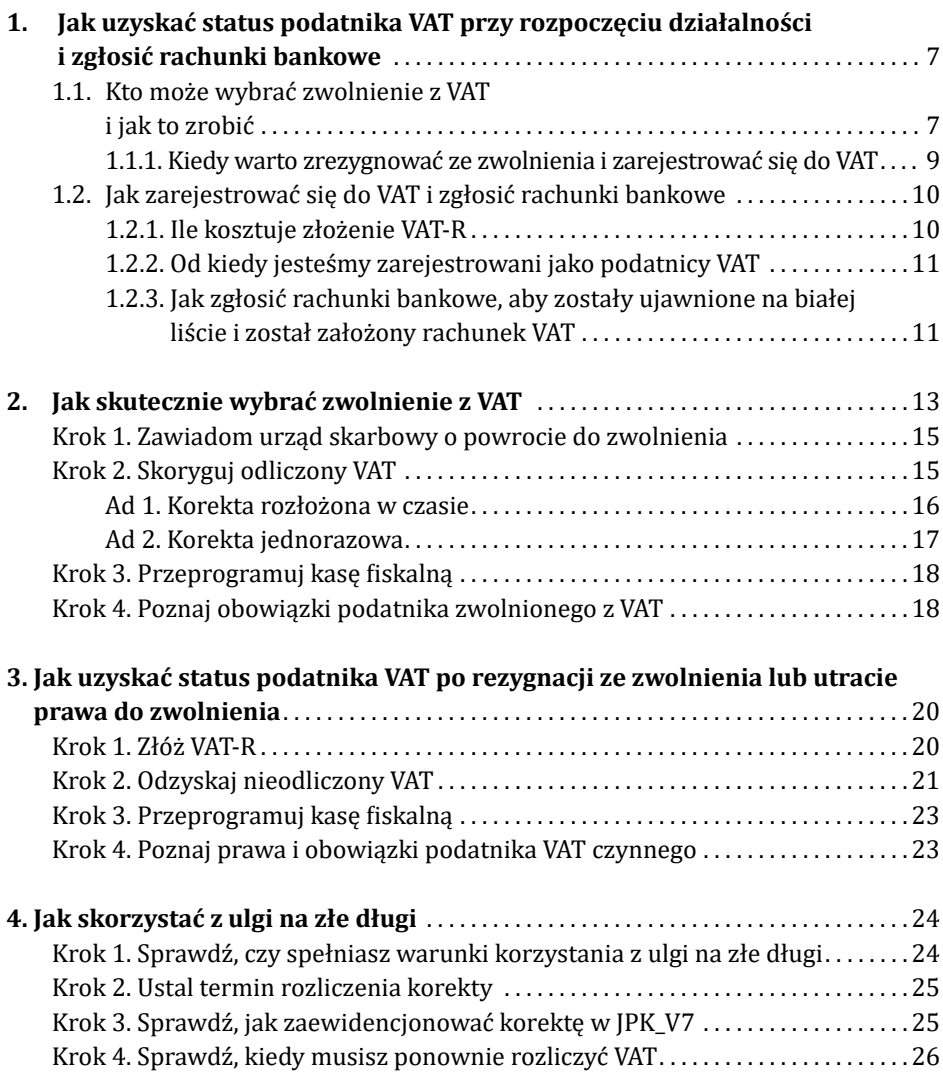

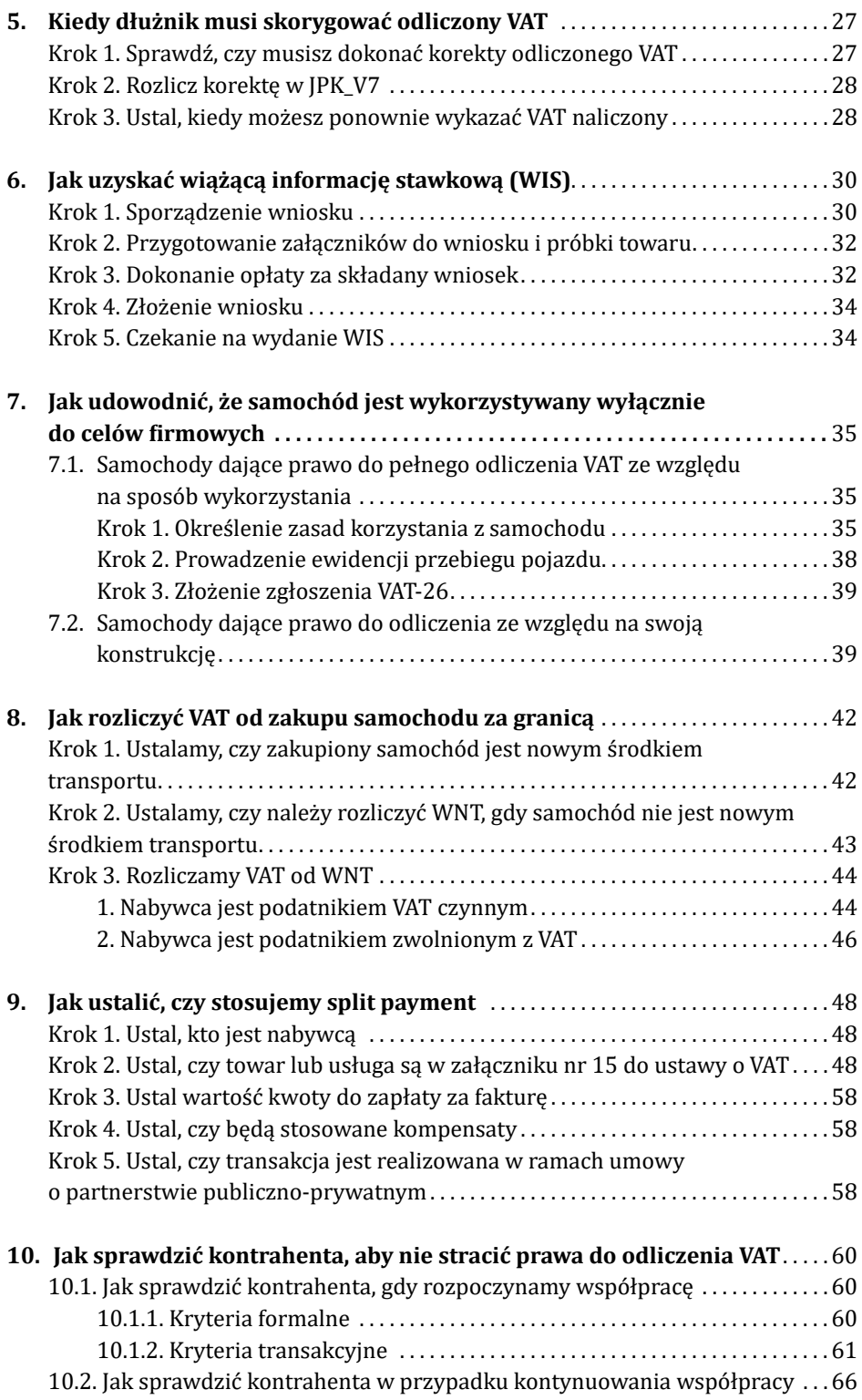

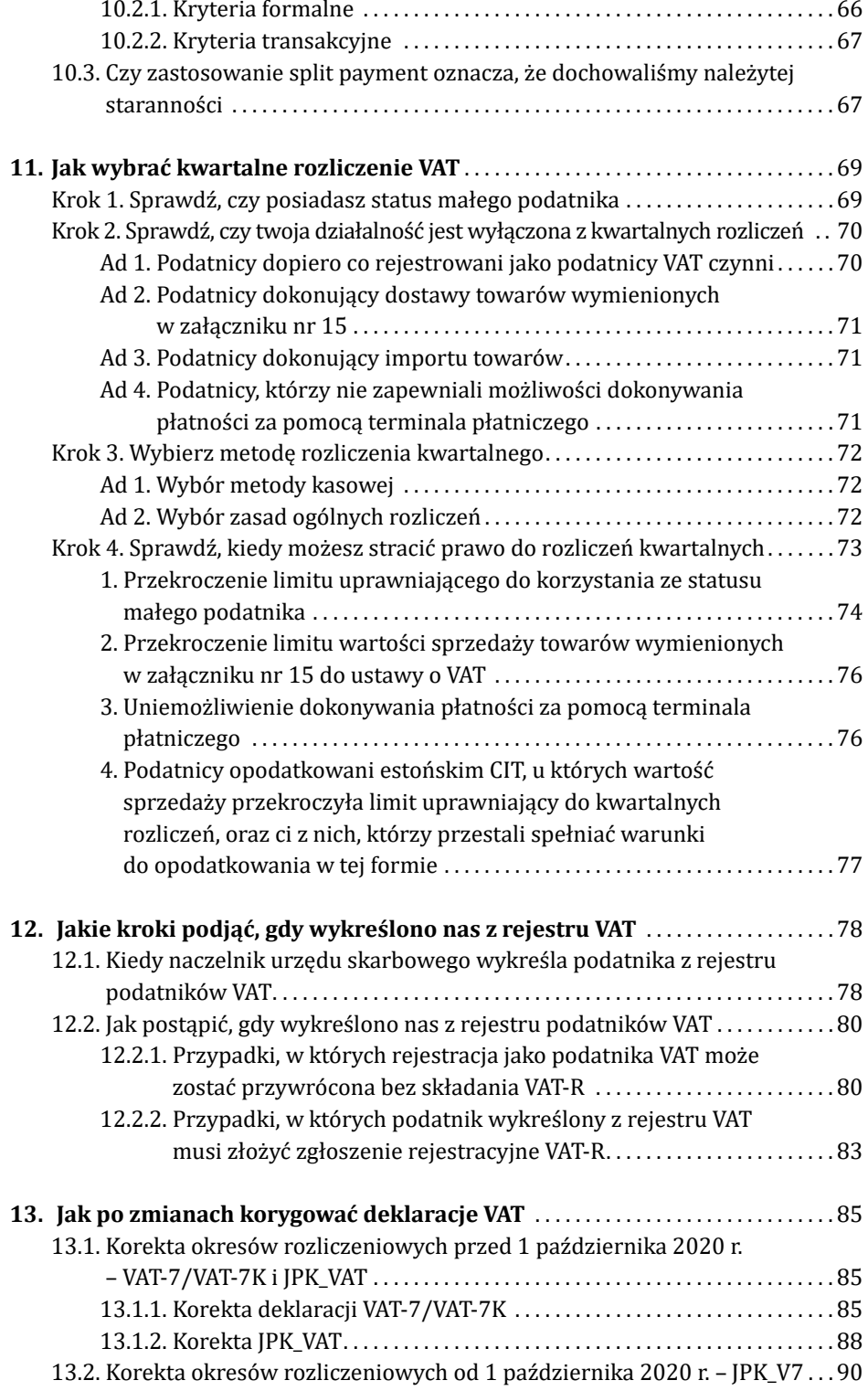

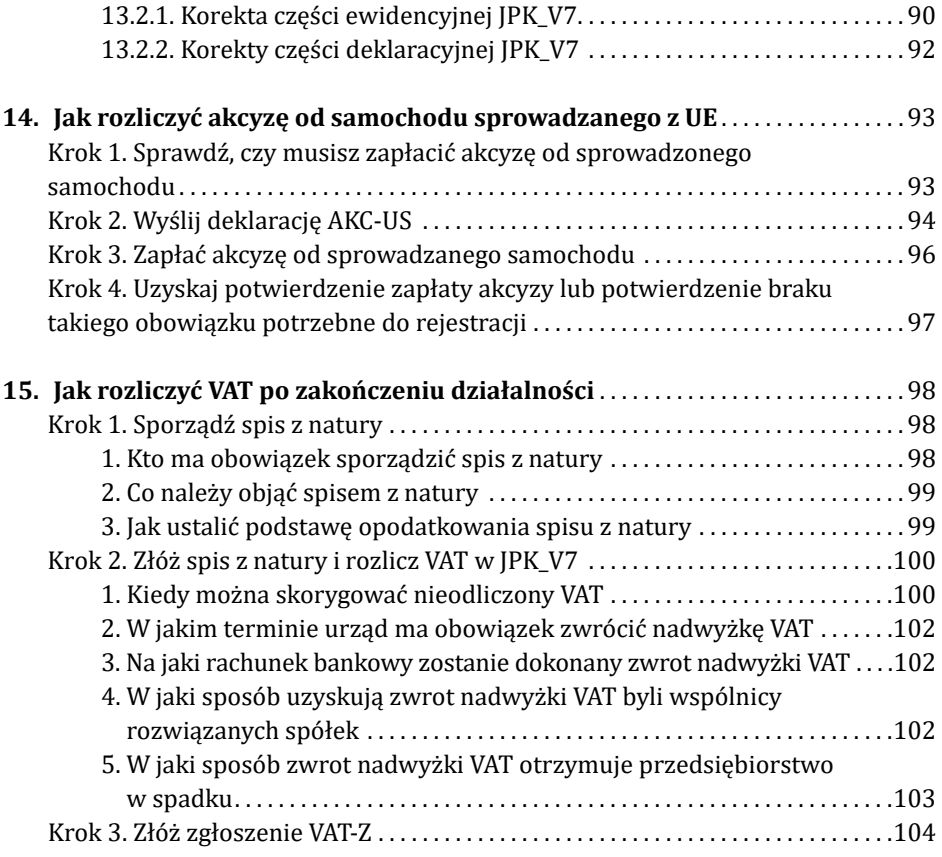

# 1. Jak uzyskać status podatnika VAT przy rozpoczęciu działalności i zgłosić rachunki bankowe

Podatnik rozpoczynający działalność nie musi od razu rejestrować się do VAT, jeśli wybiera zwolnienie.

## 1.1. Kto może wybrać zwolnienie z VAT i jak to zrobić

Zwolnienie może wybrać podatnik, jeśli przewidywana przez niego wartość sprzedaży w proporcji do okresu prowadzonej działalności nie przekroczy 200 000 zł. W przypadku podatników rozpoczynających działalność w trakcie roku limit zwolnienia ulega zmniejszeniu w proporcji do okresu prowadzonej działalności w danym roku. Należy to wyliczyć według następującego wzoru:

#### **Limit obrotu = 200 000 zł x liczba dni prowadzonej działalności/365(366)**

Powstaje pytanie, jaki dzień wyznacza rozpoczęcie działalności. Zdaniem organów podatkowych nie jest to dzień rejestracji czy dokonania pierwszej sprzedaży, ale dzień dokonania pierwszego zakupu. Takie stanowisko zajął m.in. Dyrektor Izby Skarbowej w Bydgoszczy w piśmie z 11 maja 2015 r. (sygn. ITPP1/4512-232/15/MN).

#### **Przykład**

Jan Kowalski dokonał 6 września 2021 r. pierwszych zakupów związanych z działalnością. Zgłoszenie rejestracyjne złożył 27 września 2021 r. i wybrał zwolnienie. Pierwsza sprzedaż miała miejsce 20 października 2021 r. Limit zwolnienia jest liczony od 6 września 2020 r. Oznacza to, że od dnia rozpoczęcia działalności do końca roku zostało 117 dni. Limit zwolnienia wyniesie 64 109,59 zł (200 000 zł x 117/365).

Ze zwolnienia można korzystać do czasu przekroczenia limitu zwolnienia. Zgłoszenie rejestracyjne należy złożyć dzień przed przekroczeniem limitu zwolnienia.

Ze zwolnienia nie mogą korzystać podatnicy, którzy wykonują czynności wskazane w art. 113 ust. 13 ustawy o VAT.

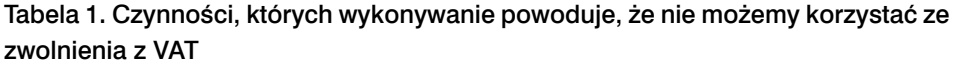

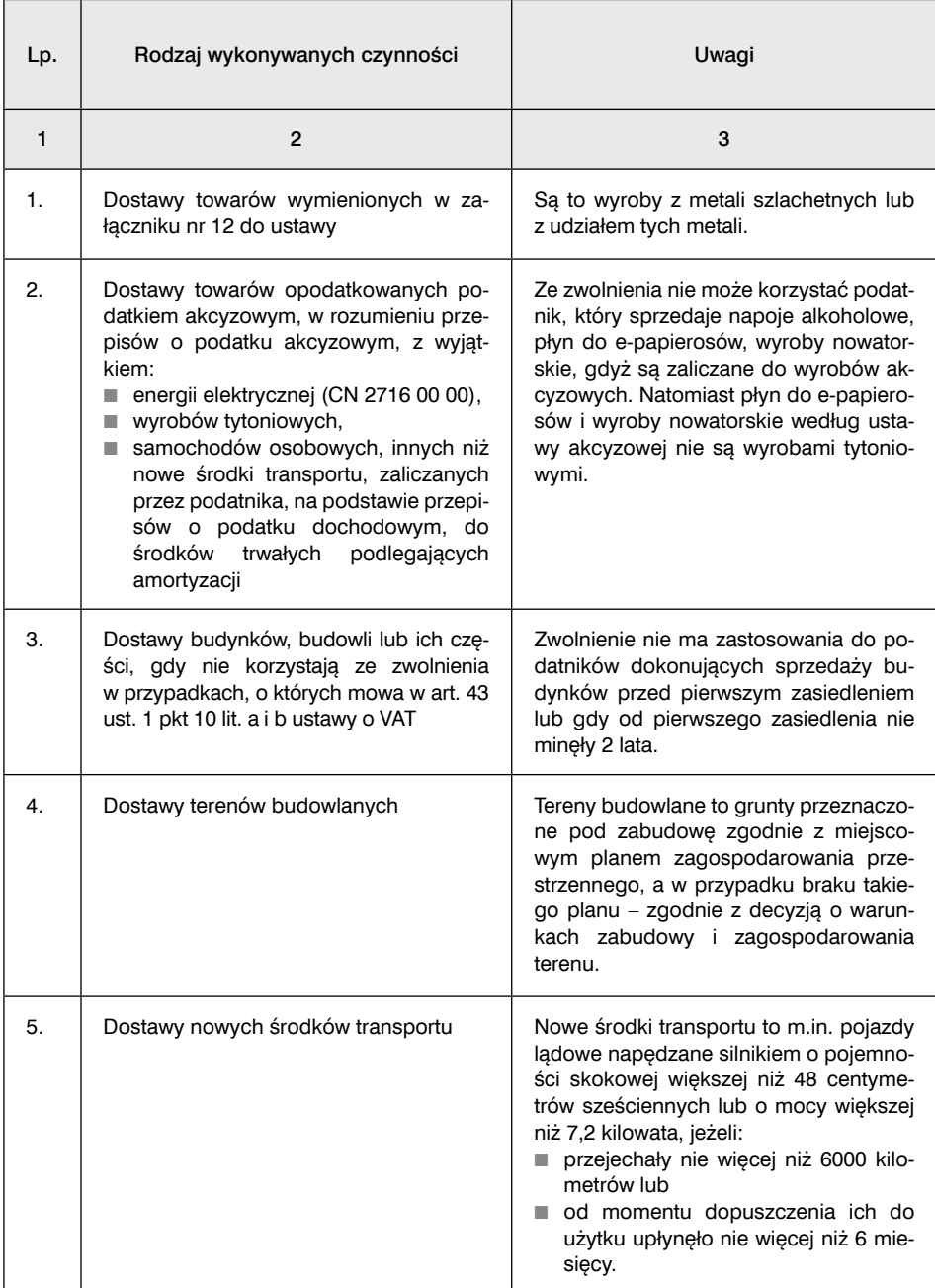

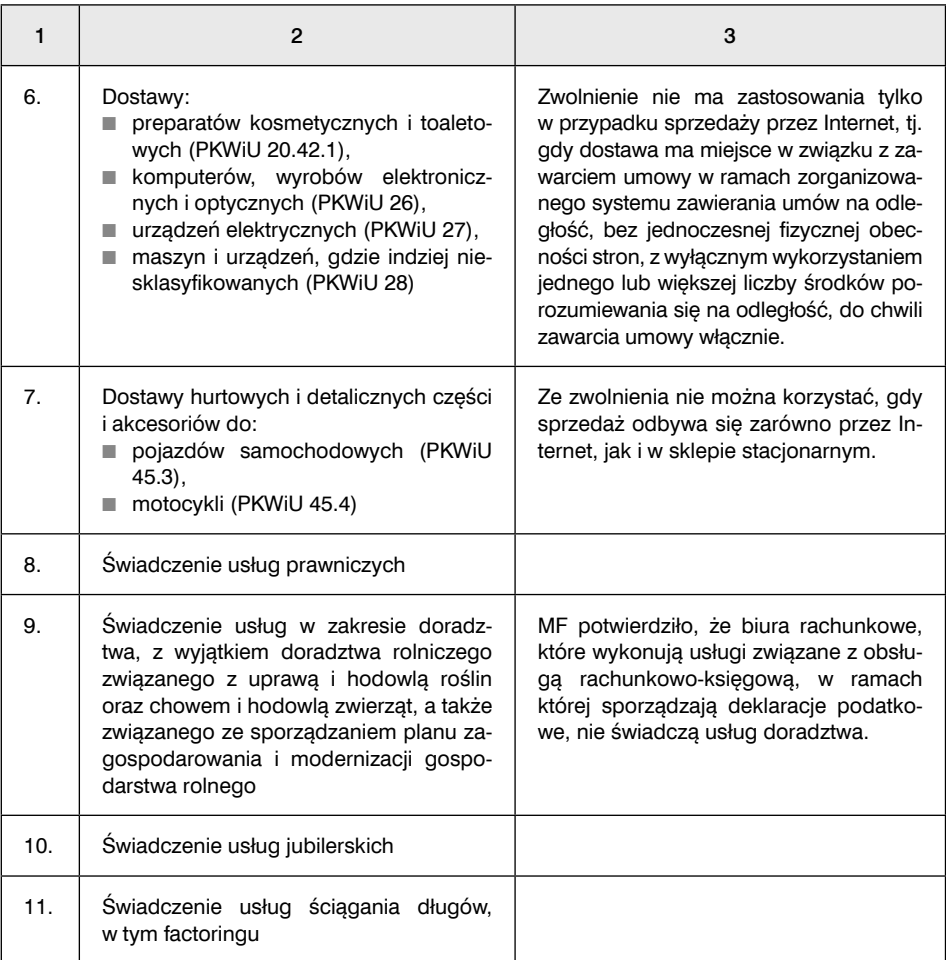

## 1.1.1. Kiedy warto zrezygnować ze zwolnienia i zarejestrować się do VAT

Często mimo niedużych obrotów rejestracja do VAT jest bardziej opłacalna niż korzystanie ze zwolnienia. Jest tak w przypadku, gdy firma:

- inwestuje więcej, niż zarabia,
- dokonuje sprzedaży opodatkowanej niższą stawką VAT od stawki VAT od zakupów,
- dokonuje sprzedaży poza granice Polski ze stawką NP lub 0%.

Takie sytuacje powodują, że u podatnika będzie występować nadwyżka podatku naliczonego, którą będzie można wykazać do zwrotu. Nie opłaca się również korzystać ze zwolnienia z VAT, gdy firma jest zobowiązana rozliczać WNT lub import towarów i usług. Gdy podatnik korzysta ze zwolnienia, wystąpi tylko podatek należny od tych zakupów, który nie jest jednocześnie podatkiem naliczonym, jak u podatnika VAT czynnego.

## 1.2. Jak zarejestrować się do VAT i zgłosić rachunki bankowe

Jeśli rozpoczynając działalność nie będziemy korzystać ze zwolnienia, to przed dniem dokonania pierwszej sprzedaży towaru lub usługi opodatkowanej VAT należy złożyć VAT-R. Obecnie obowiązuje wersja (15).

Są dwa sposoby na złożenie VAT-R.

**Sposób 1.** VAT-R możemy złożyć w formie elektronicznej przez system e-deklaracje http://www.finanse.mf.gov.pl/pp/e-deklaracje/formularze/vat, ale wymagany jest kwalifikowany podpis elektroniczny.

Zgłoszenie rejestracyjne VAT-R można również załączyć do wniosku o wpis do CEIDG. Nie dotyczy to jednak spółek, które muszą uzyskać wpis do KRS. Gdy korzystamy z tej opcji, zgłoszenie może być zaopatrzone w podpis zaufany lub podpis osobisty albo podpis kwalifikowany.

**Sposób 2.** VAT-R możemy także złożyć w formie papierowej, wysyłając pocztą lub składając we właściwym urzędzie skarbowym albo dołączając do wniosku o wpis do CEIDG.

VAT-R adresujemy do właściwego urzędu skarbowego ze względu na adres:

- siedziby jeśli prowadzimy firmę jako osoba prawna (np. spółka z o.o.) lub jednostka organizacyjna niemająca osobowości prawnej (np. stowarzyszenie),
- miejsca zamieszkania jeśli prowadzimy jednoosobową działalność gospodarczą,
- miejsca prowadzenia działalności jeśli nie mamy w Polsce siedziby, ale mamy stałe miejsce prowadzenia działalności gospodarczej.

Jeśli nie mamy siedziby ani stałego miejsca prowadzenia działalności gospodarczej w Polsce, to musimy złożyć zgłoszenie do Drugiego Urzędu Skarbowego Warszawa- -Śródmieście.

#### **WAŻNE**

#### **Jeśli rozpoczynamy działalność, nie możemy wybrać kwartalnych rozliczeń. Może to być również niemożliwe ze względu na rodzaj wykonywanych czynności.**

Musimy przez 12 miesięcy składać miesięczne deklaracje VAT (JPK\_V7M). Mimo obowiązku składania miesięcznych deklaracji możemy rozliczać się kasowo.

## 1.2.1. Ile kosztuje złożenie VAT-R

Złożenie zgłoszenia VAT-R jest bezpłatne, chyba że chcemy uzyskać potwierdzenie rejestracji. Wtedy musimy uiścić opłatę skarbową w wysokości 170 zł na konto urzędu miasta/gminy/dzielnicy, na której terenie mieści się właściwy dla nas urząd skarbowy. Ponadto w zgłoszeniu rejestracyjnym musimy zaznaczyć w poz. 65, czy chcemy takie potwierdzenie.

## 1.2.2. Od kiedy jesteśmy zarejestrowani jako podatnicy VAT

Zarejestrowanym podatnikiem VAT staniemy się w dniu złożenia formularza VAT-R. Nie zostaniemy zarejestrowani, jeśli:

- w zgłoszeniu rejestracyjnym podamy dane niezgodne z prawdą lub
- nasza firma nie istnieje, lub
- nie można się z nami skontaktować ani z naszym pełnomocnikiem, lub
- my lub nasz pełnomocnik nie stawimy się w urzędzie skarbowym, mimo wezwania, lub
- z posiadanych przez organy podatkowe informacji będzie wynikać, że możemy prowadzić działalność z zamiarem wykorzystania banków lub spółdzielczych kas oszczędnościowo-kredytowych do wyłudzeń skarbowych, lub
- sąd orzekł wobec nas, na podstawie odrębnych przepisów, zakaz prowadzenia działalności gospodarczej.

## 1.2.3. Jak zgłosić rachunki bankowe, aby zostały ujawnione na białej liście i został założony rachunek VAT

Jeśli rejestrujemy działalność, to powinniśmy dokonać zgłoszenia rachunków bankowych, które będziemy wykorzystywali do tej działalności. Obecnie jest to bardzo ważny obowiązek, którego nie należy lekceważyć ze względu na obostrzenia podatkowe związane z białą listą i split payment. Do zgłoszenia rachunków nie służy VAT-R. Służą do tego inne formularze.

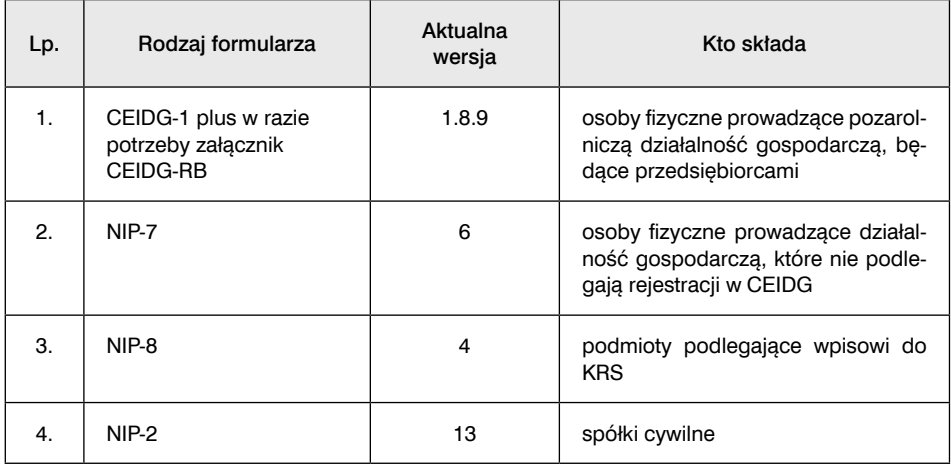

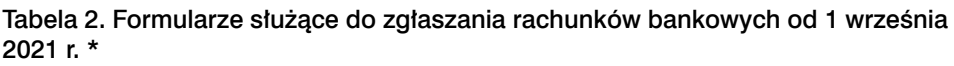

<sup>\*</sup> Do 31 grudnia 2021 r. podatnicy mogą stosować poprzednie wersje formularzy.

Ze względu na konieczność weryfikowania przez nabywców numerów rachunków bankowych sprzedawców na białej liście podatników VAT lub stosowania split payment, dokonując rejestracji powinniśmy podać numer:

- rachunku rozliczeniowego, o których mowa w art. 49 ust. 1 pkt 1 ustawy Prawo bankowe, albo
- imiennego rachunku w spółdzielczej kasie oszczednościowo-kredytowej, której jesteśmy członkiem, otwartego w związku z prowadzoną przez nas działalnością gospodarczą.

Tylko dwa wyżej wymienione rodzaje rachunków zostaną ujawnione na białej liście podatników VAT i zostanie do nich założony rachunek VAT.

Jeżeli zatem jesteśmy osobą fizyczną i zgłosimy do urzędu skarbowego tylko numer naszego rachunku osobistego (ROR), do czego teoretycznie mamy prawo, to taki rachunek nie zostanie ujawniony na białej liście podatników VAT.

#### **WAŻNE**

#### **Rachunek osobisty nie jest ujawniany na białej liście podatników VAT i nie może być do niego założony rachunek VAT.**

**Biała lista.** Posługiwanie się tylko rachunkiem osobistym uniemożliwi naszym kontrahentom wypełnienie ciążącego na nich obowiązku weryfikacji naszego rachunku bankowego na białej liście podatników VAT. Mają taki obowiązek, gdy kwota transakcji będzie przekraczała 15 000 zł (od 1 stycznia 2022 r. kwota ta została obniżona do 8000 zł; takie zmiany wprowadza Polski Ład).

**Split payment.** Do rachunku osobistego bank nie założy nam również rachunku VAT, który jest niezbędny, jeżeli musimy stosować split payment. Mamy obowiązek mieć taki rachunek, gdy przyjmujemy lub dokonujemy płatności z tytułu sprzedaży/nabycia towarów/usług wymienionych w załączniku nr 15 do ustawy o VAT. Rachunki VAT są bowiem zakładane tylko do rachunków rozliczeniowych.

Jeżeli zatem podaliśmy rachunek osobisty i:

- posiadamy rachunek rozliczeniowy albo rachunek w SKOK, to powinniśmy zaktualizować nasze zgłoszenie,
- nie posiadamy rachunku rozliczeniowego, to powinniśmy go założyć (gdy dotyczą nas obowiązki związane z białą listą i split payment) oraz zgłosić do urzędu skarbowego. W praktyce może się zdarzyć, że jesteśmy czynnymi podatnikami VAT, ale nie jesteśmy zarejestrowani w CEIDG jako przedsiębiorcy (dotyczy to np. osób wynajmujących nieruchomości, które nie prowadzą działalności gospodarczej). Wtedy, zdaniem organów podatkowych, nasz kontrahent nie musi sprawdzać naszego rachunku na białej liście, nawet gdy kwota transakcji przekroczy limit.

## 2. Jak skutecznie wybrać zwolnienie z VAT

Podatnik, który jest czynnym podatnikiem, może wybrać zwolnienie z VAT. Jest to możliwe, gdy:

■ minął rok, licząc od końca roku, w którym utracił on prawo do zwolnienia lub zrezygnował z tego zwolnienia;

#### **WAŻNE!**

#### **Podatnik może wrócić do zwolnienia od dowolnego miesiąca po upływie roku.**

- wartość sprzedaży netto (bez VAT) nie przekroczyła łącznie w poprzednim i obecnym roku podatkowym kwoty 200 000 zł;
- ma siedzibę działalności w Polsce (nie wystarczy samo stałe miejsce prowadzenia działalności);
- nie wykonuje czynności wymienionych w art. 113 ust. 13 ustawy o VAT (zob. tabela 1).

Tabela 1. Czynności, których wykonywanie powoduje, że nie możemy korzystać ze zwolnienia z VAT

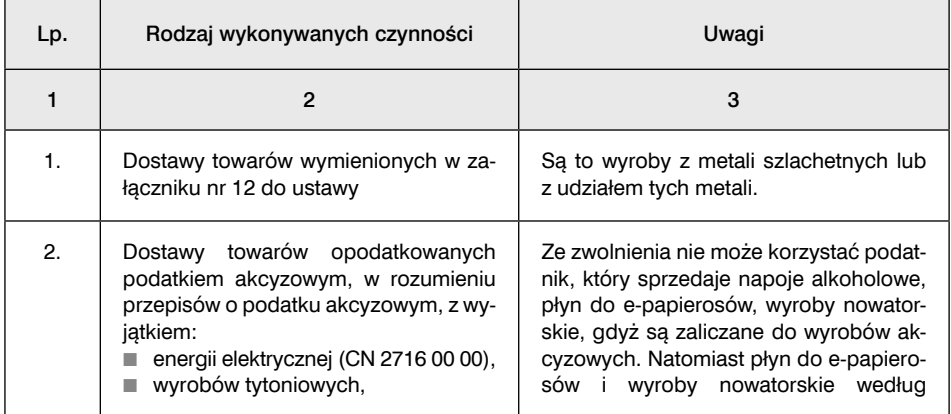

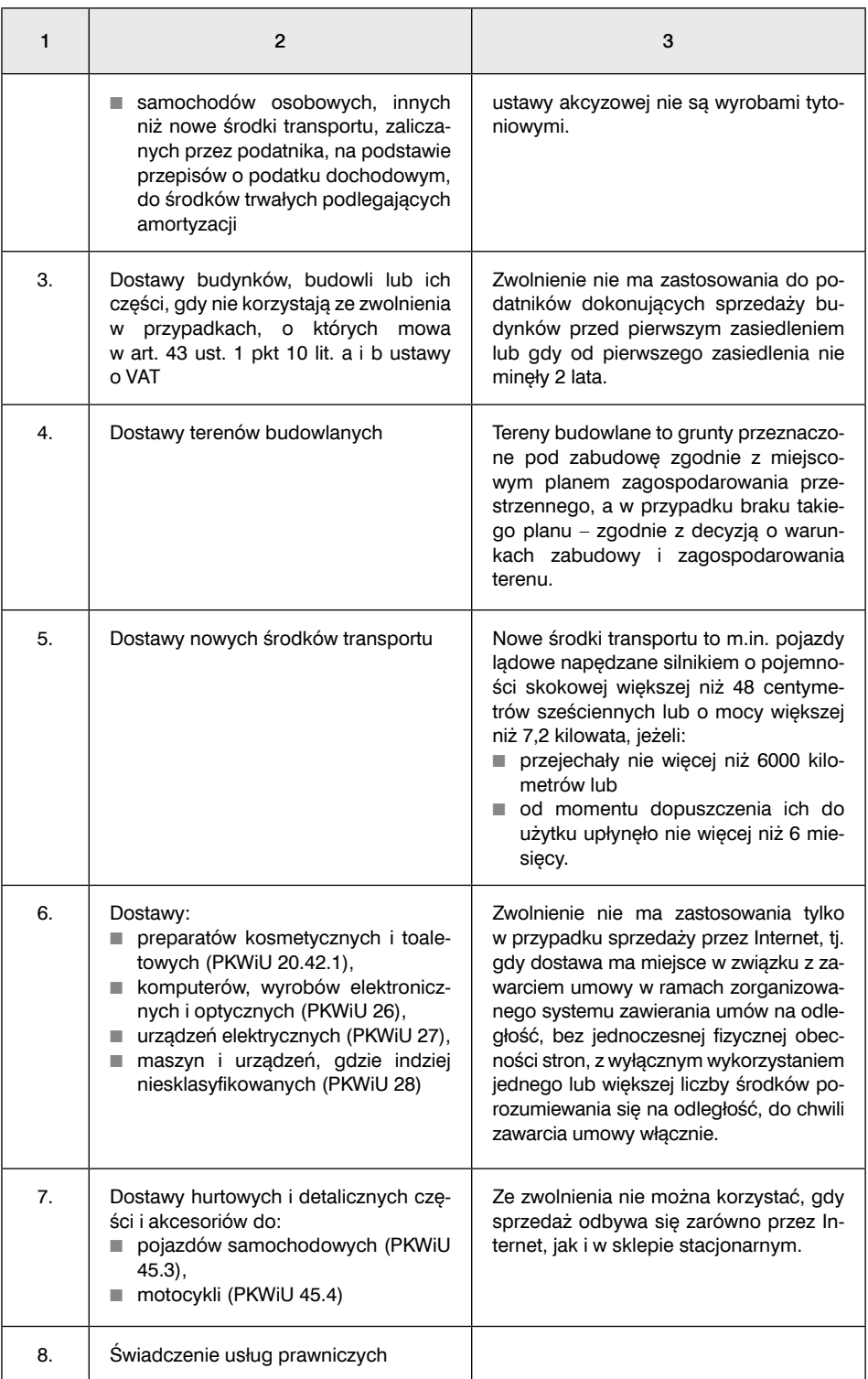

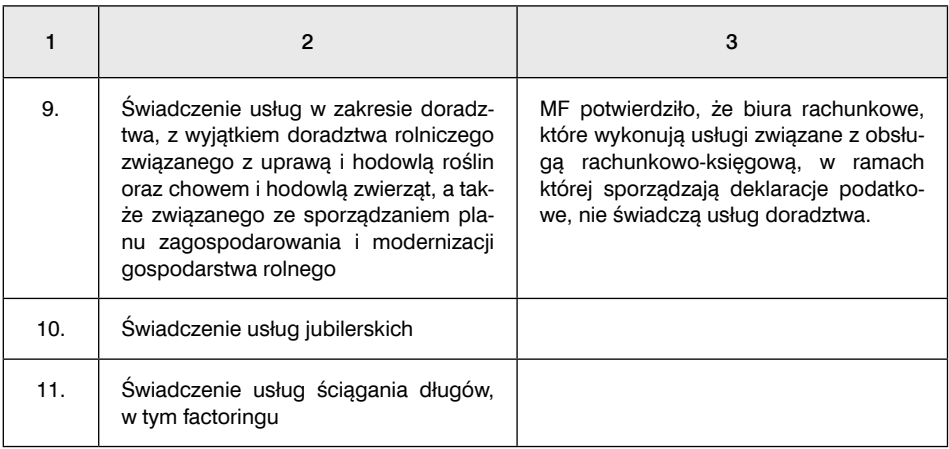

Podatnik, który spełnia przedstawione warunki i podejmie decyzję, że wraca do zwolnienia z VAT, ma kilka obowiązków.

## Krok 1. Zawiadom urząd skarbowy o powrocie do zwolnienia

Najważniejszy obowiązek dla podatnika, który zamierza powrócić do zwolnienia podmiotowego, to złożenie aktualizacji VAT-R. Ma na to 7 dni, licząc od dnia, od którego ponownie wybrał zwolnienie podmiotowe. Ustalając termin, nie liczymy dnia powrotu do zwolnienia. W formularzu VAT-R(15) podatnik powinien zaznaczyć kwadrat w poz. 29 i wpisać datę w poz. 39. Gdy mimo zwolnienia będzie rozliczał np. WNT, powinien również zaznaczyć kwadrat 60 lub 61, aby utrzymać status podatnika VAT UE.

#### **Przykład**

Jan Kowalski jest czynnym podatnikiem VAT. Prowadzi sklep spożywczy. Od 1 stycznia 2022 r. zamierza wrócić do zwolnienia, gdyż spełnia wszystkie warunki. W tym celu musi złożyć aktualizację VAT-R do 10 stycznia 2022 r. (8 stycznia w 2022 r. przypada w sobotę).

## Krok 2. Skoryguj odliczony VAT

Powrót do zwolnienia w wielu wypadkach będzie oznaczał obowiązek korekty odliczonego VAT. Obowiązek ten wynika z art. 91 ust. 7–7d ustawy o VAT i dotyczy:

- środków trwałych oraz wartości niematerialnych i prawnych, gdy nie minął okres ich korekty,
- towarów handlowych, które do dnia powrotu do zwolnienia nie zostały odsprzedane, lub surowców i materiałów niewykorzystanych przed powrotem do zwolnienia do czynności opodatkowanych.

#### **WAŻNE**

#### **Mimo że nie wynika to wprost z przepisów, należy na dzień powrotu do zwolnienia wykonać spis posiadanych towarów handlowych, surowców i materiałów, aby można było dokonać korekty odliczonego VAT. O dokonanym spisie nie należy powiadamiać urzędu skarbowego.**

Obowiązek korekty dotyczy towarów i usług, dla których nie minął okres ich korekty. Wyjątkiem są towary handlowe, surowce i materiały. W ich przypadku obowiązek korekty istnieje niezależnie od tego, kiedy zostały nabyte lub wytworzone, i dotyczy całej kwoty odliczonego VAT. Podatnik dokonuje korekty w JPK\_V7 składanym za okres rozliczeniowy, w którym wrócił do zwolnienia.

#### **Przykład**

Jan Kowalski od 1 stycznia 2022 r. wrócił do zwolnienia. Na dzień powrotu do zwolnienia miał w sklepie nieodsprzedany towar o wartości netto 15 000 zł, VAT 1800 zł. W takiej sytuacji musi skorygować cały odliczony VAT w wysokości 1800 zł. Kwotę korekty Jan Kowalski wykazuje ze znakiem (–) w poz. K\_45 (część ewidencyjna) i poz. P\_45 (część deklaracyjna) JPK\_V7M za styczeń 2022 r. Wpisu powinien dokonać na podstawie dokumentu wewnętrznego, który w ewidencji i JPK\_VAT powinien być oznaczony kodem "WEW".

#### Tabela 2. Okres korekty dla towarów i usług wykorzystywanych w działalności, innych niż towary handlowe

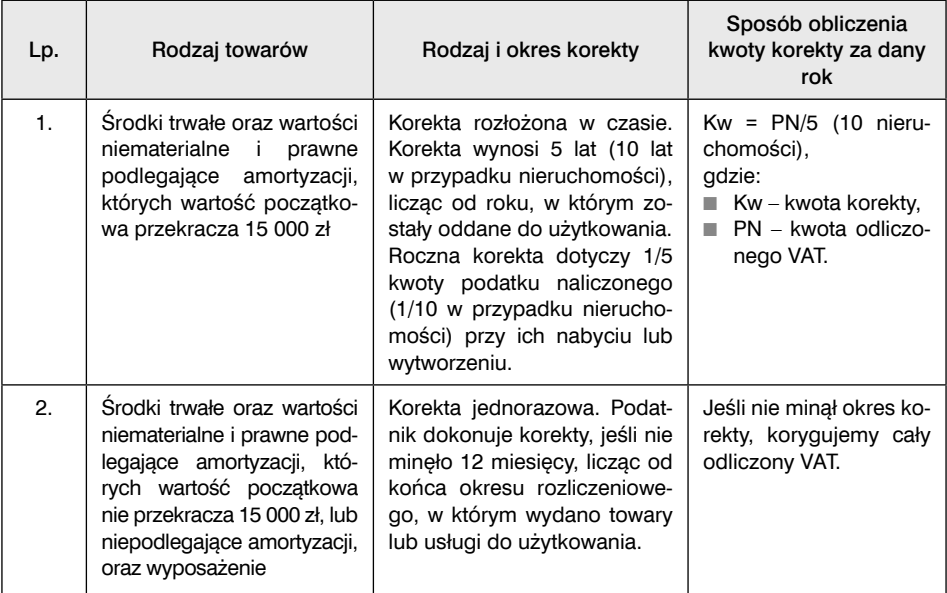

## Ad 1. Korekta rozłożona w czasie

Dokonując tej korekty, należy pamiętać, że jej okres rozpoczyna się w roku, w którym środki trwałe zostały oddane do użytkowania. Za każdy rok korzystania

ze zwolnienia korygujemy 1/5 odliczonego VAT (1/10 w przypadku nieruchomości). Tak postępujemy do końca okresu korekty. Korektę rozliczamy za każdy jej rok w JPK\_V7M za styczeń roku następującego po roku podatkowym, w którym korzystamy ze zwolnienia. Korekt dokonuje się do końca ich okresu. Można to zrobić również jednorazowo w JPK\_V7 za ostatni okres rozliczeniowy, w którym posiadaliśmy status podatnika VAT czynnego. To oznacza, że sami decydujemy, jaką metodę wybierzemy.

#### **Przykład**

Jan Kowalski kupił w 2019 r. samochód dostawczy, którym dowozi towar do sklepu. Zaliczył go do środków trwałych. Od jego zakupu odliczył 4600 zł VAT. Od 1 stycznia 2022 r. ma zamiar wrócić do zwolnienia. Będzie musiał skorygować 2/5 odliczonego VAT, czyli 1840 zł (2 x 920 zł), gdyż na dzień powrotu do zwolnienia minęły 3 lata korekty. Kwotę korekty wykazuje ze znakiem (–) w poz. K\_44 (część ewidencyjna) i poz. P\_44 (część deklaracyjna) JPK\_VAT.

Korekty VAT będzie mógł dokonać w JPK\_V7M:

- za grudzień 2021 r., wykazując w poz. K\_44 (część ewidencyjna) i poz. P\_44 (część deklaracyjna) kwotę 1840 zł ze znakiem (–), albo
- za styczeń 2023 r. oraz za styczeń 2024 r., wykazując w poz. K\_44 (część ewidencyjna) i poz. P\_44 (część deklaracyjna) kwotę 920 zł ze znakiem (–).

Jan Kowalski powinien dokonać wpisu na podstawie dokumentu wewnętrznego, który w ewidencji i JPK\_VAT powinien być oznaczony kodem "WEW".

## Ad 2. Korekta jednorazowa

W przypadku korekty, której okres wynosi 12 miesięcy, należy pamiętać, że termin jej zakończenia liczymy od końca okresu rozliczeniowego, w którym wydano towary lub usługi do użytkowania. Gdy nie minął okres korekty, korygujemy cały odliczony VAT.

#### **Przykład**

Jan Kowalski kupił w czerwcu 2021 r. laptopa o wartości netto 2800 zł i VAT 644 zł. Okres korekty mija 31 maja 2022 r. Dlatego wybierając zwolnienie od 1 stycznia 2022 r., Jan Kowalski musi oddać cały odliczony VAT.

Kwotę korekty wykazuje ze znakiem (–) w poz. K\_44 (część ewidencyjna) i poz. P\_44 (część deklaracyjna) JPK\_VAT, gdy laptop był zaliczony do środków trwałych. Wpisu należy dokonać na podstawie dokumentu wewnętrznego, który w ewidencji i JPK\_VAT powinien być oznaczony kodem "WEW".

Co do zasady korektę rozliczamy w JPK\_V7 za okres rozliczeniowy, od którego korzystamy ze zwolnienia. Można to również zrobić w JPK\_V7 składanym za ostatni okres rozliczeniowy, w którym byliśmy podatnikiem VAT czynnym. To oznacza, że podatnik sam może wybrać metodę rozliczenia.

#### **Przykład**

Powróćmy do poprzedniego przykładu.

Jeśli Jan Kowalski wróci do zwolnienia od 2022 r., korekty VAT będzie mógł dokonać, składając JPK\_V7M za:

- grudzień 2021 r. albo
- styczeń 2022 r.

## Krok 3. Przeprogramuj kasę fiskalną

Podatnik, który wrócił do zwolnienia, a ewidencjonował obrót na kasie fiskalnej, musi to robić nadal. Korzystanie ze zwolnienia nie wyłącza tego obowiązku. Nie powoduje również obowiązku zwrotu ulgi na zakup kasy fiskalnej. Konieczne jest natomiast przeprogramowanie kasy, tak aby do całej sprzedaży było przypisane zwolnienie z VAT. Podatnik może to zrobić samodzielnie lub przy udziale serwisu.

## Krok 4. Poznaj obowiązki podatnika zwolnionego z VAT

Podatnicy, którzy wrócili do zwolnienia, mają określone przywileje. Nie muszą:

- składać JPK V7,
- wystawiać faktur,
- płacić podatku.

Od tych zasad istnieją jednak liczne wyjątki.

#### Tabela 3. Obowiązki podatników zwolnionych z VAT

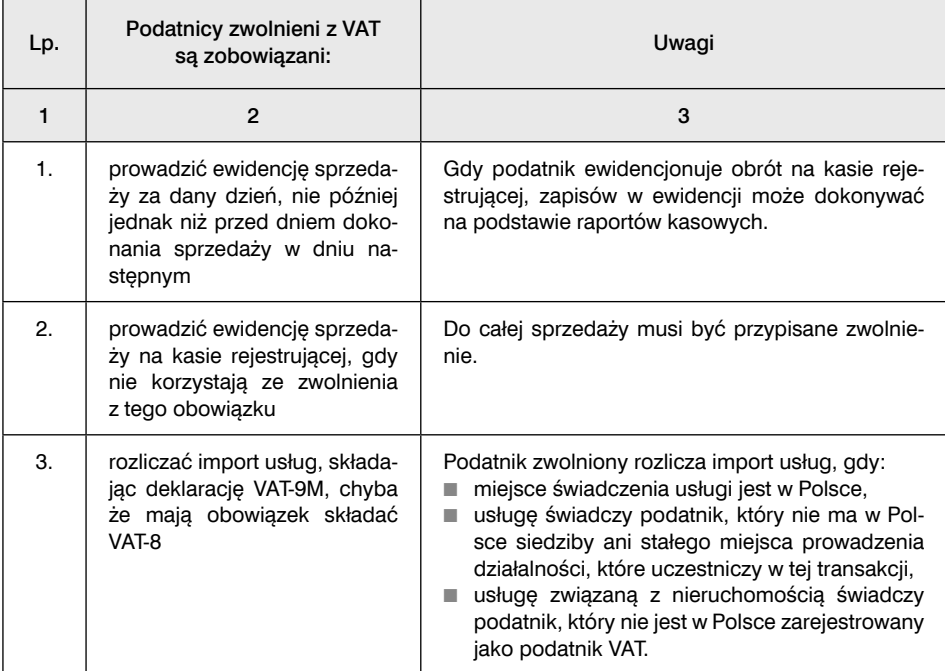

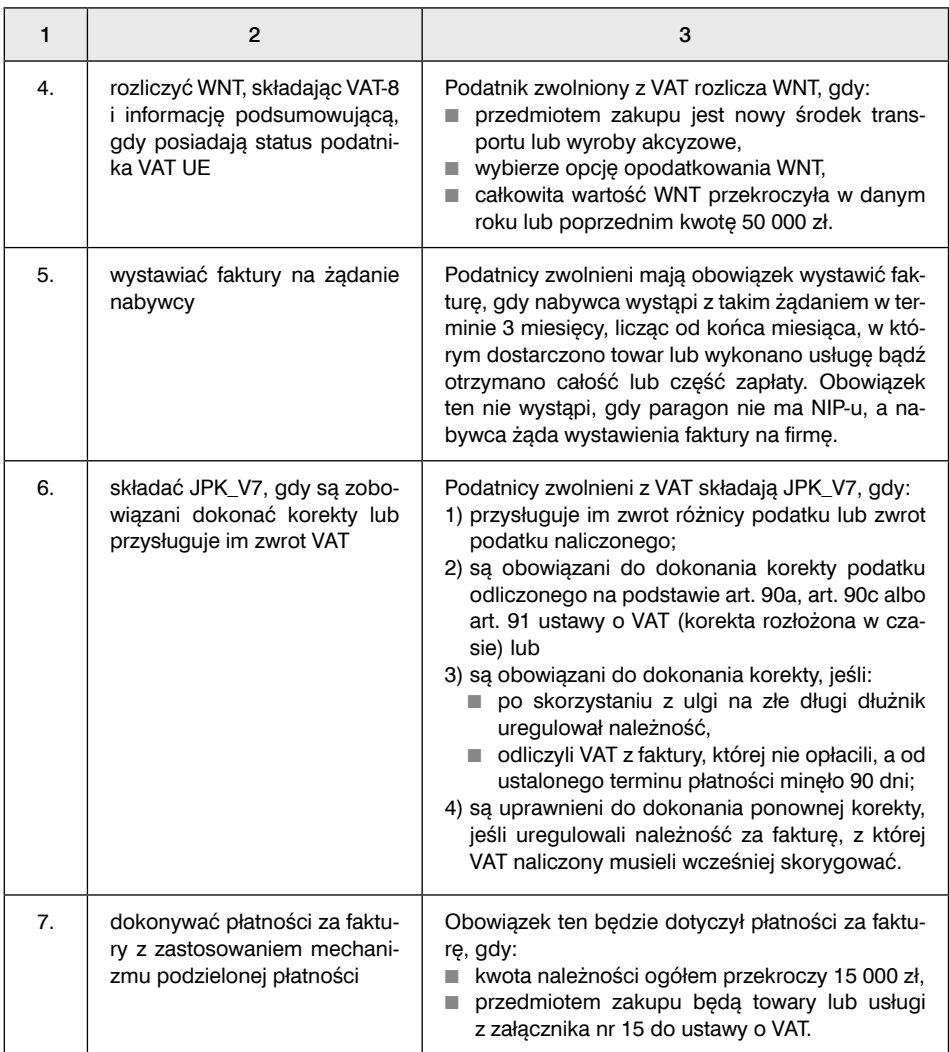

# 3. Jak uzyskać status podatnika VAT po rezygnacji ze zwolnienia lub utracie prawa do zwolnienia

Podatnik VAT zwolniony może w dowolnej chwili zrezygnować ze zwolnienia. Może być również zobowiązany do rejestracji, gdy obrót przekroczy limit zwolnienia podmiotowego lub gdy rozpocznie wykonywanie czynności wymienionych w art. 113 ust. 13 ustawy o VAT. Dobrowolna rezygnacja ze zwolnienia powoduje z oczywistych względów utratę tego statusu.

Prawo do korzystania ze zwolnienia tracimy również, gdy:

■ wartość sprzedaży netto (bez VAT) przekroczy łącznie kwotę 200 000 zł; prawo do zwolnienia tracimy od czynności, która powoduje przekroczenie limitu; gdy podatnik rozpoczął prowadzenie działalności w trakcie roku, limit zwolnienia ulega zmniejszeniu, proporcjonalnie do okresu prowadzonej działalności w danym roku. Wyliczamy go według następującego wzoru:

#### **200 000 zł x liczba dni pozostających od rozpoczęcia działalności do końca roku/365(366)**

■ rozpoczniemy wykonywanie czynności wskazanych w art. 113 ust. 13 ustawy o VAT (zob. tabelę na s. 8).

Podatnik, który przestaje korzystać ze zwolnienia z VAT, ma liczne obowiązki, ale i prawa.

### Krok 1. Złóż VAT-R

Podatnik, który zamierza zrezygnować ze zwolnienia podmiotowego lub utracił prawo do niego, powinien przede wszystkim złożyć VAT-R lub jego aktualizację (Jak złożyć VAT-R – zob. s. 10). Termin złożenia zawiadomienia zależy od tego, czy podatnik sam rezygnuje, czy utracił prawo do zwolnienia.

VAT-R należy złożyć przed początkiem miesiąca, od którego rezygnujemy ze zwolnienia. Przez 12 miesięcy liczonych od miesiąca, w którym dokonano rejestracji, podatnik nie może się rozliczać kwartalnie. Musi składać JPK\_V7, chociaż jest małym podatnikiem.

#### **Przykład**

Jan Kowalski prowadzi sklep spożywczy i korzysta ze zwolnienia z VAT. Od 1 stycznia 2022 r. zamierza zrezygnować ze zwolnienia. W tym celu musi złożyć aktualizację VAT-R do 31 grudnia 2021 r.

Jeśli utrata prawa do zwolnienia jest spowodowana przekroczeniem limitu, rejestracji należy dokonać przed dniem, w którym będzie miało miejsce przekroczenie limitu.

#### **Przykład**

Jan Nowak prowadzi biuro architektoniczne. Korzysta ze zwolnienia. 1 października 2021 r. jego obrót wyniósł 195 000 zł. 8 października 2021 r. wykonał usługę na kwotę 7000 zł. Cała transakcja powinna zostać opodatkowana. Dlatego 7 października 2021 r. Jan Nowak powinien złożyć VAT-R.

## Krok 2. Odzyskaj nieodliczony VAT

Rezygnacja ze zwolnienia w wielu przypadkach będzie dawała prawo do korekty i odzyskania nieodliczonego VAT. Wynika to z art. 91 ust. 7–7d ustawy o VAT i dotyczy:

- środków trwałych oraz wartości niematerialnych i prawnych, gdy nie minął okres ich korekty,
- towarów handlowych, które do dnia rezygnacji ze zwolnienia nie zostały odsprzedane, lub surowców i materiałów niewykorzystanych przed rezygnacją ze zwolnienia do czynności zwolnionych.

#### **WAŻNE!**

**Mimo że nie wynika to wprost z przepisów, należy na dzień rejestracji do VAT wykonać spis posiadanych towarów handlowych, surowców i materiałów, aby można było dokonać korekty nieodliczonego VAT. O dokonanym spisie nie należy powiadamiać urzędu skarbowego.**

Korekta dotyczy towarów i usług, dla których nie minął okres ich korekty (zob. tabelę na s. 16). Wyjątkiem są towary handlowe, surowce, materiały, które na dzień rejestracji nie zostały sprzedane lub wykorzystane do czynności zwolnionych. W ich przypadku prawo do korekty istnieje niezależnie od tego, kiedy zostały nabyte lub wytworzone, i dotyczy całej kwoty nieodliczonego VAT. Korekty dokonuje się w pliku JPK\_V7 składanym za okres rozliczeniowy, w którym wystąpiła ta zmiana.

#### **Przykład**

Jan Kowalski zrezygnował ze zwolnienia od 1 stycznia 2022 r. Na dzień rejestracji miał w sklepie nieodsprzedany towar o wartości netto 10 000 zł, VAT 2300 zł. W takiej sytuacji może skorygować cały nieodliczony VAT w wysokości 2300 zł. Kwotę korekty wykazuje w poz. K\_45 (część ewidencyjna) i poz. P\_45 (część deklaracyjna) JPK\_V7M za styczeń 2022 r. Wpisu powinien dokonać na podstawie dokumentu wewnętrznego, który w ewidencji i JPK V7M powinien być oznaczony kodem "WEW".

W przypadku środków trwałych i nieruchomości o wartości początkowej przekraczającej 15 000 zł możemy wyróżnić następujące sytuacje:

- 1) podatnik odliczył VAT od ich zakupu, a następnie przy wyborze zwolnienia dokonywał korekty rozłożonej w czasie – gdy zarejestruje się ponownie do VAT, nie dokonuje dalszej korekty ani "in minus", ani "in plus", również za rok, w którym zmienił swój status na podatnika VAT czynnego;
- 2) podatnik odliczył VAT od ich zakupu, a następnie przy wyborze zwolnienia dokonał jednorazowej korekty – gdy zarejestruje się ponownie do VAT, dokonuje korekty rozłożonej w czasie;
- 3) podatnik nie odliczył VAT od ich zakupu gdy zarejestruje się do VAT, dokonuje korekty rozłożonej w czasie.

W drugim i trzecim przypadku podatnicy rezygnujący ze zwolnienia nie odzyskają jednorazowo nieodliczonego VAT. Mogą skorzystać tylko z korekty rozłożonej w czasie. Ustawodawca nie pozostawił im wyboru jak przy powrocie do zwolnienia.

Zasady korekty rozłożonej w czasie są takie same jak w sytuacji, gdy wybieramy zwolnienie (zob. s. 16 i nast.), z tym wyjątkiem, że podatnik wykazuje kwotę korekty bez znaku (–), gdyż powiększa VAT naliczony.

#### **Przykład**

Jan Kowalski kupił w 2018 r. samochód dostawczy uprawniający do pełnych odliczeń VAT, który zaliczył do środków trwałych. Od jego zakupu nie odliczył VAT (4600 zł), gdyż korzystał ze zwolnienia. 12 listopada 2021 r. złożył VAT-R ze względu na przekroczenie limitu zwolnienia. Będzie mógł w sumie skorygować 2/5 VAT naliczonego. Na dzień rejestracji do VAT minęły 3 lata korekty. Korekty nie dokonuje od razu, tylko za każdy rok korekty koryguje 1/5 VAT naliczonego.

Kwotę korekty wykazuje w poz. K\_44 (część ewidencyjna) i poz. P\_44 (część deklaracyjna) JPK\_V7M:

– za styczeń 2022 r. – 920 zł,

– za styczeń 2023 r. – 920 zł.

Jan Kowalski powinien dokonać wpisu na podstawie dokumentu wewnętrznego, który w ewidencji i JPK\_V7 powinien być oznaczony kodem "WEW".

#### **Przykład**

Jan Kowalski korzysta ze zwolnienia z VAT. W czerwcu 2021 r. kupił laptop o wartości netto 2800 zł, VAT 644 zł. Okres korekty mija 31 maja 2022 r. Dlatego jeśli Jan Kowalski zrezygnuje ze zwolnienia od 1 stycznia 2022 r., może odliczyć cały VAT. Kwotę korekty wykazuje w poz. K\_44 (część ewidencyjna) i poz. P\_44 (część deklaracyjna) JPK\_V7M za styczeń 2022 r., gdy laptop był zaliczony do środków trwałych.

Jan Kowalski powinien dokonać wpisu na podstawie dokumentu wewnętrznego, który w ewidencji i JPK\_VAT powinien być oznaczony kodem "WEW".

## Krok 3. Przeprogramuj kasę fiskalną

Podatnik, który zarejestrował się do VAT, a ewidencjonował obrót na kasie fiskalnej, musi przeprogramować kasy tak, aby do poszczególnej sprzedaży były stosowane właściwe stawki VAT.

## Krok 4. Poznaj prawa i obowiązki podatnika VAT czynnego

Podatnicy, którzy zostali zarejestrowani jako podatnicy VAT czynni, mają liczne obowiązki, ale również uprawnienia.

Tabela 1. Obowiązki i uprawnienia podatników VAT czynnych

| Lp.            | Podatnicy VAT czynni są zobowiązani:                                                                                                    | Podatnicy VAT czynni są<br>uprawnieni:                               |
|----------------|----------------------------------------------------------------------------------------------------|----------------------------------------------------------------------|
| $\mathbf{1}$ . | prowadzić ewidencję sprzedaży i zakupów obo-<br>wiązkowo w formie elektronicznej                                                                                                    | odliczać VAT od zakupów<br>związanych ze sprzedażą opo-<br>datkowana |
| 2.             | prowadzić ewidencje sprzedaży na kasie rejestru-<br>jącej, naliczając VAT od sprzedaży, gdy nie korzy-<br>stają ze zwolnienia z tego obowiązku                                                                                                    |                                                                      |
| 3.             | składać plik JPK_V7 z wypełnioną częścią ewiden-<br>cyjną i deklaracyjną; przez pierwszych 12 miesięcy,<br>liczonych od miesiąca, w którym dokonano reje-<br>stracji, podatnik nie może rozliczać się kwartalnie                                                                                                    |                                                                      |
| 4.             | składać co miesiąc informację podsumowującą<br>VAT-UE w formie elektronicznej, gdy wykonują<br>transakcje objete tym obowiązkiem                                                                                                    |                                                                      |
| 5.             | wystawiać faktury; gdy faktury są wystawiane w formie<br>elektronicznej, na żądanie organu podatkowego nale-<br>ży je przekazywać w formacie JPK-FA;<br>od<br>1 stycznia 2022 r. przedsiębiorcy będą mogli dobro-<br>wolnie korzystać z e-Faktury wystawianej za pomocą<br>systemu KSeF. Bedzie to jedna z dopuszczalnych form<br>dokumentowania sprzedaży obok funkcjonujących<br>obecnie faktur papierowych i faktur elektronicznych. |                                                                      |
| 6.             | prowadzić ewidencję przebiegu pojazdu, gdy zgło-<br>sili, że samochód będzie wykorzystywany wyłącz-<br>nie do działalności                                                                                                    |                                                                      |

# 4. Jak skorzystać z ulgi na złe długi

Sprzedawca ma prawo skorzystać z ulgi na złe długi, czyli skorygować rozliczony VAT wynikający z nieopłaconej przez kontrahenta faktury.

## Krok 1. Sprawdź, czy spełniasz warunki korzystania z ulgi na złe długi

Warunki korzystania z ulgi określa art. 89a ustawy o VAT i zostały zmienione od 1 października 2021 r. (zob. tabela 1). Muszą być spełnione łącznie.

Tabela 1. Kiedy można skorzystać z ulgi

| Lp. | Wierzyciel (sprzedawca) może skorzystać z ulgi na złe długi, gdy:                                                                                                    |  |
|-----|----------------------------------------------------------------------------------------------------|--|
| 1.  | wierzytelność nie została uregulowana w ciągu 90 dni od upływu terminu jej płatno-<br>ści określonego w umowie lub na fakturze                                                                                                    |  |
| 2.  | na dzień poprzedzający dzień złożenia JPK_V7, w którym dokonuje korekty, będzie za-<br>rejestrowany jako podatnik VAT czynny (warunek niezgodny z przepisami unijnymi)                                                                                                    |  |
| 3.  | dokonał sprzedaży na rzecz nabywcy zarejestrowanego jako podatnik VAT czynny,<br>a jeśli nabywca nie jest zarejestrowany jako podatnik VAT czynny, to nieściągalność<br>wierzytelności musi być dodatkowo udokumentowana na jeden z trzech wskaza-<br>nych sposobów, tj.:<br>1) wierzytelność została potwierdzona prawomocnym orzeczeniem sądu i skierowa-<br>na na drogę postępowania egzekucyjnego lub<br>2) wierzytelność została wpisana do rejestru długów prowadzonego na poziomie<br>krajowym, lub<br>3) wobec dłużnika ogłoszono upadłość konsumencką na podstawie odrębnych<br>przepisów |  |
| 4.  | od daty wystawienia faktury dokumentującej wierzytelność nie upłynęły 3 lata, licząc<br>od końca roku, w którym została wystawiona                                                                                                    |  |
| 5.  | do dnia skorzystania z ulgi na złe długi wierzytelność nie została uregulowana lub<br>zbyta w jakiejkolwiek formie                                                                                                    |  |

Jeśli spełniasz te warunki, to możesz przystąpić do korekty.

## Krok 2. Ustal termin rozliczenia korekty

Korekty dokonujemy w JPK\_V7 składanym w rozliczeniu za okres, w którym nieściągalność wierzytelności uznaje się za uprawdopodobnioną, czyli minął 90 dzień od upływu terminu płatności. Podatnik nie może dokonać wyboru i rozliczyć korekty za dowolny okres.

#### **Przykład**

Spółka Alfa wystawiła 5 sierpnia 2021 r. fakturę dokumentującą usługę, z terminem płatności 25 sierpnia 2021 r. Kontrahent nie opłacił tej faktury do dziś. Spółka spełnia warunki, aby skorzystać z ulgi na złe długi. W tym celu musi dokonać korekty w nowym JPK\_V7 za listopad 2021 r., gdyż 90 dni od terminu płatności upłynęło w listopadzie 2021 r.

## Krok 3. Sprawdź, jak zaewidencjonować korektę w JPK\_V7

Wierzyciel, który chce skorzystać z ulgi na złe długi, musi każdą fakturę wpisać osobno do części ewidencyjnej JPK\_V7. Podstawą wpisu nie może być zbiorczy dokument wewnętrzny. W tym celu powinien:

1) wpisać "1" w poz. "KorektaPodstawyOpodt" oraz wykazać ze znakiem (–) kwoty korekt w poz. K\_15 i K\_16, K\_17 i K\_18 lub K\_19 i K\_20 w części ewidencyjnej nowego JPK\_VAT – w zależności od stawki podatku, jaką była opodatkowana czynność, której dotyczy wierzytelność;

#### **WAŻNE**

#### **Wpisując do ewidencji nieopłacone faktury, aby skorzystać z ulgi na złe długi, wierzyciel nie oznacza ich kodami, nawet gdy pierwotnie były tak oznaczone.**

- 2) zmniejszyć kwoty w poz. P\_15 i P\_16, P\_17 i P\_18 lub P\_19 i P\_20 w części deklaracyjnej nowego JPK\_V7 – w zależności od stawki podatku, jaką była opodatkowana czynność, której dotyczy wierzytelność; ponieważ nie obowiązują limity dokonywanych zmniejszeń w ramach ulgi na złe długi, więc kwota zmniejszenia podatku należnego może być nawet wyższa od kwoty podatku należnego, która zostałaby wykazana, gdyby nie skorzystanie przez podatnika z ulgi na złe długi. W takich przypadkach we właściwych pozycjach części deklaracyjnej JPK\_V7 należy wpisać kwoty ujemne, tj. kwoty ze znakiem minus;
- 3) zbiorczo wykazać ze znakiem minus kwoty korekt podstawy opodatkowania oraz podatku należnego w poz. P\_68 i P\_69 części deklaracyjnej nowego JPK\_V7.

#### **Przykład**

Spółka Alfa wystawiła 5 sierpnia 2021 r. fakturę dokumentującą usługę na kwotę 10 000 zł, VAT 500 zł, z terminem płatności 25 sierpnia 2021 r. Kontrahent nie opłacił faktury. 90 dni mija 23 listopada 2021 r., dlatego w JPK\_V7 za listopad spółka rozlicza ulgę na złe długi. W rozliczeniu za ten okres nie ma sprzedaży opodatkowanej stawką 5%, więc spółka powinna w JPK\_V7 za listopad 2021 r.:

- wpisać "1" w poz. "KorektaPodstawyOpodt" oraz zaewidencjonować ze znakiem (–) kwoty 10 000 zł oraz 500 zł w poz. K\_15 i K\_16, wynikające z nieopłaconej faktury,
- zmniejszyć kwotę w poz. P\_15 o 10 000 zł i P\_16 o 500 zł; gdy w deklaracji za listopad w tych pozycjach nie ma sprzedaży lub jest mniejsza, to wykazujemy te kwoty ze znakiem (–),
- wykazać ww. kwoty ze znakiem (–) w poz. P\_68 i P\_69.

#### **WAŻNE**

**Od rozliczenia za styczeń 2022 r., rozliczając ulgę na złe długi, trzeba będzie podać w JPK\_V7 datę upływu terminu płatności.**

## Krok 4. Sprawdź, kiedy musisz ponownie rozliczyć VAT

Wierzyciel jest obowiązany do zwiększenia podstawy opodatkowania oraz kwoty podatku należnego w rozliczeniu za okres, w którym należność została uregulowana lub zbyta. W przypadku częściowego uregulowania należności podstawę opodatkowania oraz kwotę podatku należnego zwiększa się w odniesieniu do tej części.

Zdaniem organów podatkowych i sądów wypłata odszkodowania wierzycielowi z tytułu ubezpieczenia wierzytelności czy cesja wierzytelności są równoznaczne z uregulowaniem należności. Natomiast umorzenie wierzytelności nie powoduje obowiązku ponownej korekty.

Korektę zwrotną rozliczamy w nowym JPK\_VAT w tych samych pozycjach, w których została dokonana pierwotna korekta z tytułu skorzystania zulgi na złe długi(zob. krok 3). Nie wypełniamy tylko pozycji P\_68 i P\_69 i kwoty nie są poprzedzone znakiem (–).

#### **WAŻNE**

#### **Od rozliczenia za styczeń 2022 r., wykazując ponownie VAT, gdy dłużnik opłacił fakturę, trzeba będzie podać w JPK\_V7 datę zapłaty.**

#### **Przykład**

Spółka Alfa wystawiła fakturę dokumentującą usługę (wartość netto 10 000 zł, VAT 2300 zł), z terminem płatności 25 listopada 2020 r. Kontrahent nie opłacił tej faktury, dlatego w deklaracji za luty 2021 r. spółka Alfa skorzystała z ulgi na złe długi. 2 listopada 2021 r. kontrahent opłacił fakturę. W takim przypadku spółka Alfa musi ponownie rozliczyć tę fakturę w JPK\_V7 za listopad 2021 r.

Obowiązek ponownej korekty dotyczy również podatników, którzy wybrali zwolnienie podmiotowe po skorzystaniu z ulgi na złe długi. Składają oni JPK\_V7, mimo że korzystają ze zwolnienia.

# 5. Kiedy dłużnik musi skorygować odliczony VAT

Kupujący ma obowiązek skorygować odliczony VAT z faktur, z których należność nie została uregulowana w terminie 90 dni od upływu ustalonego terminu płatności. Zasady korekty reguluje art. 89b ustawy o VAT.

## Krok 1. Sprawdź, czy musisz dokonać korekty odliczonego VAT

Obowiązek korekty dotyczy podatku naliczonego wykazanego jako podatek podlegający odliczeniu i wyłącznie zakupów krajowych.

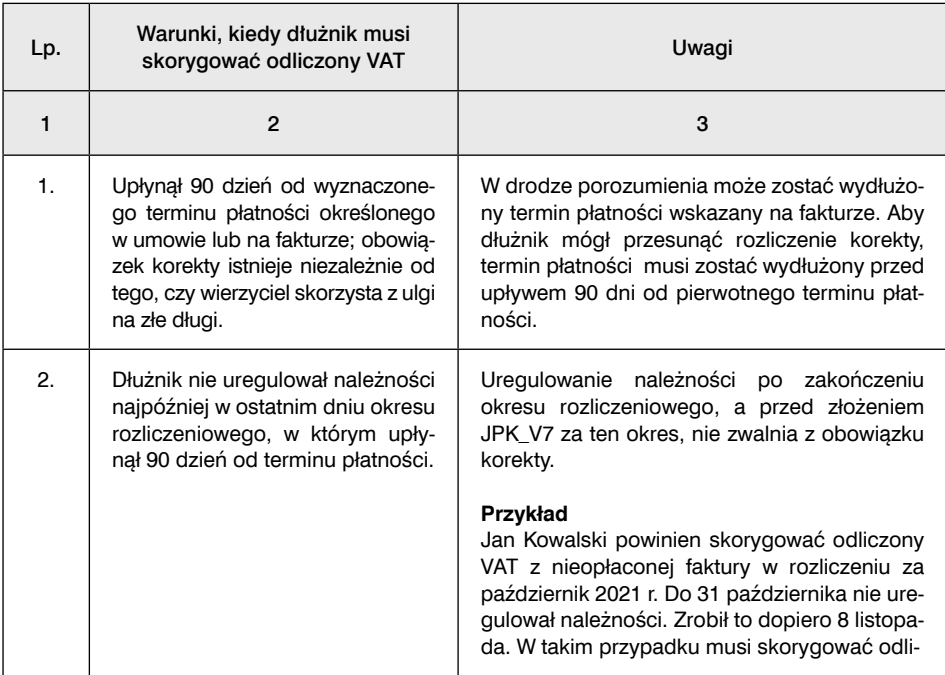

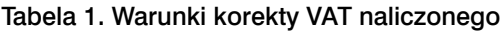

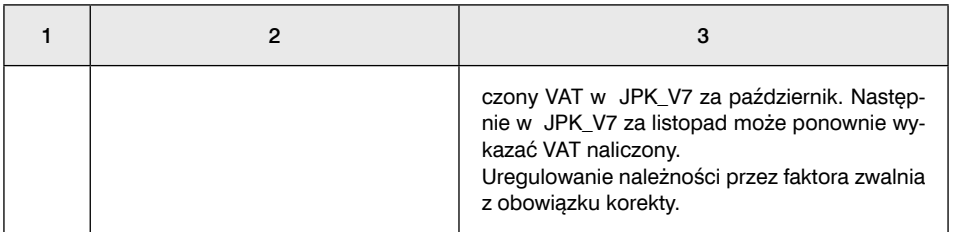

#### **WAŻNE**

**Od 1 października 2021 r. dłużnik musi dokonać korekty również wtedy, gdy w ostatnim dniu miesiąca, w którym upływa 90 dzień od dnia upływu terminu płatności, jest w trakcie postępowania restrukturyzacyjnego, postępowania upadłościowego lub w trakcie likwidacji.**

Jeśli dłużnik spełnia warunki wskazane w tabeli, musi dokonać korekty. Dłużnik, który nie skoryguje odliczonego VAT w terminie, może być zobowiązany do zapłaty:

- odsetek,
- $\blacksquare$  sankcji karnoskarbowych,
- dodatkowego zobowiązania.

## Krok 2. Rozlicz korektę w JPK\_V7

VAT korygujemy na bieżąco, w rozliczeniu za okres, w którym upłynął 90 dzień od dnia wyznaczonego terminu płatności określonego w umowie lub na fakturze. W JPK\_V7 kwotę korekty wykazujemy:

- w poz. K\_46 części ewidencyjnej; każdą fakturę wpisujemy odrębnie ze znakiem minus; podstawą wpisu nie może być zbiorczy dokument wewnętrzny;
- zbiorczo w poz. P\_46 części deklaracyjnej ze znakiem minus.

#### **Przykład**

Jan Kowalski otrzymał fakturę z terminem płatności 25 września 2021 r. o wartości netto 20 000 zł, VAT 4600 zł. 90 dzień od terminu płatności minął w grudniu 2021 r. Do końca miesiąca Jan Kowalski nie uregulował należności, dlatego w JPK\_V7 za grudzień 2021 r. rozliczył korektę.

## Krok 3. Ustal, kiedy możesz ponownie wykazać VAT naliczony

Jeśli po dokonaniu korekty uregulujemy należność, będziemy mieli prawo do korekty i ponownego odliczenia VAT. Prawo do zwiększenia kwoty podatku naliczonego będzie przysługiwało w rozliczeniu za okres, w którym należność zostanie uregulowana, o kwotę skorygowanego podatku (bieżąca korekta). W przypadku częściowego uregulowania należności podatek naliczony może zostać zwiększony w odniesieniu do tej części.

Korektę zwrotną wpiszemy w JPK\_V7 w poz. K\_47 i P\_47, ewidencjonując każdą fakturę odrębnie.

#### **WAŻNE**

**Prawo do ponownej korekty i odliczenia VAT przysługuje również wtedy, gdy w rozliczeniu za okres, w którym uregulowano należność, dłużnik korzysta ze zwolnienia.**

#### **Przykład**

Jan Kowalski skorygował VAT naliczony w ramach ulgi na złe długi w nowym JPK\_VAT za grudzień 2020 r. 8 listopada 2021 r. zapłacił należność wynikającą ze skorygowanej faktury. Dlatego w JPK\_V7 za listopad może ponownie rozliczyć VAT naliczony.

# 6. Jak uzyskać wiążącą informację stawkową (WIS)

Wiążąca informacja stawkowa (WIS) to decyzja wydawana przez Dyrektora KIS, w której na wniosek podatnika klasyfikowane są: towar, usługa albo świadczenie kompleksowe według podanej przez podatnika klasyfikacji oraz wskazywana jest stawka VAT. Można również zadać pytanie, jak sklasyfikować towar lub usługę dla celów stosowania innych przepisów, gdzie klasyfikacja jest powołana, np. czy należy stosować zwolnienie z obowiązku prowadzenia ewidencji przy użyciu kasy, czy trzeba stosować split payment.

Nie jest jasne, czy WIS może mieć zastosowanie przy ustalaniu prawa do stosowania zwolnień przedmiotowych z VAT. Zdaniem organów podatkowych nie (zob. WIS Dyrektora Krajowej Informacji Skarbowej z 27 maja 2020 r., sygn. 0112-KDSL2- 2.450.7.2019.3.AWA). W tym przypadku należy wystąpić o interpretację indywidualną.

### Krok 1. Sporządzenie wniosku

Aby uzyskać WIS, należy złożyć wniosek. Dlatego pierwszym krokiem jest jego sporządzenie. W tym celu należy wypełnić formularz WIS-W. Obowiązuje zasada: jeden towar albo usługa – jeden wniosek. Wyjątkiem jest sytuacja, gdy wniosek dotyczy świadczenia kompleksowego.

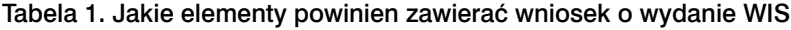

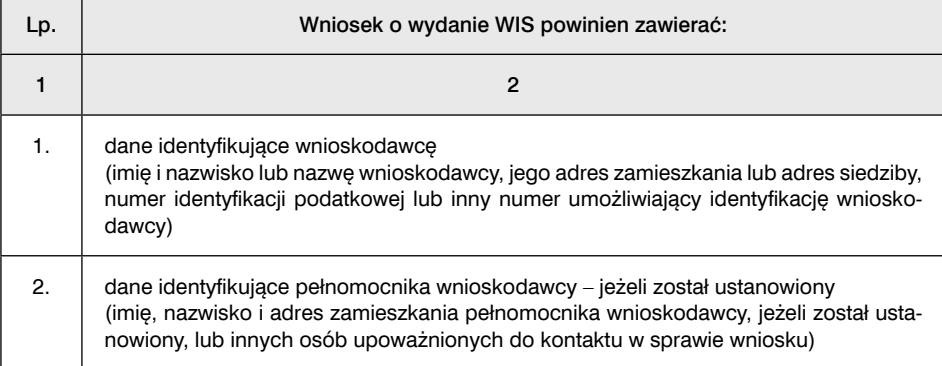

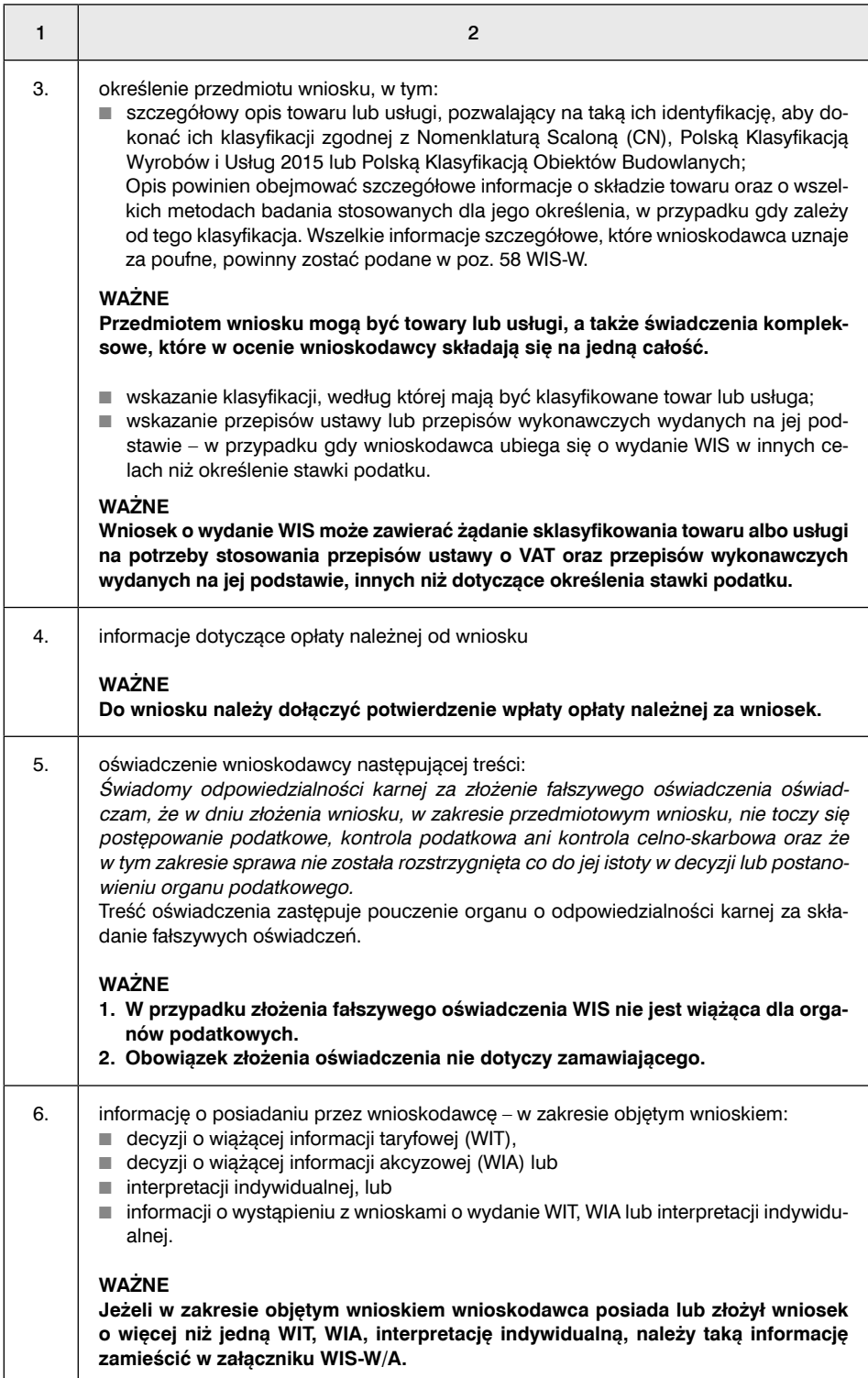

## Krok 2. Przygotowanie załączników do wniosku i próbki towaru

Gdy wypełnimy wniosek, kolejnym krokiem jest przygotowanie załączników, które będziemy załączać do wniosku. Załączenie niektórych z nich jest obowiązkowe.

#### Tabela 2. Załączniki do wniosku

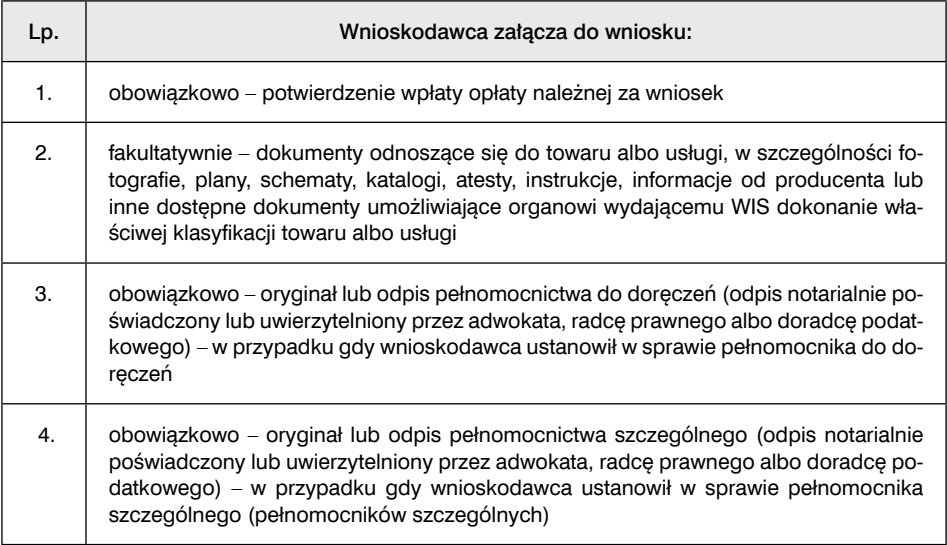

Możemy być również zobowiązani dostarczyć próbkę towaru.

#### Tabela 3. Obowiązek dostarczenia próbki towaru

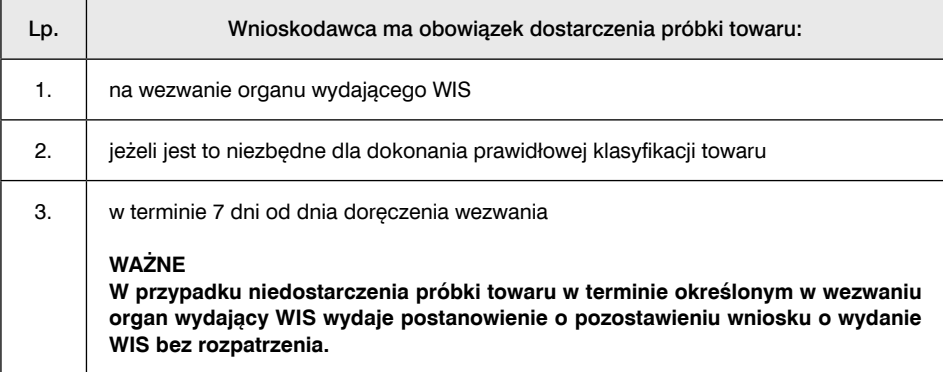

## Krok 3. Dokonanie opłaty za składany wniosek

Opłatę za wniosek uiszcza się na rachunek Krajowej Informacji Skarbowej nr 25 1010 1212 0064 6422 3100 0000.

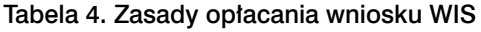

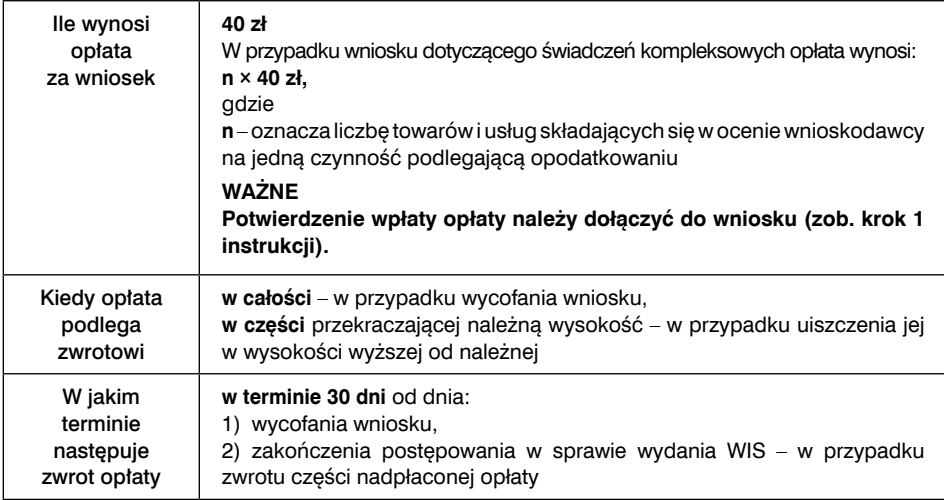

Oprócz opłaty za wniosek możemy być również zobowiązani do poniesienia dodatkowych opłat za badania i analizy. Wysokość ewentualnej opłaty określi organ, po otrzymaniu naszego wniosku.

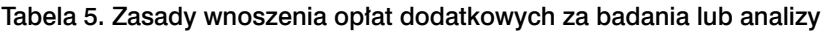

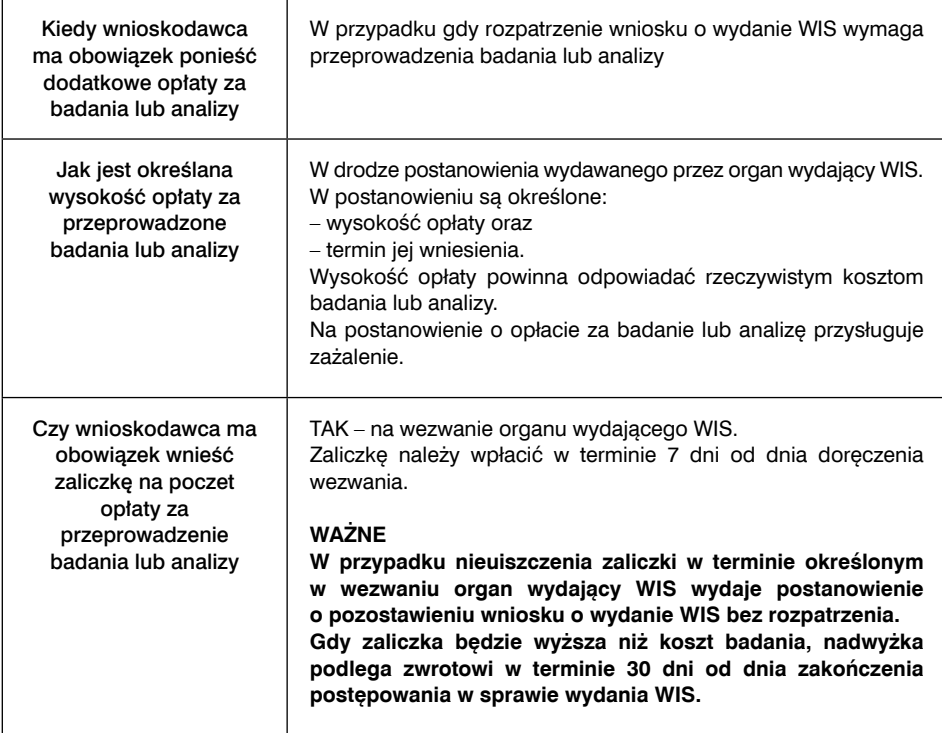

## Krok 4. Złożenie wniosku

Gdy wypełnimy formularz WIS-W, przygotujemy załączniki i wpłacimy należną opłatę, możemy go złożyć w formie papierowej lub elektronicznej – przez portal Biznes.gov.pl. Wniosek ten składamy do Dyrektora Krajowej Informacji Skarbowej na adres: ul. Teodora Sixta 17, 43-300 Bielsko-Biała.

Wniosek podpisujemy:

- własnoręcznie, w przypadku wniosku papierowego, który składamy osobiście w urzędzie lub za pośrednictwem poczty,
- profilem zaufanym lub kwalifikowanym podpisem elektronicznym, w przypadku wniosku elektronicznego.

## Krok 5. Czekanie na wydanie WIS

Gdy złożymy wniosek, pozostaje nam czekanie na wydanie WIS. Należy pamiętać, że organ przed jej wydaniem może nas wezwać do złożenia próbki towaru (zob. krok 2), poniesienia dodatkowej opłaty (zob. krok 3) lub złożenia dodatkowych wyjaśnień. Brak odpowiedzi może spowodować pozostawienie wniosku bez rozpatrzenia.

WIS powinna być wydana bez zbędnej zwłoki, jednak nie później niż w terminie 3 miesięcy od dnia otrzymania wniosku o wydanie WIS.

#### **WAŻNE**

**Do terminu na wydanie WIS nie wlicza się terminów przewidzianych w przepisach prawa podatkowego dla dokonania określonych czynności, okresów zawieszenia postępowania oraz okresów opóźnień spowodowanych z winy strony albo z przyczyn niezależnych od organu.**

WIS oraz decyzje Szefa Krajowej Administracji Skarbowej i Dyrektora Krajowej Informacji Skarbowej o zmianie WIS są ważne przez okres 5 lat od dnia ich wydania.

# 7. Jak udowodnić, że samochód jest wykorzystywany wyłącznie do celów firmowych

Pełne odliczenie VAT od wydatków samochodowych (np. zakup, leasing, paliwo, naprawy, przeglądy, przejazd autostradą itp.) przysługuje, gdy pojazd jest wykorzystywany wyłącznie do działalności. Jeśli nie jest wykorzystywany wyłącznie do działalności, odliczymy tylko 50% VAT. Możemy wyróżnić dwa rodzaje pojazdów, które dają prawo do 100% odliczenia VAT ze względu na ich:

1) sposób wykorzystania,

2) konstrukcję.

Gdy przeznaczamy samochód wyłącznie do działalności, mamy obowiązek dopełnienia wielu formalności. Nie dotyczy to pojazdów, których masa całkowita przekracza 3,5 tony.

## 7.1. Samochody dające prawo do pełnego odliczenia VAT ze względu na sposób wykorzystania

W przypadku samochodów dających prawo do odliczenia VAT ze względu na wykorzystywanie ich wyłącznie do działalności musimy wykonać wiele czynności, aby udowodnić organom podatkowym, że tak jest.

## Krok 1. Określenie zasad korzystania z samochodu

W firmie muszą zostać określone zasady korzystania z samochodów. Jednocześnie musi być również wprowadzony system kontroli wykorzystania samochodu.

Należy pamiętać, że zdaniem organów podatkowych i sądów następujące przypadki wykluczają odliczenie pełnego VAT:

■ parkowanie samochodu pod domem pracownika, chyba że wynika to ze specyfiki prowadzonej działalności, np. pracownicy wyjeżdżający i wracający o różnych porach z podróży służbowej (zob. wyrok NSA z 18 stycznia 2018 r., sygn. akt I FSK
490/16); natomiast zdaniem fiskusa parkowanie pod domem pracownika zawsze wyklucza prawo do odliczenia 100% VAT (zob. pismo Dyrektora Krajowej Informacji Skarbowej z 2 czerwca 2021 r., sygn. 0112-KDIL1-2.4012.153.2021.2.PG);

- wynajem samochodu pracownikowi do celów prywatnych (zob. wyroki NSA z 11 kwietnia 2017 r., sygn. akt I FSK 1721/15, i z 6 marca 2018 r., sygn. akt I FSK 790/16);
- brak kontroli nad sposobem wykorzystania samochodu.

Samochód może być użytkowany na podstawie umowy powierzenia. Gdy takie umowy nie są zawierana, w firmie powinien być wprowadzony regulamin użytkowania samochodu do celów firmowych.

Dlatego gdy samochód będzie wykorzystywany wyłącznie do działalności, umowa powierzenia lub regulamin powinny zawierać w szczególności:

- zobowiązanie pracownika do wykorzystywania samochodu wyłącznie do celów służbowych i określenie konsekwencji niewywiązywania się z tego obowiązku,
- określenie zasad prowadzenia ewidencji przebiegu pojazdu, potwierdzania i kontroli zapisów,
- określenie zasad parkowania samochodu.

#### Wzór umowy powierzenia samochodu

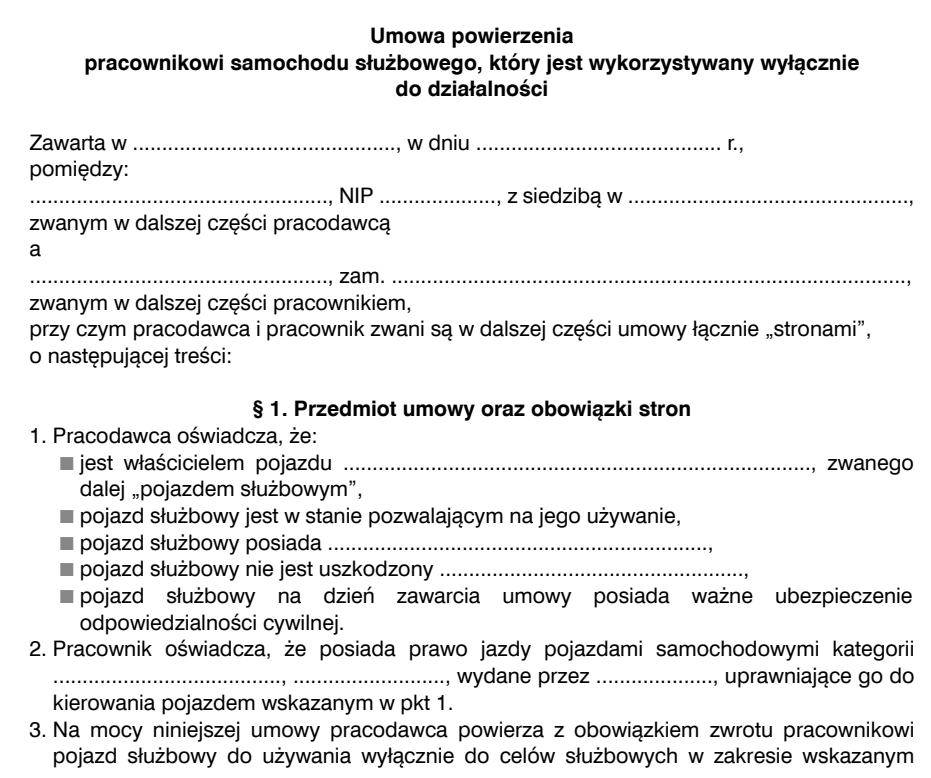

w § 2, a pracownik przyjmuje pojazd służbowy do używania w posiadanie z obowiązkiem zwrotu oraz przyjmuje odpowiedzialność za powierzone mienie w zakresie wskazanym w § 3 umowy.

#### **§ 2. Warunki korzystania z pojazdu służbowego Prawa i obowiązki stron**

- 1. Pracownik zobowiązuje się do odbioru pojazdu służbowego z .................... oraz zwrotu pojazdu służbowego do .....................
- 2. Pracodawca zobowiązuje się ponosić koszty .....................
- 3. Tankowanie odbywać się będzie kartą pracodawcy.
- 4. Płatności za inne niż wskazane w pkt 3 koszty eksploatacji pojazdu odbywać się będą kartą pracodawcy.
- 5. Po wykorzystaniu pojazdu pracownik zobowiązuje się dostarczyć pojazd do siedziby pracodawcy.
- 6. Pracownik nie może parkować pojazdu w miejscu innym niż wskazane w pkt 5.
- 7. Pracownik nie może wykorzystywać samochodu do celów prywatnych. W przypadku wykorzystania pojazdu do celów prywatnych pracownik poniesie odpowiedzialność materialną w związku z poniesionymi przez pracodawcę szkodami.
- 8. Pracownik zobowiązuje się prowadzić ewidencję przebiegu pojazdu za okresy miesięczne. Zasady prowadzenia ewidencji określa załącznik do umowy.
- 9. Pracownik zobowiązuje się przedstawiać do zatwierdzenia przez wskazaną w załączniku do umowy osobę prowadzoną ewidencję za dany miesiąc, nie później niż do 5 dnia następnego miesiąca.
- 10. Pracownik zobowiązuje się korzystać z pojazdu służbowego wyłącznie zgodnie z powszechnie obowiązującymi przepisami prawa, w szczególności przepisami prawa drogowego.
- 11. Pracownik zobowiązuje się korzystać z pojazdu służbowego wyłącznie nie będąc po użyciu alkoholu lub środków odurzających.
- 12. Pracownik zobowiązuje się nie powierzać do używania pojazdu jakimkolwiek osobom trzecim.
- 13. W przypadku wystąpienia szkody w pojeździe pracownik zobowiązany jest niezwłocznie zawiadomić o tym pracodawcę, nie później niż w terminie 2 dni roboczych od dnia powstania szkody.
- 14. Pracownik zobowiązuje się nie palić tytoniu w samochodzie.

#### **§ 3. Odpowiedzialność za szkodę w pojeździe**

- 1. Pracownik odpowiada w pełnej wysokości za szkodę powstałą w samochodzie służbowym.
- 2. Od odpowiedzialności określonej w pkt 1 pracownik może się uwolnić, jeżeli wykaże, że szkoda powstała z przyczyn od niego niezależnych, a w szczególności wskutek niezapewnienia przez pracodawcę warunków umożliwiających zabezpieczenie powierzonego mienia.

#### **§ 4. Czas trwania i rozwiązanie umowy**

- 1. Umowa została zawarta na czas nieokreślony.
- 2. Pracodawca może rozwiązać umowę z ...........................................
- 3. Pracownik może rozwiązać umowę z .............................................
- 4. W sprawach spornych właściwy jest ............................................
- 5. Umowę sporządzono w dwóch jednobrzmiących egzemplarzach, po jednym dla pracodawcy i pracownika.

.............................................. ..................................................

podpis pracodawcy podpis pracownika

Do kontroli wykorzystania samochodu może służyć system GPS, ale brak tego systemu nie wyklucza możliwości odliczania 100% VAT. Jednak należy zauważyć, że organy podatkowe uznają to za pewny system kontroli.

### Krok 2. Prowadzenie ewidencji przebiegu pojazdu

Podatnicy wykorzystujący samochody wyłącznie do działalności mają obowiązek prowadzenia ewidencji przebiegu pojazdu. Nie dotyczy to przypadków, gdy samochody te są przeznaczone wyłącznie do sprzedaży lub na wynajem (wtedy określamy tylko zasady użytkowania pojazdu – zob. krok 1).

Ewidencja musi być prowadzona od pierwszego wydatku wskazanego w VAT-26.

Ewidencja może być prowadzona w formie papierowej lub elektronicznej. Może być prowadzona nawet w formie raportu z systemu GPS, gdy spełnia on wszystkie warunki określone w art. 86a ust. 7 ustawy o VAT.

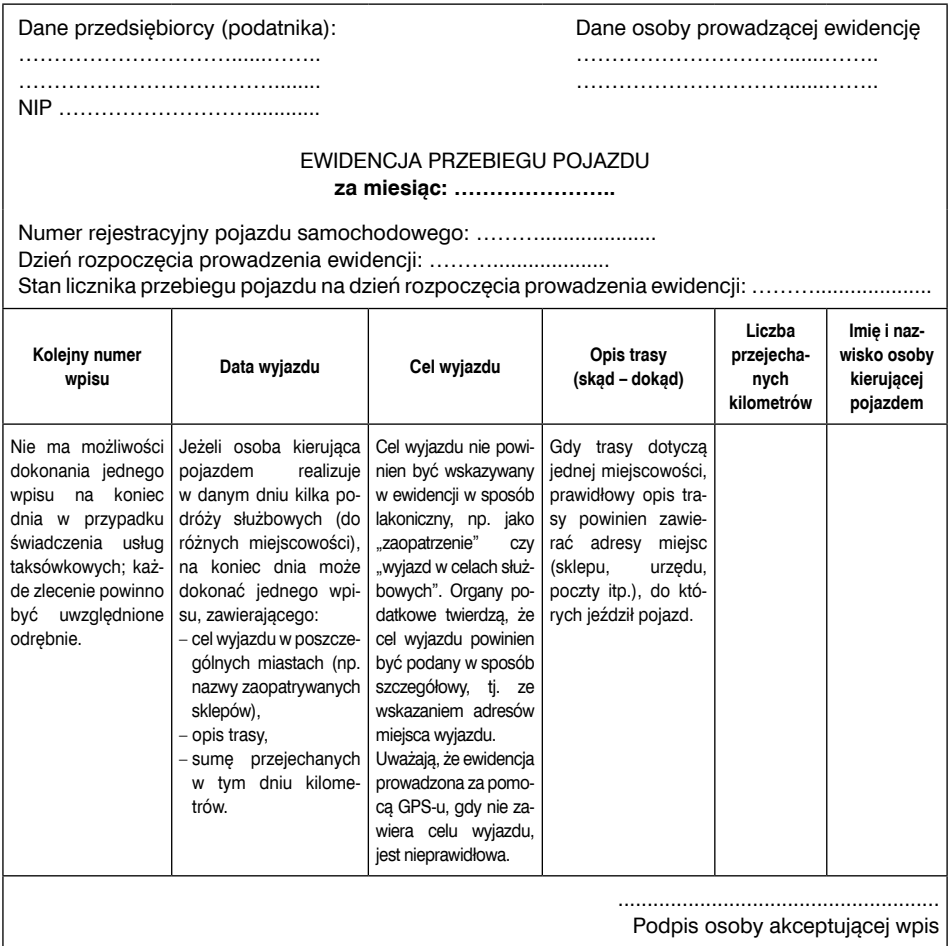

#### Wzór ewidencji przebiegu pojazdu prowadzonej przez pracownika

Gdy z samochodu korzystają inne osoby niebędące pracownikami, to ewidencja przebiegu pojazdu powinna być prowadzona według zasad określonych w art. 86a ust. 8 ustawy o VAT, czyli nie będzie zawierać daty i celu wyjazdu oraz trasy.

### Krok 3. Złożenie zgłoszenia VAT-26

Podatnicy, którzy muszą prowadzić ewidencję, mają również obowiązek złożenia naczelnikowi urzędu skarbowego informacji o tych pojazdach na formularzu VAT-26. Do wydatków poniesionych od 1 października 2021 r. stosujemy wersję (2) formularza VAT-26. Informację tę należy złożyć w terminie do 25 dnia miesiąca następującego po miesiącu, w którym zostanie poniesiony pierwszy wydatek związany z tymi pojazdami, nie później jednak niż w dniu przesłania ewidencji JPK\_V7.

W części C formularza VAT-26 w kolumnie "g" należy wpisać datę, kiedy został poniesiony pierwszy wydatek związany z samochodem, od którego chcemy odliczyć pełny VAT. Jak wynika z objaśnień do nowego formularza, w przypadku:

- importowanych samochodów będzie to data importu,
- wytworzonych samochodów będzie to data oddania do używania,
- leasingowanych albo wynajmowanych samochodów będzie to data przyjęcia w używanie,
- gdy przed nabyciem samochodu wpłacana jest zaliczka wpisujemy datę jej wpłaty, a w kolumnie "f" wpisujemy planowaną datę nabycia.

#### **Przykład**

Spółka zamierza od listopada 2021 r. wykorzystywać samochód wyłącznie do działalności. 2 listopada 2021 r. samochód był zatankowany. Jeśli od tego wydatku spółka chce odliczyć pełny VAT, musi złożyć VAT-26 najpóźniej 27 grudnia 2021 r.

W przypadku niezłożenia w terminie informacji VAT-26 uznaje się, że pojazd samochodowy jest wykorzystywany wyłącznie do działalności gospodarczej podatnika dopiero od pierwszego dnia miesiąca, w którym podatnik złoży tę informację.

# 7.2. Samochody dające prawo do odliczenia ze względu na swoją konstrukcję

Jeżeli konstrukcja pojazdów samochodowych wyklucza ich użycie do celów niezwiązanych z działalnością gospodarczą lub powoduje, że ich użycie do celów niezwiązanych z tą działalnością jest nieistotne, to podatnik ma prawo do pełnego odliczenia VAT od wydatków z nimi związanych (art. 86a ust. 4 pkt 2 ustawy o VAT). Nie są to dowolne pojazdy, lecz tylko wymienione w przepisach VAT.

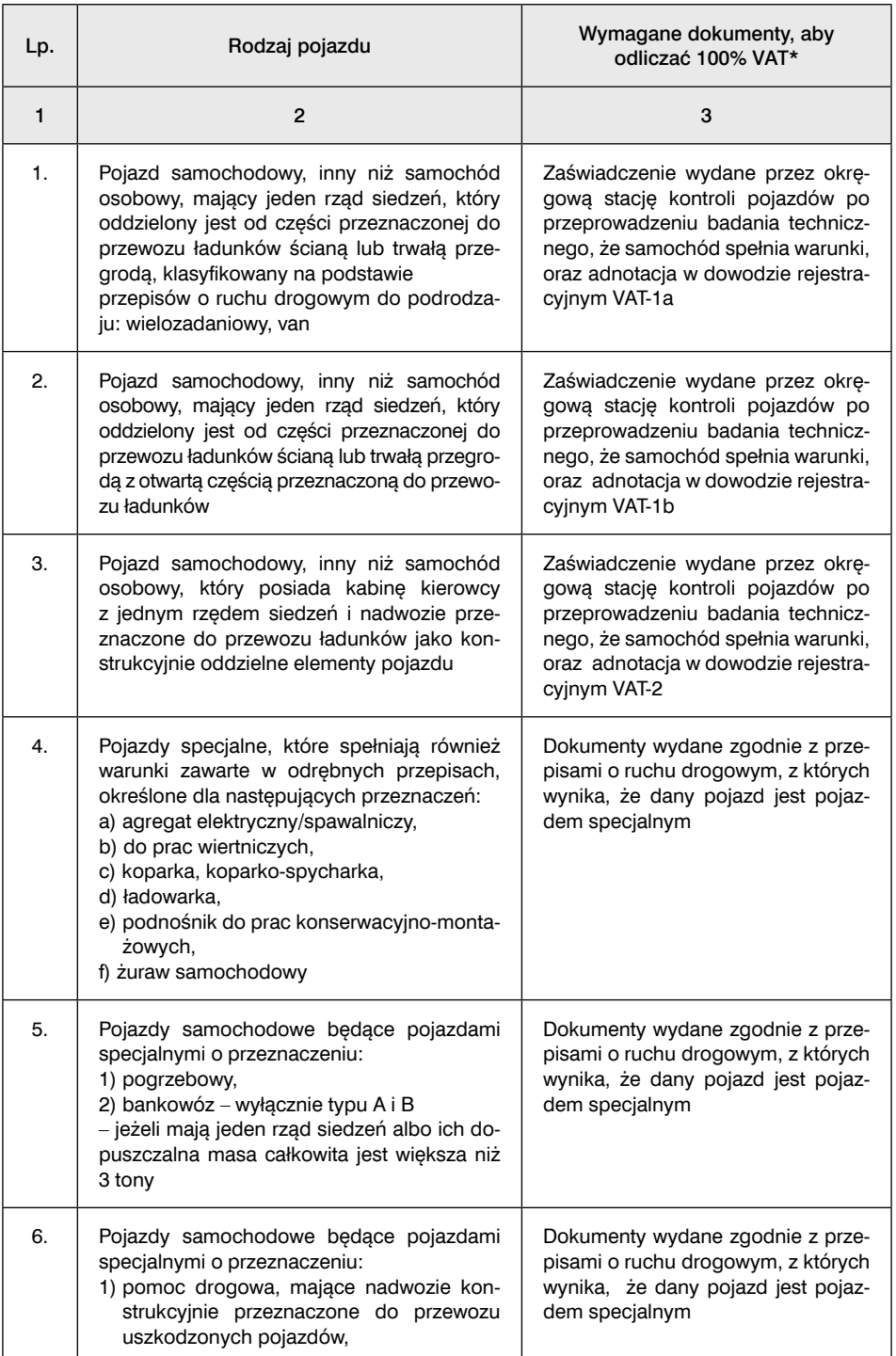

#### Tabela 1. Pojazdy uprawniające do odliczenia VAT ze względu na konstrukcję

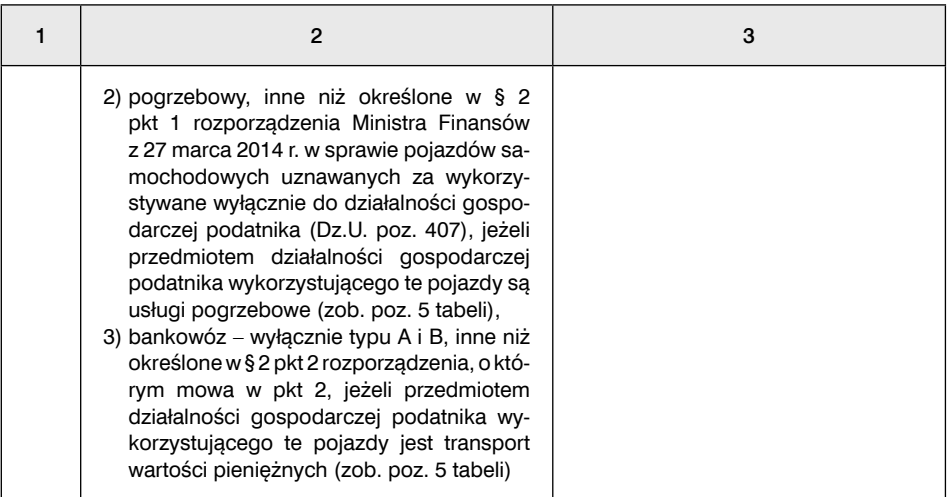

\* Zdaniem organów podatkowych przeprowadzenie badania technicznego samochodu dostawczego i uzyskanie wpisu w dowodzie rejestracyjnym jest warunkiem skorzystania z prawa do pełnego odliczenia VAT naliczonego. Badania muszą być przeprowadzone do dnia złożenie deklaracji, w której podatnik odlicza VAT. Gdy nie dotrzymamy tego terminu, pełnego odliczenia dokonamy dopiero od dnia spełnienia tych warunków.

Dla pojazdów wymienionych w tabeli nie prowadzimy ewidencji przebiegu pojazdów i nie zgłaszamy ich na formularzu VAT-26.

# 8. Jak rozliczyć VAT od zakupu samochodu za granicą

Podatnik VAT, który sprowadza samochód z innego kraju UE, jest obowiązany spełnić dodatkowe warunki, inaczej niż wprzypadku zakupu pozostałych towarów. Sposób rozliczenia VAT od zakupu samochodu w innym kraju UE zależy od tego, czy nabycie to można zakwalifikować jako WNT.

## Krok 1. Ustalamy, czy zakupiony samochód jest nowym środkiem transportu

Niezależnie od statusu dostawcy i nabywcy rozliczamy WNT, gdy kupiony samochód możemy zaliczyć do nowych środków transportu. Dlatego pierwszym krokiem jest ustalenie, czy nabyty pojazd jest nowym środkiem transportu. Nie chodzi tu jednak o potoczne rozumienie tego pojęcia, tylko ustawowe.

Do nowych środków transportu zaliczamy m.in. pojazdy samochodowe napędzane silnikiem o pojemności skokowej większej niż 48 centymetrów sześciennych lub o mocy większej niż 7,2 kilowata, jeżeli:

- przejechały nie więcej niż 6000 kilometrów lub
- od momentu dopuszczenia ich do użytku upłynęło nie więcej niż 6 miesięcy. Wystarczy, że zostanie spełniony jeden warunek.

Za moment dopuszczenia do użytku pojazdu uznaje się dzień, w którym:

- został on pierwszy raz zarejestrowany w celu dopuszczenia do ruchu drogowego lub
- po raz pierwszy podlegał on obowiązkowi rejestracji w celu dopuszczenia do ruchu drogowego,

w zależności od tego, która z tych dat jest wcześniejsza.

Jeżeli nie można ustalić dnia pierwszej rejestracji pojazdu lub dnia, w którym podlegał on pierwszej rejestracji, za moment dopuszczenia do użytku tego pojazdu uznaje się dzień, w którym został on:

- wydany przez producenta pierwszemu nabywcy lub
- po raz pierwszy użyty dla celów demonstracyjnych przez producenta. Gdy są spełnione wszystkie te warunki, nabywca zawsze rozlicza WNT.

# Krok 2. Ustalamy, czy należy rozliczyć WNT, gdy samochód nie jest nowym środkiem transportu

Gdy kupiony samochód nie jest nowym środkiem transportu, status stron transakcji decyduje, czy wystąpi WNT.

WNT nie wystąpi, jeśli nabywcą jest:

- rolnik ryczałtowy, który nabywa samochód do prowadzonej działalności rolniczej,
- podatnik, który wykonuje jedynie czynności inne niż opodatkowane VAT i któremu nie przysługuje prawo do obniżenia kwoty podatku należnego o kwotę podatku naliczonego przy nabyciu towarów i usług,
- podatnik, u którego sprzedaż jest zwolniona od podatku na podstawie art. 113 ust. 1 i 9 ustawy o VAT (ze względu na wysokość obrotów),
- osoba prawna, która nie jest podatnikiem

– jeżeli całkowita wartość wewnątrzwspólnotowego nabycia towarów na terytorium kraju nie przekroczyła w trakcie roku podatkowego oraz w poprzednim roku kwoty 50 000 zł, chyba że wybierze on opcję opodatkowania WNT.

Polski podatnik nie rozliczy WNT także wtedy, gdy samochód został kupiony, a jego dostawa była opodatkowana według procedury VAT marża.

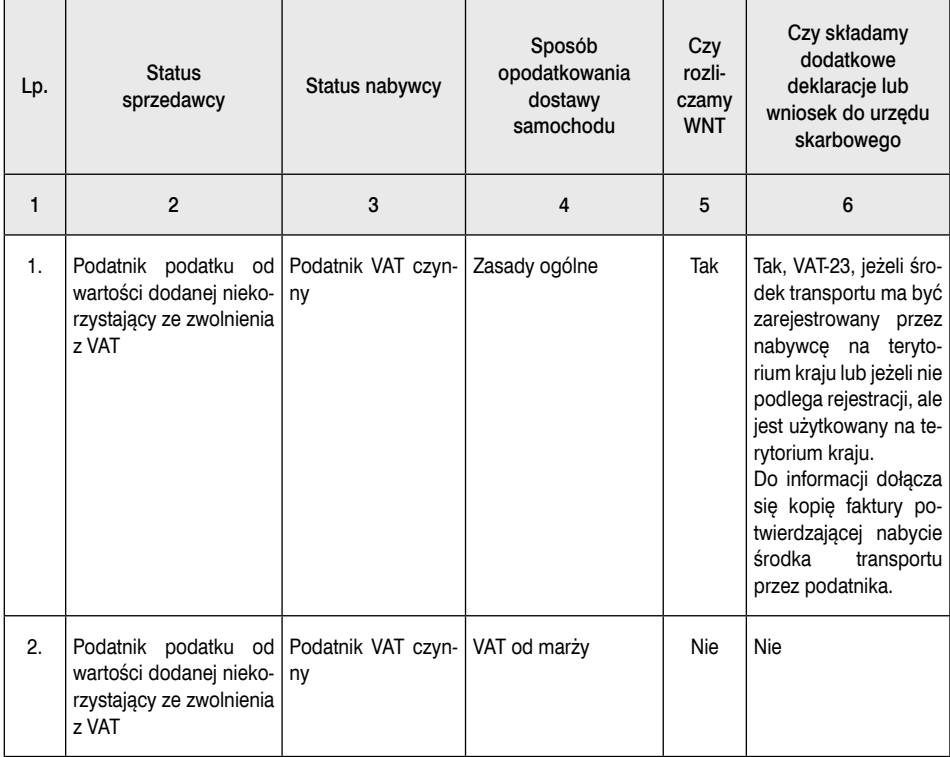

#### Tabela 1. Zasady rozliczania zakupu samochodu w innym kraju UE\*

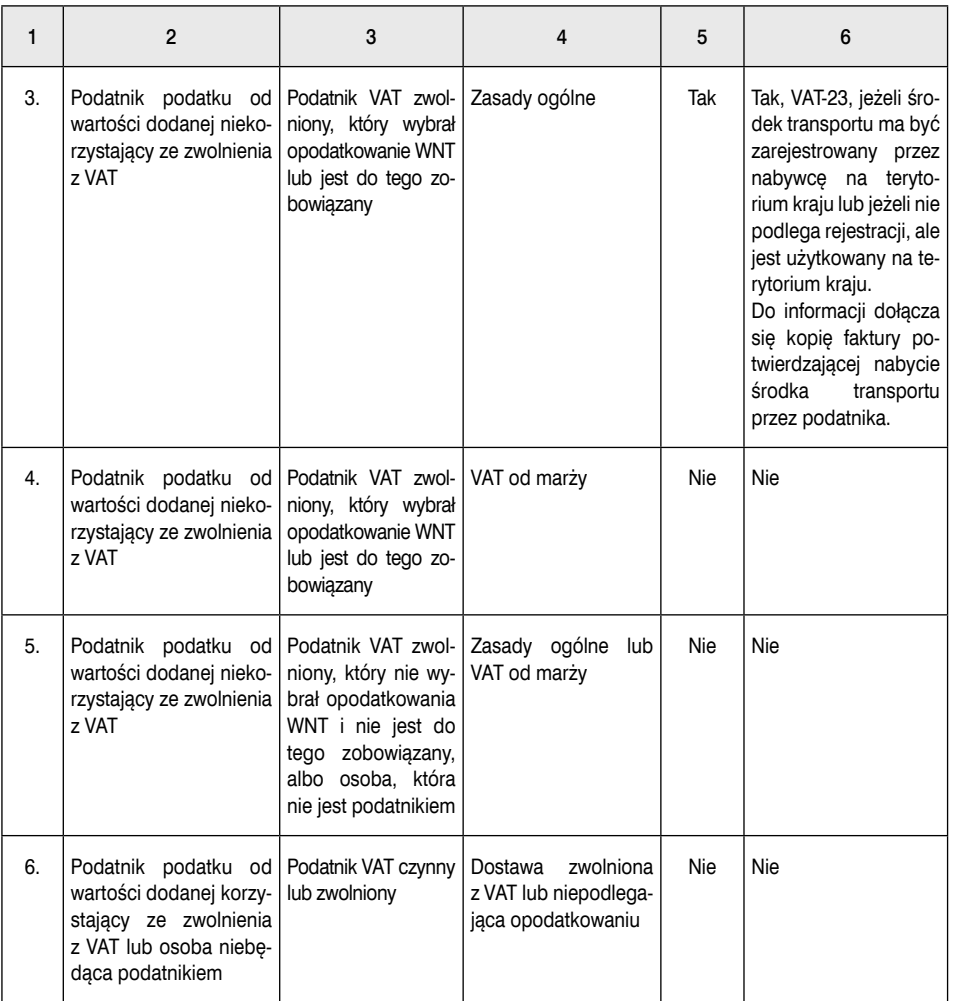

\* Tabela dotyczy rozliczenia zakupu samochodów, których nie zaliczamy do nowych środków transportu. Gdy są to nowe środki transportu, zawsze rozliczamy VAT od WNT.

#### **WAŻNE!**

**Gdy z tytułu zakupu samochodu wystąpi WNT, podatnik przed dokonaniem tej czynności powinien zarejestrować się jako podatnik VAT UE, jeśli nie posiada jeszcze tego statusu.**

# Krok 3. Rozliczamy VAT od WNT

### 1. Nabywca jest podatnikiem VAT czynnym

Podatnik VAT czynny, gdy musi rozliczyć WNT od zakupu samochodu, ma następujące obowiązki:

### 1.1. Złożyć VAT-23 i wpłacić należny VAT

Obowiązek złożenia VAT-23 dotyczy tylko podatników, którzy w Polsce będą samochód:

- rejestrowali lub
- użytkowali, jeżeli samochód nie podlega rejestracji na terytorium kraju.

Obowiązek ten dotyczy także nowych środków transportu.

Do informacji VAT-23 należy dołączyć kopię faktury potwierdzającej nabycie środka transportu przez podatnika.

Przepisy ustawy nie wskazują terminu złożenia VAT-23. Należy uznać, że powinno to nastąpić nie później niż w dniu, w którym mija termin zapłaty VAT.

W tym przypadku VAT płacimy bezpośrednio na rachunek bankowy urzędu w terminie 14 dni od dnia powstania obowiązku podatkowego.

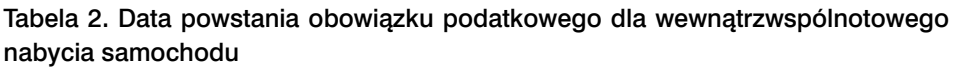

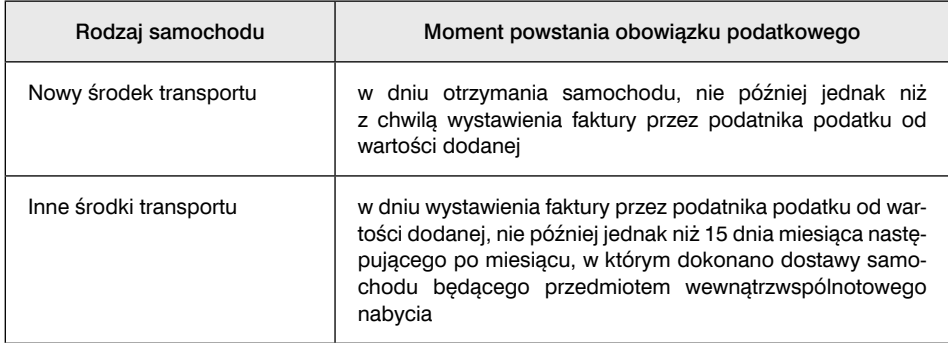

Jeśli faktura została wystawiona przez zagranicznego kontrahenta w obcej walucie, to podstawę opodatkowania ustalamy, przeliczając kwotę wyrażoną w walucie obcej na złote według kursu z ostatniego dnia roboczego poprzedzającego dzień powstania obowiązku podatkowego.

### 1.2. Rozliczyć zakup w JPK\_V7

Złożenie VAT-23 i zapłata podatku to niejedyne obowiązki podatnika VAT czynnego, który jest zobowiązany do rozliczenia wewnątrzwspólnotowego nabycia samochodu. Zakup rozliczamy w JPK\_V7:

■ w części ewidencyjnej w poz. K\_23 i K\_24 podatek należny od WNT, a w poz. K\_40 i K\_41 podatek naliczony, gdy samochód jest środkiem trwałym. Jeśli nie – to wypełniamy poz. K\_42 i K\_43. VAT odliczamy w pełnej wysokości, gdy samochód będzie wykorzystywany wyłącznie do działalności. Wypełniamy również poz. K\_35, gdy podatnik był zobowiązany wpłacić wcześniej VAT. Kwota z tej pozycji obniża VAT należny. Powoduje to, że podatnik nie płaci dwa razy VAT;

 $\blacksquare$  w części deklaracyjnej, wypełniając poz. P\_23 i P\_24 oraz P\_35 przeznaczone dla podatku należnego od WNT; natomiast podatek naliczony w poz. P\_40 i P\_41, gdy samochód był zaliczany do środków trwałych, albo poz. P\_42 i P\_43 w pozostałych przypadkach.

Jeśli podatnik podejmie decyzję, że samochód będzie wykorzystywany wyłącznie do działalności, to aby odliczać pełny VAT związany z tym samochodem, musi złożyć VAT-26 w terminie do 25 dnia miesiąca następującego po miesięcu, w którym poniesiono pierwszy wydatek związany z tym pojazdem.

#### 1.3. Złożyć informacie podsumowująca

Gdy nabywca jest zarejestrowany jako podatnik VAT UE, wykazuje ten zakup również w informacji podsumowującej VAT-UE za miesiąc, w którym powstał obowiązek podatkowy. Służy do tego część D tej informacji.

### 2. Nabywca jest podatnikiem zwolnionym z VAT

Podatnik VAT zwolniony, gdy musi rozliczyć WNT od zakupu samochodu, ma następujące obowiązki:

#### 2.1. Złożyć VAT-23 i wpłacić należny VAT

Obowiązek złożenia VAT-23 i zapłaty podatku występuje w takich samych przypadkach jak u podatników VAT czynnych i dotyczy tylko podatników, którzy w Polsce będą samochód:

- rejestrowali lub
- użytkowali, jeżeli samochód nie podlega rejestracji na terytorium kraju.

Obowiązują takie same terminy (zob. pkt 1.1). Obowiązek ten dotyczy również wszystkich osób, które zakupiły samochód zaliczany do nowych środków transportu, gdy składają VAT-10.

#### 2.2. Rozliczyć zakup w deklaracji VAT-8/VAT-10

Złożenie VAT-23 i zapłata podatku to niejedyne obowiązki podatnika VAT zwolnionego, który jest zobowiązany do rozliczenia wewnątrzwspólnotowego nabycia samochodu. Gdy jest zarejestrowany jako podatnik VAT UE (ma taki obowiązek), składa deklarację VAT-8. Zakup rozlicza w poz. 10 i 11. Wypełnia również poz. 20, gdy był zobowiązany wpłacić wcześniej VAT. Kwota z tej pozycji obniża VAT należny. Powoduje to, że podatnik nie płaci dwa razy VAT.

Gdy nabywca nie jest zarejestrowany jako podatnik VAT UE, a ma obowiązek rozliczenia VAT od wewnątrzwspólnotowego nabycia nowego środka transportu, składa VAT-10 w terminie 14 dni od dnia powstania obowiązku podatkowego.

Nabywca samochodu nie odliczy VAT należnego, gdy korzysta ze zwolnienia, gdyż samochód nie będzie wykorzystany do czynności opodatkowanych.

### 2.3. Złożyć informację podsumowującą

Gdy nabywca jest zarejestrowany jako podatnik VAT UE, wykazuje ten zakup również w informacji podsumowującej VAT-UE, składanej za miesiąc, w którym powstał obowiązek podatkowy z tytułu WNT. Nabycie wpisuje w części D informacji podsumowującej.

# 9. Jak ustalić, czy stosujemy split payment

Stosowanie split payment w przypadku zakupu niektórych towarów i usług może być obowiązkowe. Dlatego zarówno sprzedawca, jak i nabywca muszą w przypadku każdej faktury ustalić, czy należy stosować obowiązkowy split payment, aby uniknąć kar. Od 1 lipca 2021 r., nawet gdy obowiązkowy split payment ma zastosowanie, ani sprzedawca, ani nabywca nie oznaczają takiej faktury w ewidencji V7 kodem MPP.

Analizy, czy obowiązkowy split payment ma zastosowanie, w pierwszej kolejności dokonuje sprzedawca, gdyż jeśli odpowiedź będzie twierdząca, to na fakturze musi umieścić oznaczenie "mechanizm podzielonej płatności.

#### **WAŻNE**

#### **Organy podatkowe pozwalają, aby sprzedawca na każdej fakturze zamieszczał oznaczenie "mechanizm podzielonej płatności".**

Dlatego takiej analizy powinien również dokonać kupujący, gdyż brak takiego oznaczenia na fakturze nie zwalnia go z zastosowania split payment, jeśli według ustawy o VAT ten mechanizm powinien być stosowany. Ponadto zastosowanie tego dopisku nie oznacza, że musimy płacić za fakturę w split payment.

### Krok 1. Ustal, kto jest nabywcą

Pierwszym krokiem jest ustalenie, kto jest naszym kontrahentem. Split payment będzie stosowany, gdy kupujący dokona zakupów jako podatnik VAT. Może być nim każdy podatnik VAT według szerokiej definicji z art. 15 ustawy o VAT bez jakichkolwiek ograniczeń, czyli zarówno podatnicy czynni, jak i zwolnieni.

## Krok 2. Ustal, czy towar lub usługa są w załączniku nr 15 do ustawy o VAT

Kolejnym krokiem jest ustalenie, czy towar lub usługa znajdują się w wykazie z załącznika nr 15 do ustawy o VAT. Jest tam 150 towarów i usług. Są klasyfikowane według PKWiU 2015.

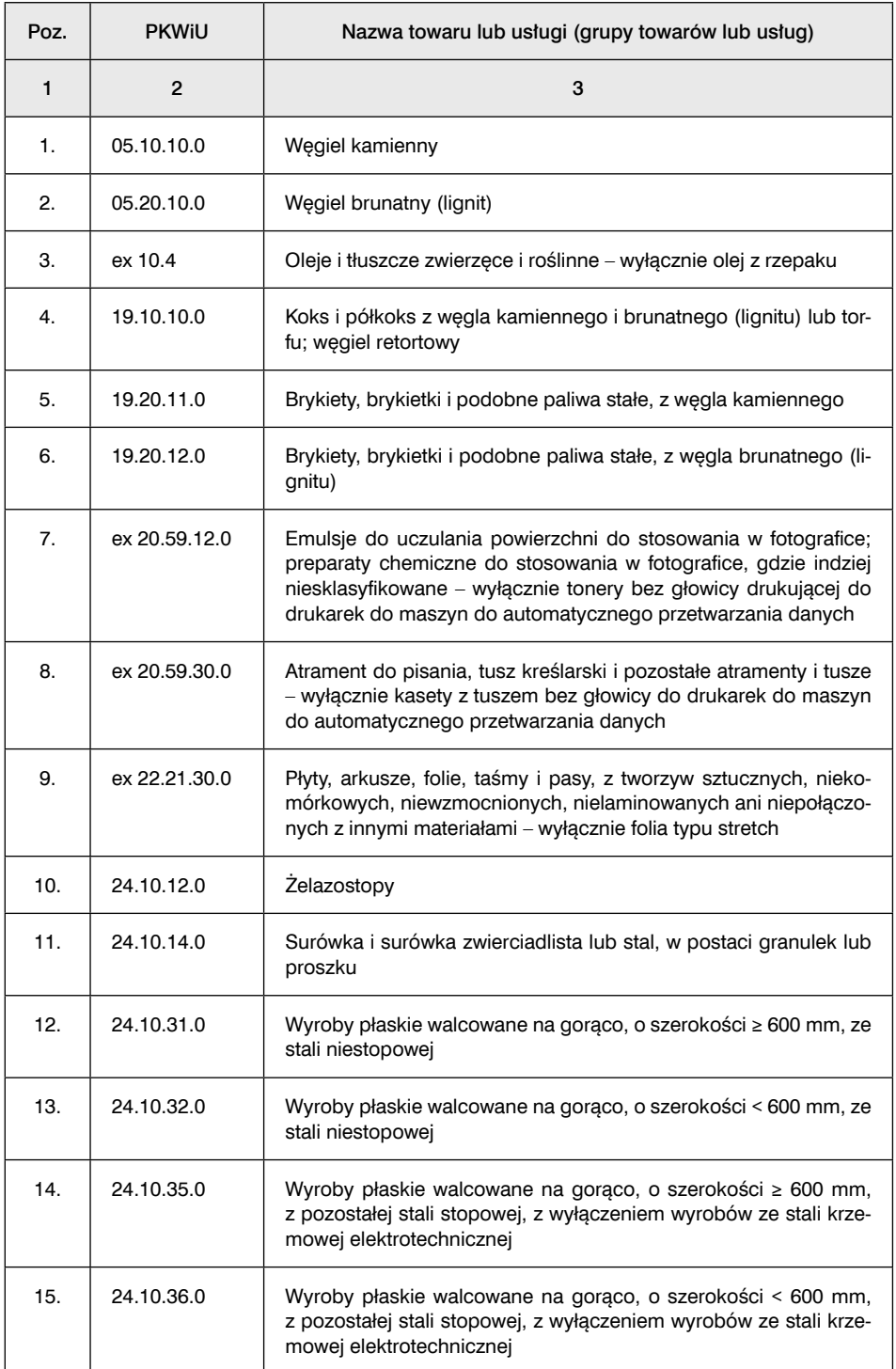

#### Tabela 1. Wykaz towarów i usług objętych obowiązkowym split payment

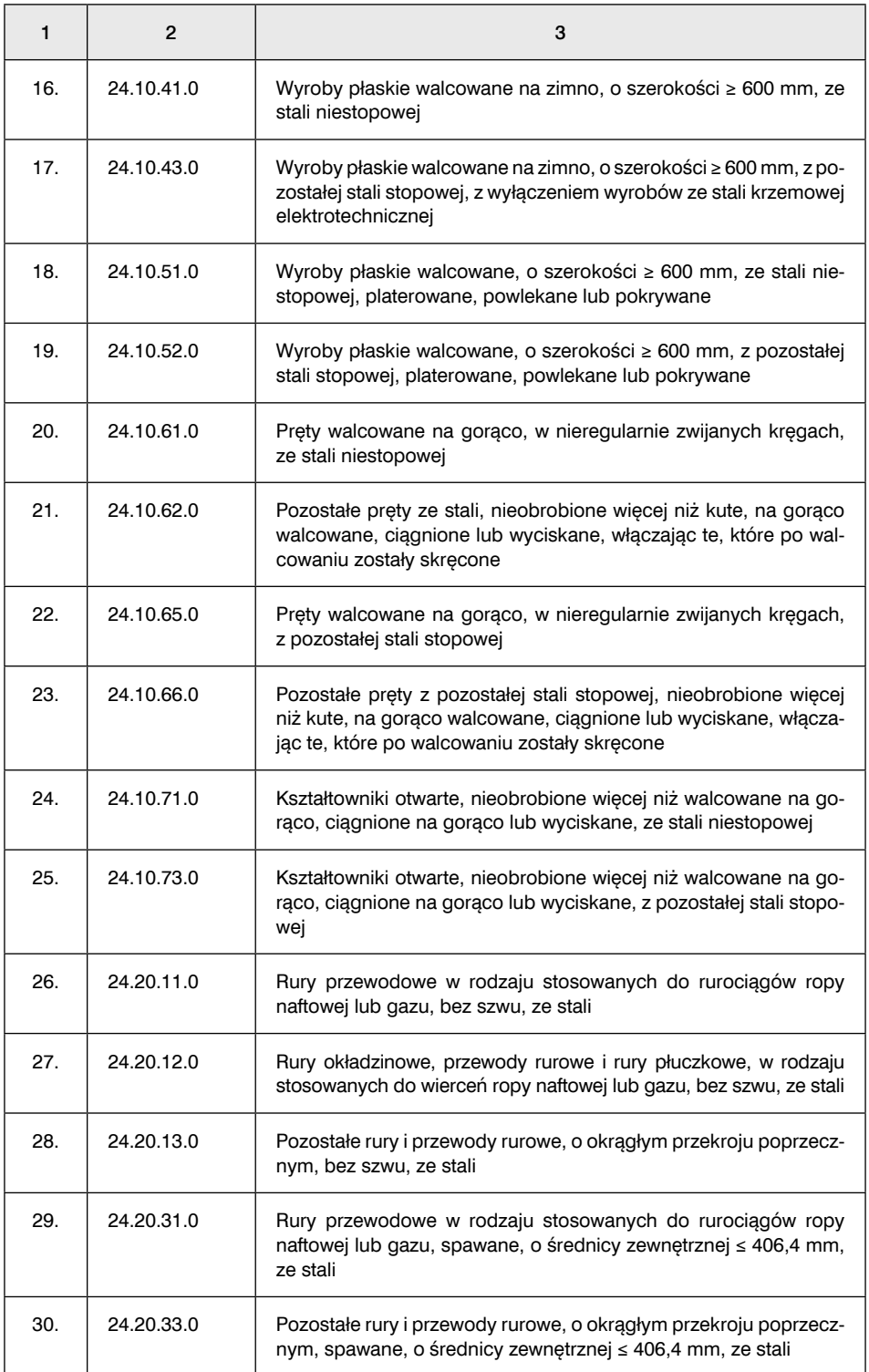

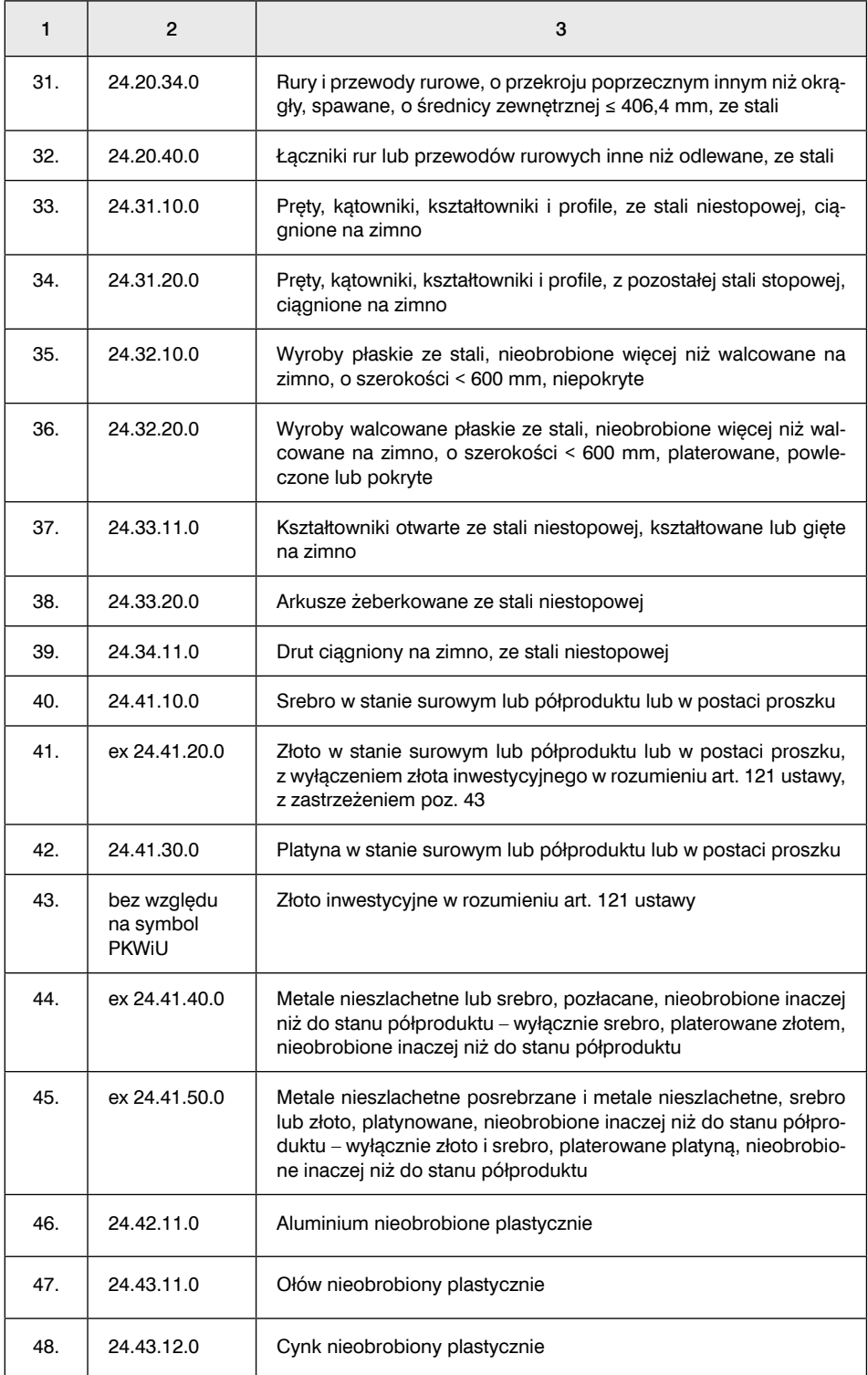

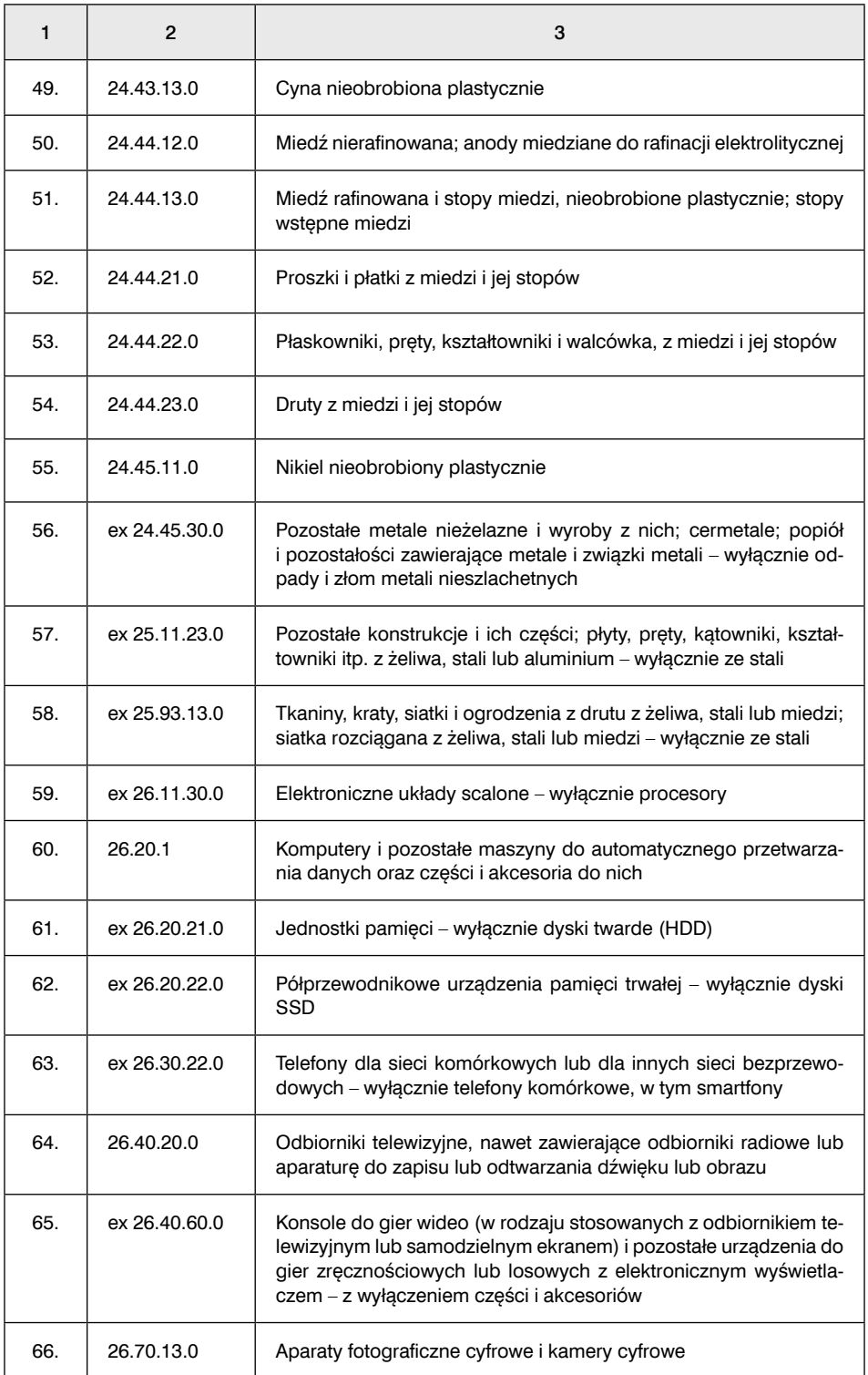

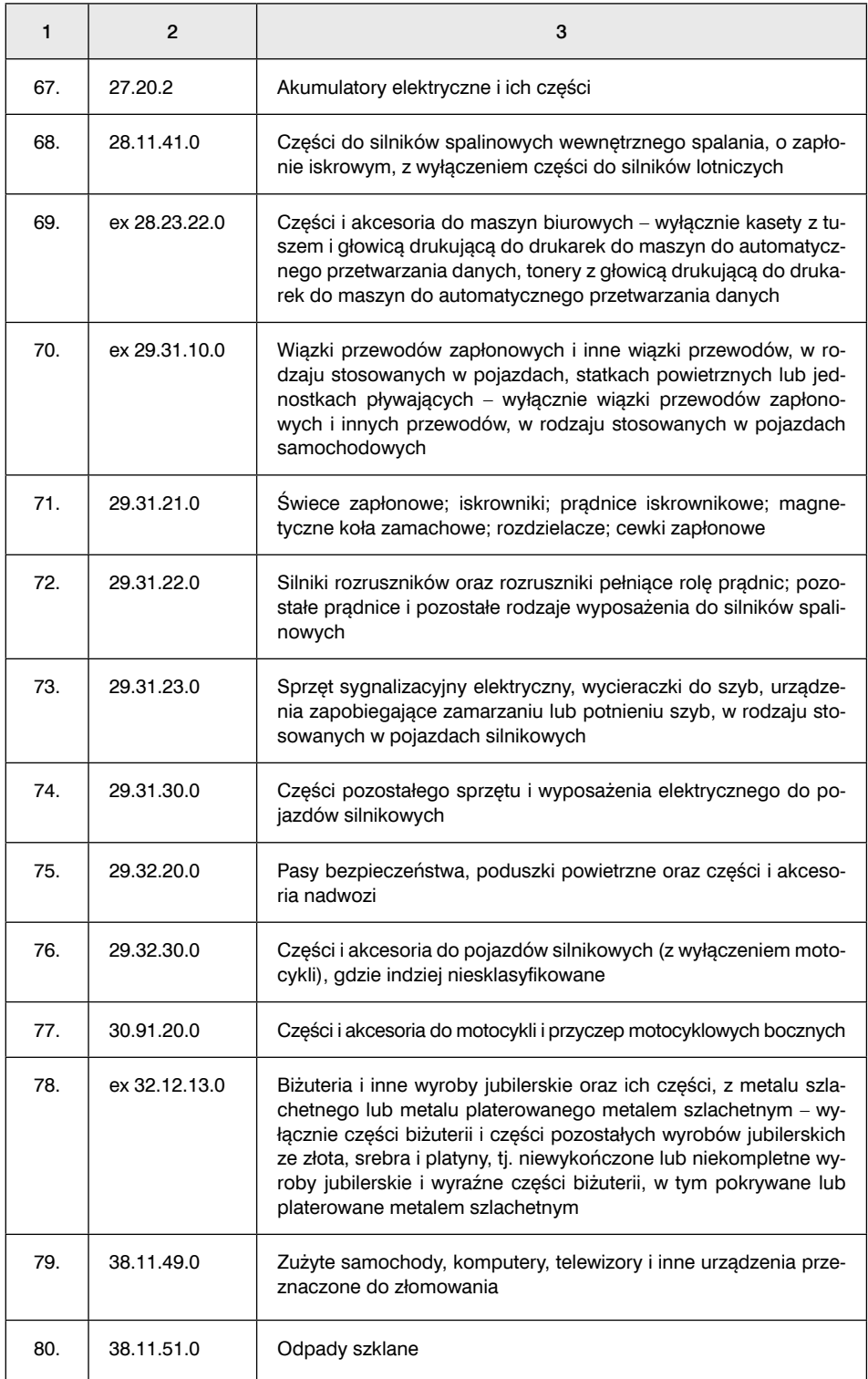

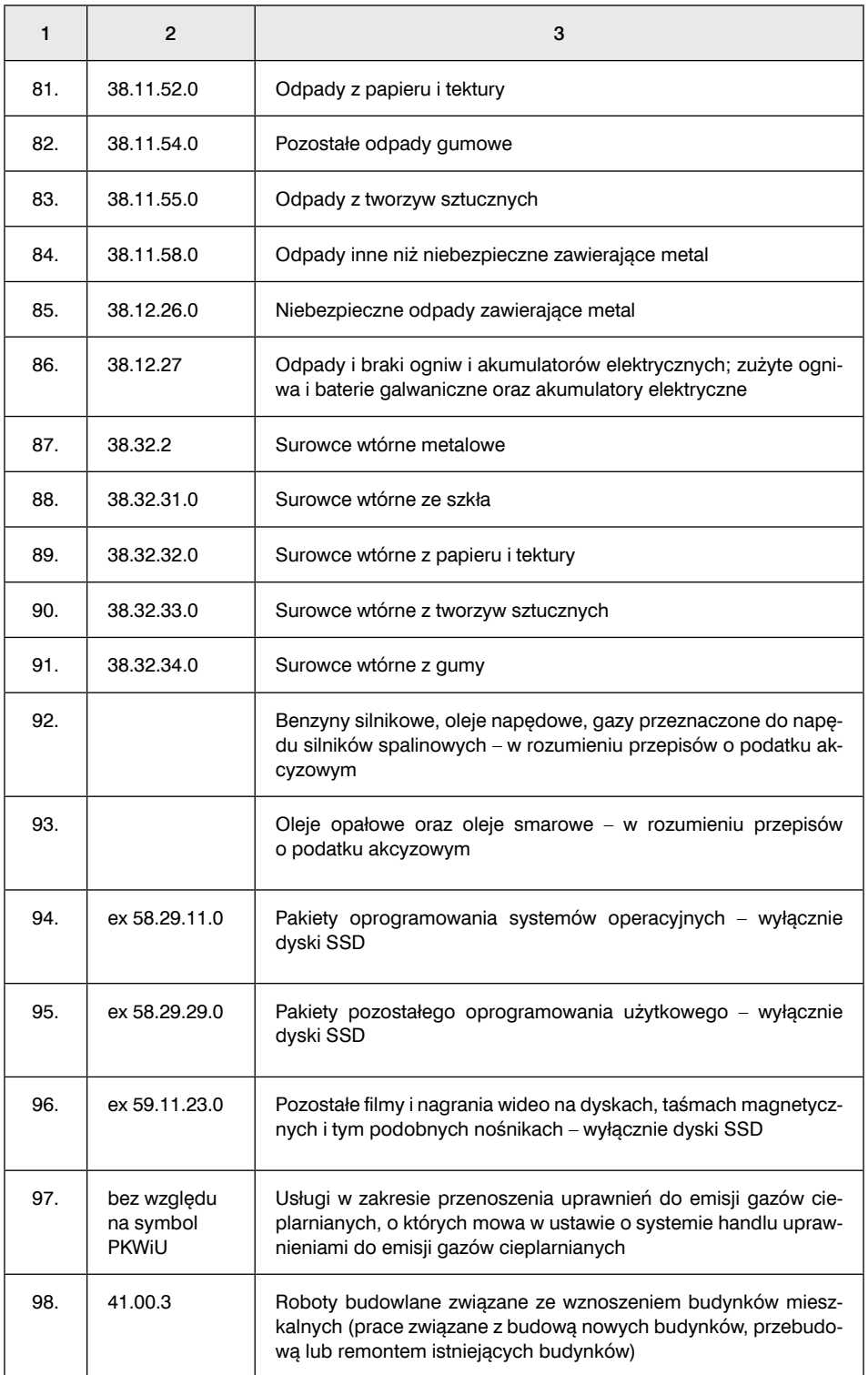

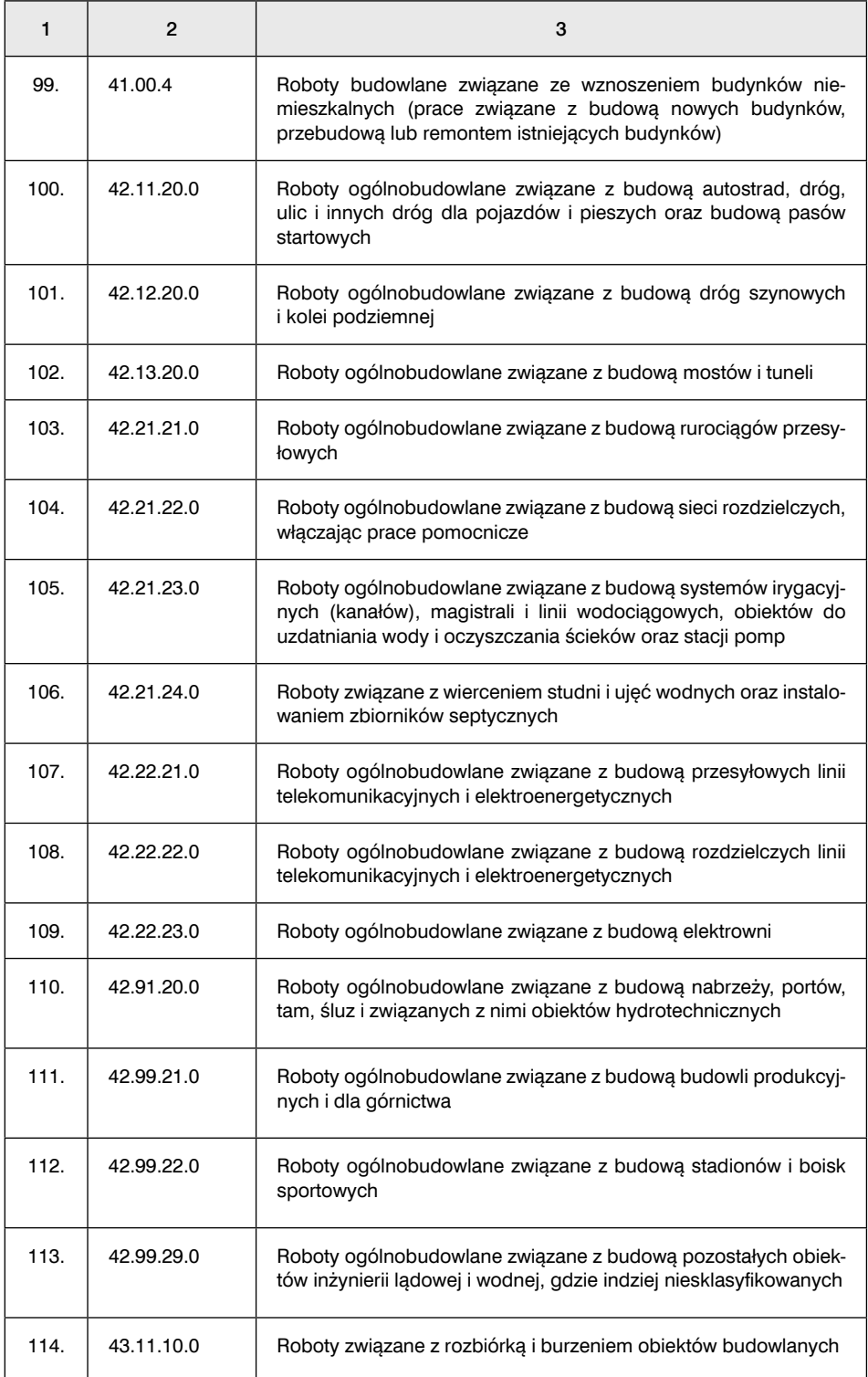

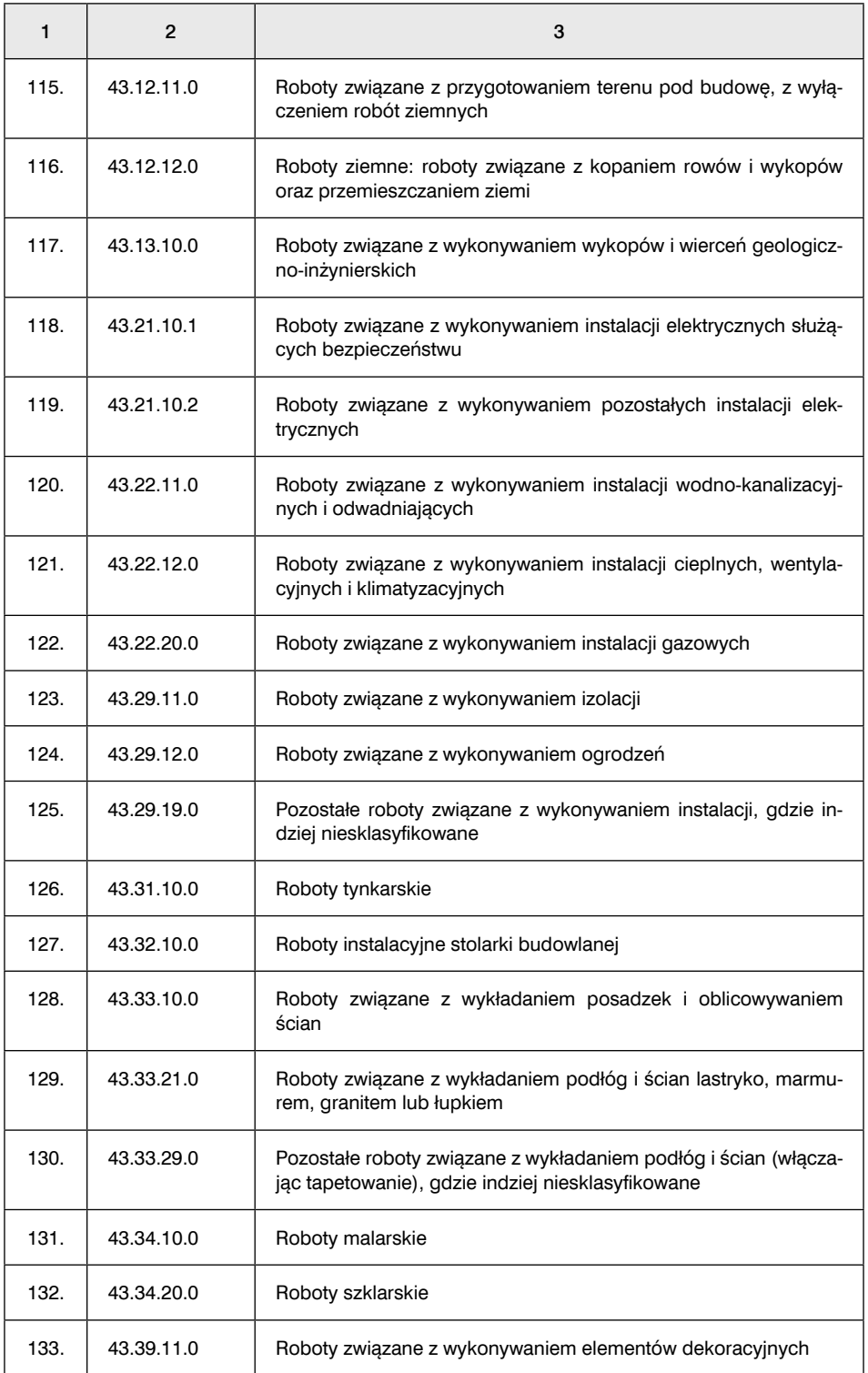

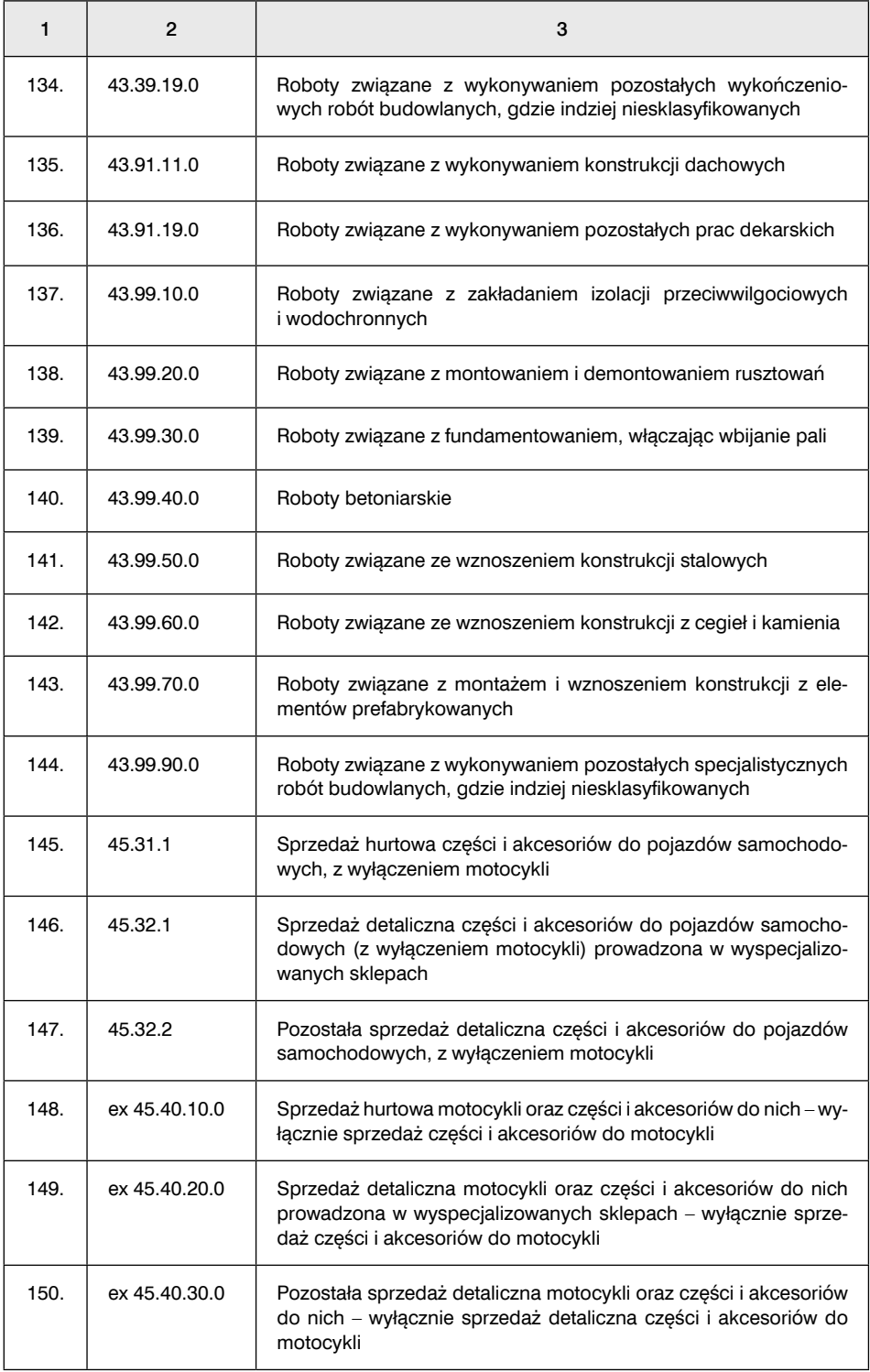

# Krok 3. Ustal wartość kwoty do zapłaty za fakturę

Gdy towar lub usługa są wymienione w załączniku nr 15 do ustawy o VAT, należy ustalić, jaka będzie kwota należności na fakturze. Nie ma znaczenia wartość towarów i usług z załącznika nr 15 do ustawy, jeśli na fakturze są też inne towary lub usługi. Znaczenie ma cała kwota należności za fakturę. Stosujemy obowiązkowy split payment, gdy kwota należności wykazana na fakturze przekracza 15 000 zł.

Gdy podatnik wpłaci zaliczkę przed wystawieniem faktury, to obowiązek stosowania split payment według MF dotyczy przypadków, gdy faktura (zaliczkowa albo końcowa), która będzie dokumentowała tę zaliczkę, zostanie wystawiona na kwotę brutto przekraczającą 15 000 zł.

#### **WAŻNE**

**Obowiązek zapłaty w split payment dotyczy tylko ceny towaru/usługi z załącznika nr 15, ale wystawca faktury ma obowiązek przyjąć całą kwotę zapłaty za fakturę w formie split payment.**

# Krok 4. Ustal, czy będą stosowane kompensaty

W przypadku potrąceń między kontrahentami split payment również nie ma zastosowania. Dotyczy to wszystkich kompensat, a nie tylko tych, które odnoszą się do roszczeń wymagalnych na dzień potrącenia. Split payment nie będzie miał zastosowania do kwoty należności, które są potrącane.

# Krok 5. Ustal, czy transakcja jest realizowana w ramach umowy o partnerstwie publiczno- -prywatnym

Obowiązkowego split payment nie stosuje się w przypadku, gdy płatność dotyczy faktury dokumentującej transakcje realizowane w wykonaniu umowy o partnerstwie publiczno-prywatnym, jeżeli podmiot, na rzecz którego dokonywana jest płatność, na dzień dokonania dostawy był:

- partnerem prywatnym, z którym podmiot publiczny zawarł umowę o partnerstwie publiczno-prywatnym, lub
- jednoosobową spółką partnera prywatnego albo spółką kapitałową, której jedynymi wspólnikami są partnerzy prywatni, z którą podmiot publiczny zawarł umowę o partnerstwie publiczno-prywatnym.

Jeśli ustalimy, że:

- kontrahent jest podatnikiem VAT,
- towar lub usługa są w wykazie z załącznika nr 15 do ustawy o VAT,
- kwota należności za fakturę przekracza 15 000 zł lub kwota należności na fakturze, która będzie dokumentowała wpłaconą zaliczkę, również przekracza 15 000 zł,
- nie mają zastosowania potrącenia wierzytelności,
- transakcja nie odbywa się w ramach umowy o partnerstwie publiczno-prywatnym, to zastosowanie split payment jest obowiązkowe.

# 10. Jak sprawdzić kontrahenta, aby nie stracić prawa do odliczenia VAT

Metodyka należytej staranności ogłoszona przez MF to najważniejsze okoliczności, które są brane pod uwagę przez urzędników skarbowych w ocenie działalności przedsiębiorców przy rozliczeniach VAT. Nie zmienił tego stan epidemii, o czym przypomniało MF.

Zdaniem MF podjęcie przez podatnika działań wskazanych w Metodyce istotnie zwiększa prawdopodobieństwo dochowania przez niego należytej staranności i otrzymania zwrotu VAT.

MF wskazało przykładowe działania, których podjęcie pomoże zweryfikować okoliczności związane z transakcją i dochować należytej staranności przy podejmowaniu decyzji o jej zawarciu z kontrahentem (przedsiębiorcą – sprzedawcą, dostawcą towaru). Rodzaj działań jest uzależniony od tego, czy rozpoczynamy współpracę, czy ją kontynuujemy.

# 10.1. Jak sprawdzić kontrahenta, gdy rozpoczynamy współpracę

Chodzi tu o zawarcie transakcji z podmiotem, z którym wcześniej nie zawieraliśmy transakcji handlowych dotyczących towarów. To też sytuacja, w której zawieramy transakcję z podmiotem, z którym już współpracowaliśmy, ale teraz transakcja będzie dotyczyć towarów nieobjętych dotychczas branżą lub profilem działalności kontrahenta i których dotychczas od niego nie kupowaliśmy.

Oceniając kontrahenta, należy rozważyć zarówno kryteria formalne, jak i transakcyjne.

### 10.1.1. Kryteria formalne

W przypadku każdego nowego kontrahenta należy potwierdzić rejestrację.

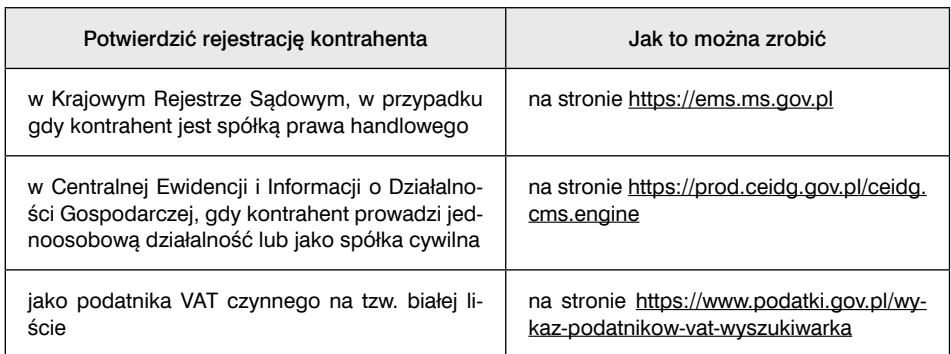

#### Tabela 1. Potwierdzenie rejestracji kontrahenta

Ponadto należy sprawdzić, czy:

- kontrahent posiada lub na nasze żądanie przedstawił wymagane koncesje i zezwolenia dotyczące towarów, które są przedmiotem planowanych transakcji,
- umocowanie osób reprezentujących kontrahenta lub pełnomocnictwa udzielone przez te osoby są prawdziwe (np. należy zweryfikować umocowanie osób upoważnionych do udzielenia pełnomocnictw w imieniu kontrahenta na podstawie danych z KRS lub CEIDG).

Przy ocenie należytej staranności KAS weźmie pod uwagę, czy w późniejszym okresie:

- przywrócono rejestracje kontrahenta, w sytuacji gdy na moment transakcji figurował w wykazie podmiotów wykreślonych z rejestru jako podatnicy VAT czynni,
- nie został do tego rejestru wpisany, w sytuacji kiedy zawarliśmy transakcje z kontrahentem, który – na moment jej zawarcia – nie był wpisany do rejestru podatników VAT czynnych.

# 10.1.2. Kryteria transakcyjne

Przedstawiona przez MF lista prezentuje przykładowe okoliczności transakcji, na które należy zwrócić uwagę, aby zachować należytą staranność. Nie ma charakteru zamkniętego, ponieważ w praktyce życia gospodarczego mogą wystąpić inne sytuacje wskazujące na ryzyko udziału w oszustwie.

#### Tabela 2. Wykaz okoliczności, na które należy zwrócić uwagę, aby zachować należytą staranność

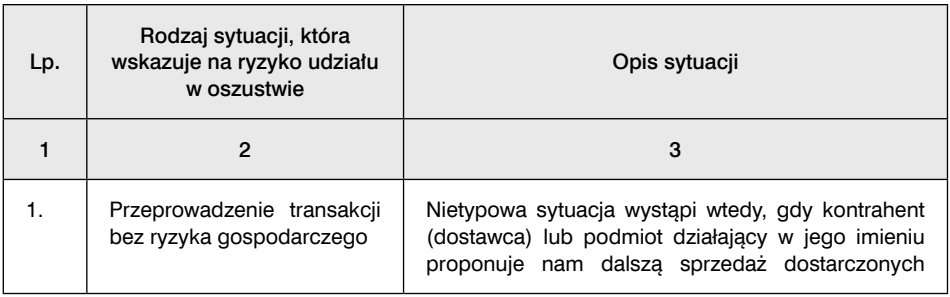

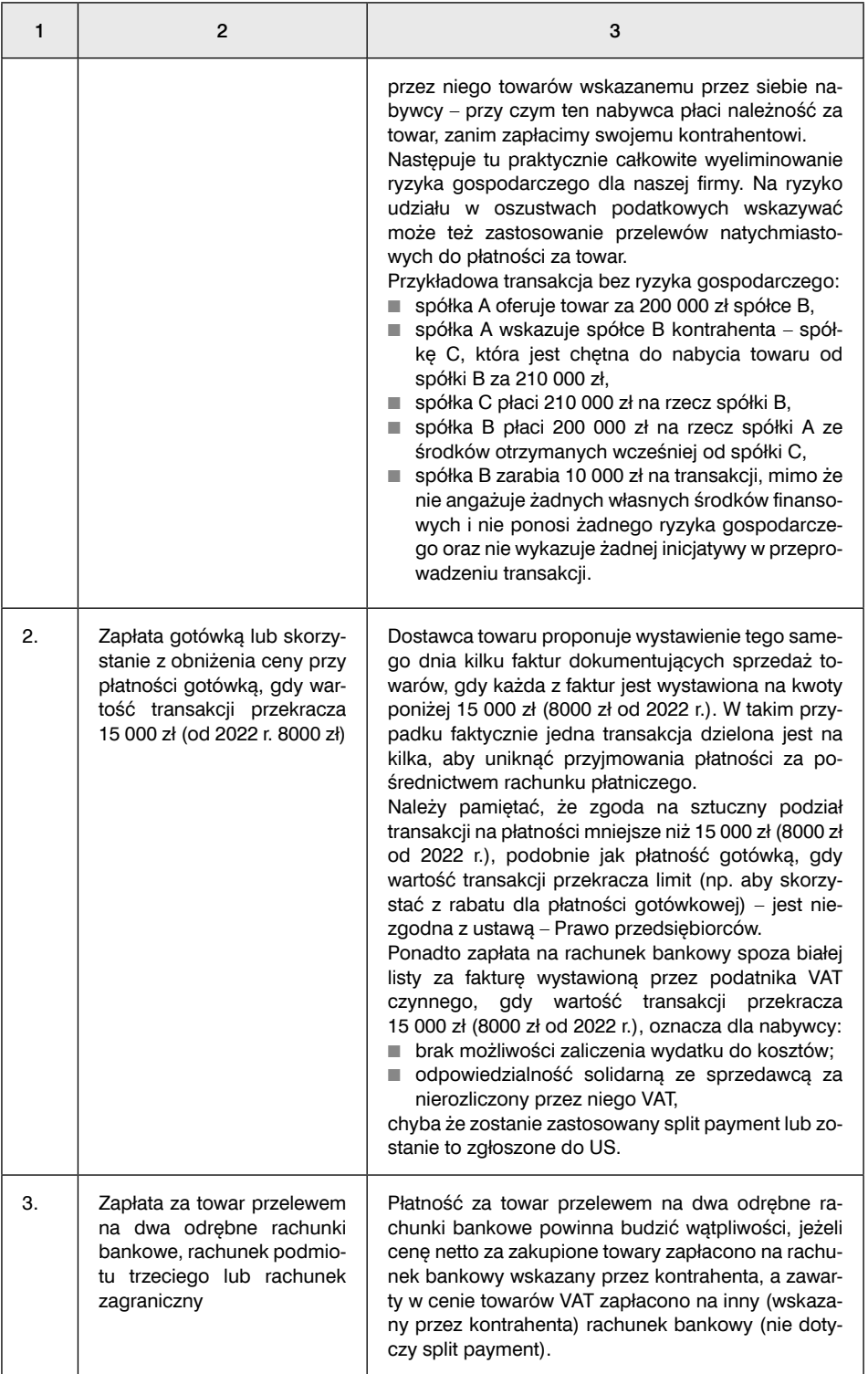

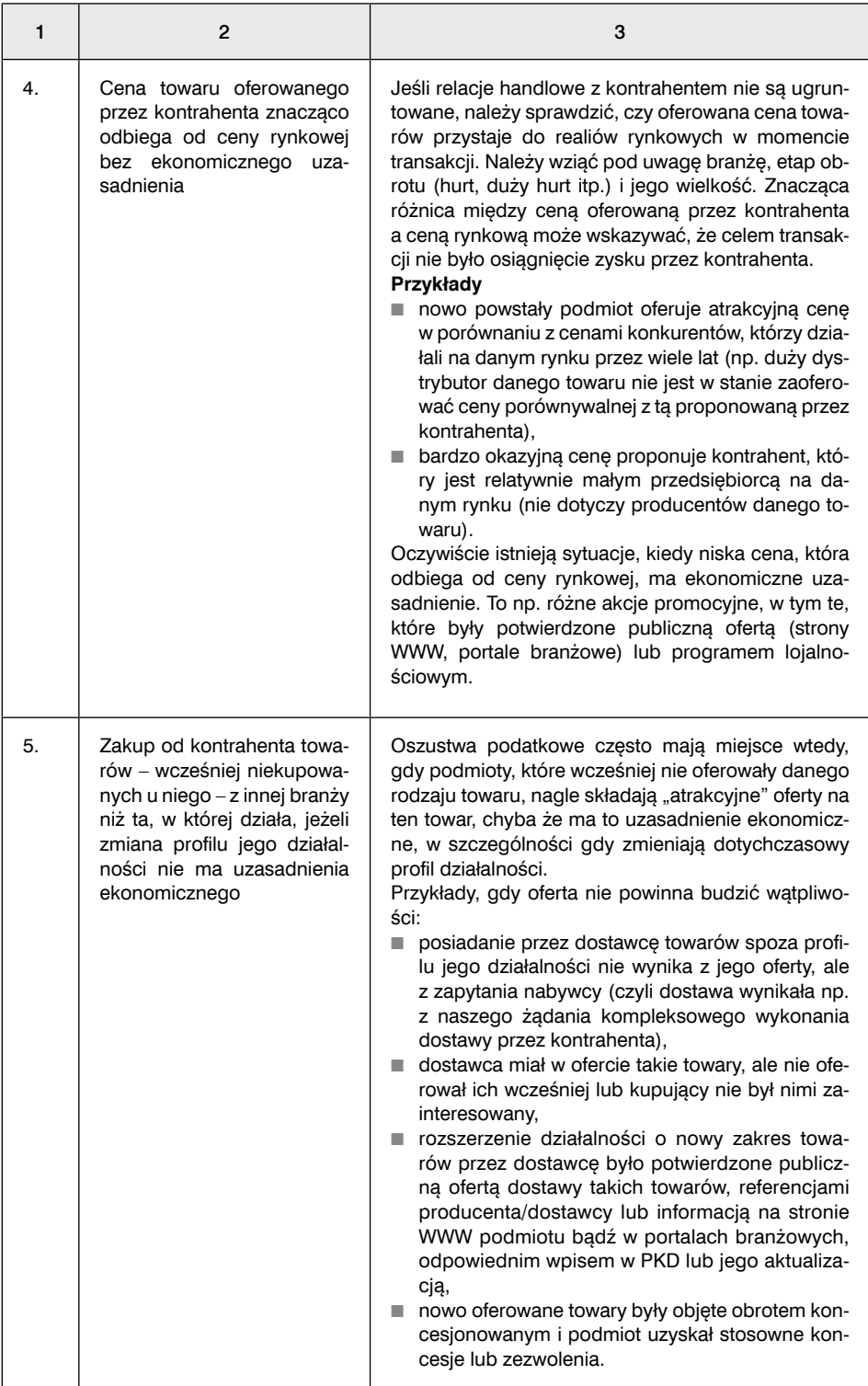

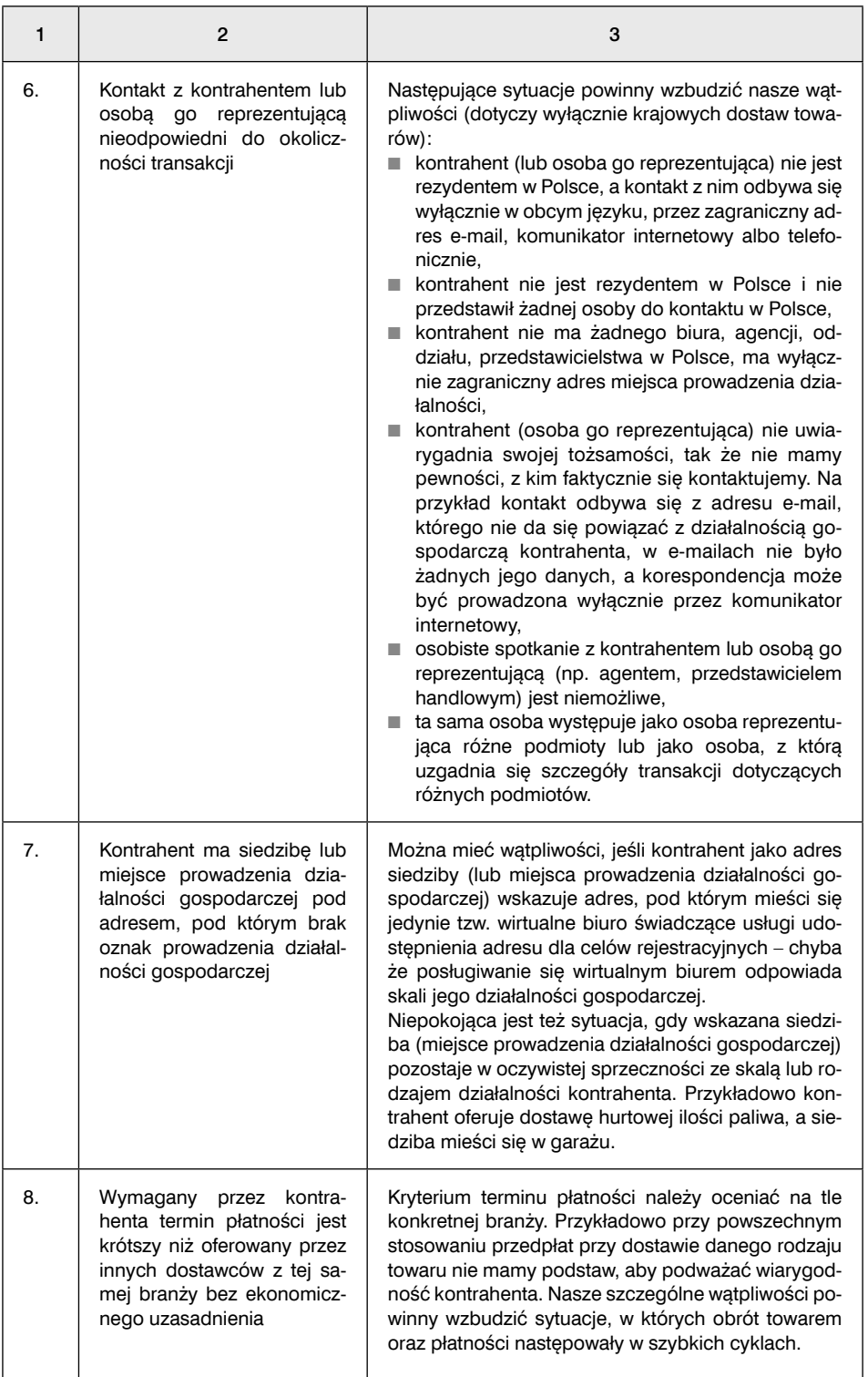

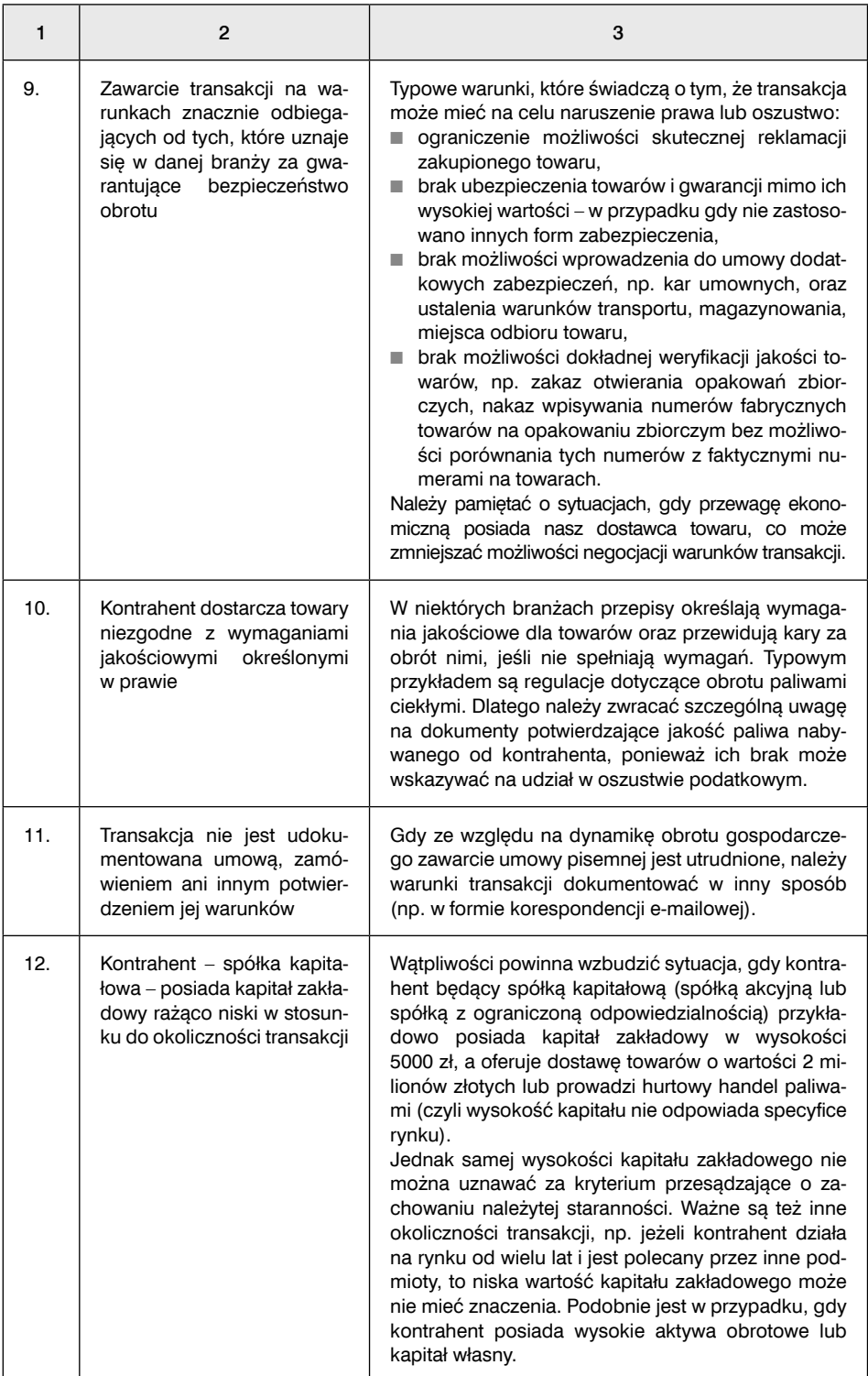

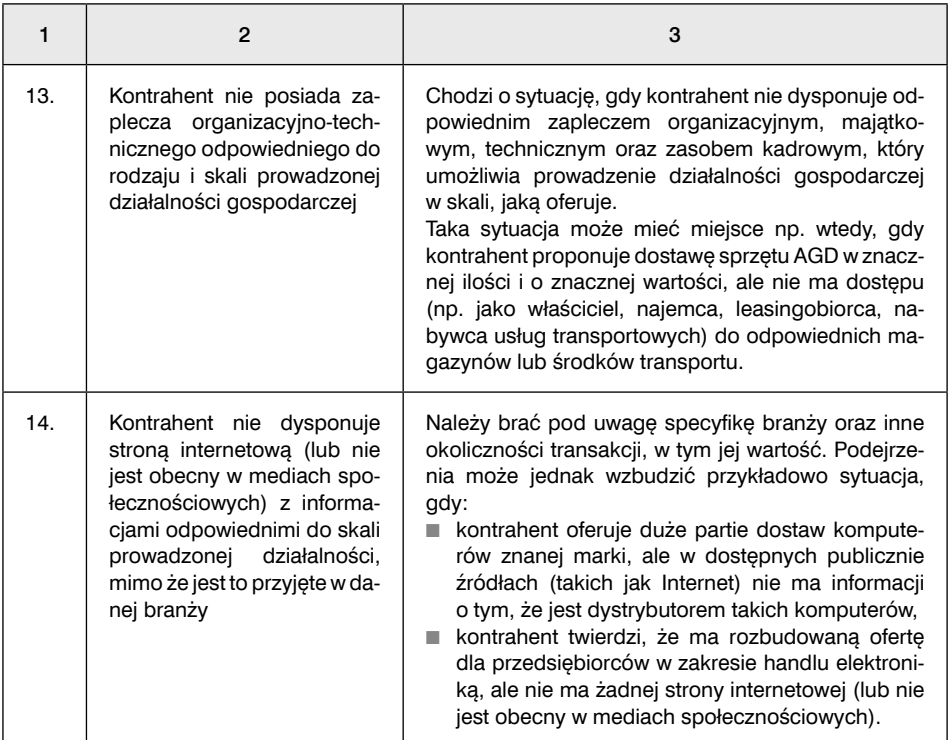

# 10.2. Jak sprawdzić kontrahenta w przypadku kontynuowania współpracy

Ponieważ przy kontynuacji współpracy gospodarczej istnieje mniejsze ryzyko nieświadomego udziału w procederze oszustw podatkowych, ocena dochowania należytej staranności przebiega nieco inaczej niż na etapie nawiązania współpracy.

Przede wszystkim powinna być ona dostosowana do już istniejącej relacji gospodarczej. Stąd węższe kryteria formalne (pkt 10.2.1) oraz transakcyjne (pkt 10.2.2) stosuje się wtedy, gdy w dotychczasowych transakcjach z kontrahentem nie wystąpiły okoliczności charakterystyczne dla etapu rozpoczęcia współpracy (kryteria formalne pkt 10.1.1 i kryteria transakcyjne pkt 10.1.2).

### 10.2.1. Kryteria formalne

Aby dochować należytej staranności, regularnie należy sprawdzać, czy:

- kontrahent posiada wymagane koncesje i zezwolenia,
- osoby zawierające umowę/dokonujące transakcji posiadają aktualne umocowania do działania w imieniu kontrahenta,
- kontrahent jest wpisany jako podatnik VAT czynny w wykazie prowadzonym przez Szefa KAS na tzw. białej liście.

#### **WAŻNE**

**Wystąpienie kryteriów formalnych nie musi każdorazowo oznaczać, że nie dochowaliśmy należytej staranności. Przy kontynuacji współpracy z kontrahentem istotne znaczenie mają również okoliczności transakcyjne.**

## 10.2.2. Kryteria transakcyjne

Najważniejszym czynnikiem przy ocenie dochowania należytej staranności jest zmiana – bez ekonomicznego uzasadnienia – dotychczasowych zasad współpracy.

Tabela 3. Przykłady okoliczności, które powinny wzbudzić wątpliwości przedsiębiorcy w przypadku kontynuowania działalności

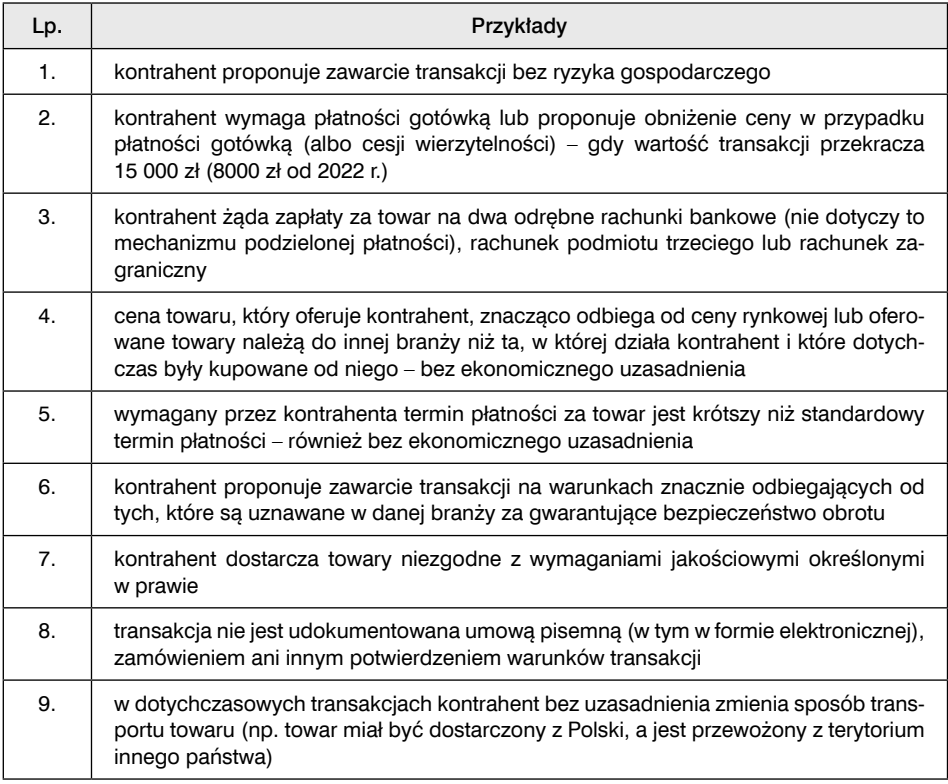

# 10.3. Czy zastosowanie split payment oznacza, że dochowaliśmy należytej staranności

Jeśli dokonamy płatności, pomimo ciążącego obowiązku, bez zastosowania mechanizmu podzielonej płatności(MPP), będzie to okoliczność działająca na naszą niekorzyść. To samo dotyczy zapłaty na rachunek spoza białej listy i niezawiadomienie o tym naczelnika urzędu skarbowego.

Jeżeli zapłacimy dostawcy towaru z wykorzystaniem MPP i pozytywnie zweryfikowaliśmy przesłanki formalne, a nie zachodzą inne okoliczności, które jednoznacznie mogłyby wskazywać na brak dochowania należytej staranności – uznaje się, że dochowaliśmy należytej staranności.

Dodatkowo płatność z zastosowaniem MPP zwalnia kupującego z:

- odpowiedzialności solidarnej ze sprzedawcą,
- ryzyka nałożenia dodatkowego zobowiązania podatkowego w VAT

– do wysokości kwoty, która odpowiada kwocie podatku wynikającej z otrzymanej faktury.

Wyłączenie odpowiedzialności nie nastąpi, jeśli kupujący wie, że faktura zapłacona z użyciem MPP:

- została wystawiona przez podmiot nieistniejący,
- stwierdza czynności, które nie nastąpiły,
- podaje kwoty niezgodne z rzeczywistością,
- potwierdza czynności prawne sprzeczne z ustawą albo mające na celu jej obejście, sprzeczne z zasadami współżycia społecznego, a także takie, w przypadku których oświadczenie woli zostało złożone drugiej stronie za jej zgodą dla pozoru.

# 11. Jak wybrać kwartalne rozliczenie VAT

Podatnicy, którzy wybrali kwartalne rozliczenie:

- 1) za pierwszy i drugi miesiąc kwartału przesyłają JPK\_V7K jedynie z wypełnioną częścią ewidencyjną,
- 2) za ostatni miesiąc kwartału przesyłają JPK V7K z wypełnionymi obiema częściami, tj. częścią ewidencyjną za trzeci miesiąc kwartału i częścią deklaracyjną z trzech miesięcy kwartału.

Do kwartalnego rozliczania VAT są uprawnieni mali podatnicy. Nie jest to jedyny warunek, aby korzystać z kwartalnego rozliczenia.

#### **WAŻNE!**

**W 2022 r. prawo do kwartalnego rozliczania VAT uzyskają również podatnicy opodatkowani estońskim CIT, którzy nie mają statusu małego podatnika. Będzie to możliwe, jeżeli wartość sprzedaży (wraz z kwotą podatku) nie przekroczy u nich w 2021 r. wyrażonej w złotych kwoty odpowiadającej równowartości 4 000 000 euro. Po przeliczeniu będzie to kwota 18 376 000 zł (kurs z 1 października 2021 r.). Taką zmianę wprowadził Polski Ład.**

# Krok 1. Sprawdź, czy posiadasz status małego podatnika

Małym podatnikiem VAT jest podatnik:

- u którego wartość sprzedaży (wraz z kwotą podatku) nie przekroczyła w poprzednim roku podatkowym wyrażonej w złotych kwoty odpowiadającej równowartości 1 200 000 euro albo
- prowadzący przedsiębiorstwo maklerskie, zarządzający funduszami inwestycyjnymi, będący agentem, zleceniobiorcą lub inną osobą świadczącą usługi o podobnym charakterze, z wyjątkiem komisu – jeżeli kwota prowizji lub innych postaci wynagrodzenia za wykonane usługi(wraz z kwotą podatku) nie przekroczyła w poprzednim roku podatkowym wyrażonej w złotych kwoty odpowiadającej równowartości 45 000 euro.

Przeliczenia kwot wyrażonych w euro dokonuje się według średniego kursu euro ogłaszanego przez Narodowy Bank Polski na pierwszy dzień roboczy października poprzedniego roku podatkowego, w zaokrągleniu do 1000 zł(art. 2 pkt 25 ustawy o VAT).

Tabela 1. Limity obrotu, w przeliczeniu na złote, uprawniające do korzystania ze statusu małego podatnika w 2021 i 2022 r.

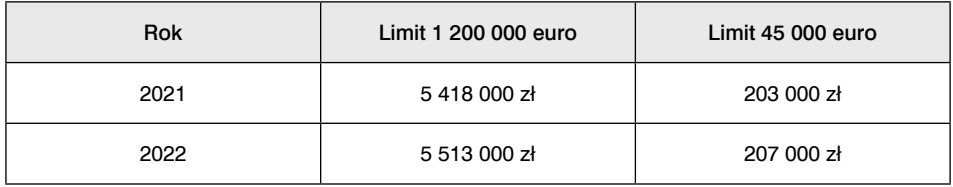

Ustalając limit sprzedaży, trzeba wliczyć obrót z VAT z tytułu sprzedaży, tj.:

- odpłatnej dostawy towarów i odpłatnego świadczenia usług na terytorium kraju,
- eksportu towarów,
- wewnątrzwspólnotowej dostawy towarów (art. 2 pkt 22 ustawy o VAT).

# Krok 2. Sprawdź, czy twoja działalność jest wyłączona z kwartalnych rozliczeń

Mimo że posiadamy status małego podatnika albo jesteśmy opodatkowani estońskim CIT (dotyczy stanu prawnego, który zacznie obowiązywać od 1 stycznia 2022 r.), nie oznacza to, iż możemy automatycznie wybrać kwartalne rozliczenie.

Kwartalnego rozliczania VAT nie mogą wybrać podatnicy:

- 1) dopiero co zarejestrowani jako podatnicy VAT czynni lub
- 2) dokonujący dostawy towarów wymienionych w załączniku nr 15 do ustawy o VAT, lub
- 3) dokonujący importu towarów rozliczanego w deklaracji na podstawie art. 33a ust. 1 ustawy o VAT, lub
- 4) gdy w danym kwartale zostanie stwierdzone, że wbrew obowiązkowi od 2022 r. nie zapewnili możliwości dokonywania zapłaty przy użyciu instrumentu płatniczego w każdym miejscu, w którym działalność gospodarcza jest faktycznie wykonywana, w szczególności w lokalu, poza lokalem przedsiębiorstwa lub w pojeździe wykorzystywanym do świadczenia usług transportu pasażerskiego; obowiązek ten będzie dotyczył przedsiębiorców zobowiązanych do prowadzenia ewidencji przy użyciu kasy fiskalnej; regulacje te wprowadził Polski Ład.

### Ad 1. Podatnicy dopiero co rejestrowani jako podatnicy VAT czynni

Kwartalnych deklaracji VAT nie mogą składać podatnicy rejestrowani przez naczelnika urzędu skarbowego jako podatnicy VAT czynni. Zakaz ten obejmuje okres 12 miesięcy, począwszy od miesiąca, w którym została dokonana rejestracja (art. 99 ust. 3a pkt 1 ustawy o VAT). Ze względu na to, że możliwość składania deklaracji kwartalnych dotyczy tylko kwartałów kalendarzowych, tacy podatnicy mogą wybrać składanie deklaracji kwartalnych w ramach JPK\_V7K dopiero po upływie piątego kwartału, licząc od kwartału rejestracji jako czynny podatnik VAT.

#### **Przykład**

Mały podatnik VAT zarejestrował się jako czynny podatnik VAT 13 września 2021 r. Podatnik ten będzie mógł wybrać składanie kwartalnych deklaracji VAT w ramach JPK\_V7K dopiero od IV kwartału 2022 r.

### Ad 2. Podatnicy dokonujący dostawy towarów wymienionych w załączniku nr 15

Kwartalnych deklaracji VAT nie mogą składać podatnicy, którzy w danym kwartale lub w poprzedzających go czterech kwartałach dokonali dostawy towarów (tzw. towarów wrażliwych) wymienionych w załączniku nr 15 do ustawy o VAT, tj. towarów objętych obowiązkowym split payment (art. 99 ust. 3a pkt 2 ustawy o VAT). Są to m.in.: aparaty fotograficzne cyfrowe i kamery cyfrowe, akumulatory elektryczne, komputery i pozostałe maszyny do automatycznego przetwarzania danych, dyski twarde, benzyna.

Od tej zasady istnieją dwa wyjątki. Mogą się rozliczać kwartalnie podatnicy dokonujący dostawy towarów wymienionych w załączniku nr 15 do ustawy o VAT, gdy:

- łączna wartość tych dostaw towarów, bez kwoty podatku, nie przekroczyła, w żadnym miesiącu tych okresów, kwoty 50 000 zł, albo
- sprzedają towary wymienione w poz. 92 załącznika nr 15 do ustawy o VAT (benzyna, oleje napędowe i gazy przeznaczone do napędu silników spalinowych), jeżeli:
	- ich dostawa jest dokonywana na stacjach paliw lub stacjach gazu płynnego do standardowych zbiorników pojazdów,
	- ich dostawy dokonuje podatnik dostarczający gaz przewodowy za pośrednictwem własnych sieci przesyłowych lub dystrybucyjnych.

### Ad 3. Podatnicy dokonujący importu towarów

Podatnicy, którzy w danym kwartale lub poprzedzających go czterech kwartałach dokonali importu towarów na zasadach określonych w art. 33a ust. 1 ustawy o VAT, czyli rozliczający import w sposób uproszczony w deklaracji, również nie mogą rozliczać się kwartalnie (art. 99 ust. 3a pkt 3 ustawy o VAT).

### Ad 4. Podatnicy, którzy nie zapewniali możliwości dokonywania płatności za pomocą terminala płatniczego

Od 2022 r. podatnicy, u których stwierdzono, że w danym kwartale wbrew obowiązkowi nie zapewniali możliwości dokonywania płatności za pomocą terminala płatniczego, mogą składać deklaracje podatkowe za okresy kwartalne, nie wcześniej jednak
niż po upływie 6 miesięcy następujących po ostatnim miesiącu kwartału, w którym zostało stwierdzone naruszenie tego obowiązku (art. 99 ust. 4b ustawy o VAT w brzmieniu obowiązującym od 1 stycznia 2022 r.).

# Krok 3. Wybierz metodę rozliczenia kwartalnego

Gdy jesteś małym podatnikiem, masz do wyboru dwie metody rozliczeń:

- 1) kasową lub
- 2) zasady ogólne.

## Ad 1. Wybór metody kasowej

Wybór metody kasowej oznacza, że VAT rozliczamy zasadniczo w momencie otrzymania zapłaty, gdy nabywcą jest podatnik VAT czynny (art. 21 ustawy o VAT). Także zapłata za fakturę uprawnia podatnika rozliczającego się kasowo do odliczenia VAT.

Mali podatnicy, którzy zamierzają stosować metodę kasową (a co za tym idzie – składać kwartalne deklaracje), muszą zawiadomić o tym naczelnika urzędu skarbowego do końca miesiąca poprzedzającego kwartał, za który będą stosowali tę metodę (art. 21 ust. 1 ustawy o VAT). W tym celu należy złożyć aktualizację zgłoszenia rejestracyjnego VAT-R. W 2021 r. obowiązuje wersja 15 tego formularza. Należy w nim zaznaczyć kwadrat 1 w poz. 40, wypełnić poz. 41 i 42, zaznaczyć poz. 52 oraz wypełnić poz. 55 i 56.

#### **Przykład**

Mały podatnik zamierza rozpocząć stosowanie kasowej metody od I kwartału 2022 r. W związku z tym najpóźniej 31 grudnia 2021 r. musi złożyć aktualizację VAT-R. W składanej aktualizacji tego formularza (wersja 15) podatnik musi:

■ zaznaczyć kwadrat 1 w poz. 40, wpisać w poz. 41 cyfrę 1 i 2022 r. w poz. 42,

- $\blacksquare$  zaznaczyć poz. 52,
- $\blacksquare$  w poz. 55 wpisać cyfrę 1,
- $\blacksquare$  w poz. 56 wpisać 2022 r.

## Ad 2. Wybór zasad ogólnych rozliczeń

Mały podatnik, który zdecydował się na kwartalne rozliczanie VAT bez metody kasowej, musi na piśmie zawiadomić o tym naczelnika urzędu skarbowego najpóźniej do 25 dnia drugiego miesiąca kwartału, za który po raz pierwszy zostanie złożona kwartalna deklaracja VAT (art. 99 ust. 3 ustawy o VAT). W tym celu należy złożyć aktualizację zgłoszenia rejestracyjnego VAT-R. W 2021 r. obowiązuje wersja 15 tego formularza.

Kwartalne rozliczenie podatnika na zasadach ogólnych różni się od miesięcznego rozliczenia m.in. tym, że VAT płacony jest kwartalnie i o zwrot VAT też można wystąpić raz na kwartał. Termin powstania obowiązku podatkowego i termin odliczeń VAT są takie same jak dla rozliczających się miesięcznie.

#### **Przykład**

Mały podatnik zarejestrowany jako czynny podatnik VAT od czerwca 2020 r. zdecydował się na wybór kwartalnego rozliczania VAT począwszy od I kwartału 2022 r. W takim przypadku musi złożyć aktualizację zgłoszenia VAT-R do 25 lutego 2022 r.

W związku z tym w składanej aktualizacji formularza VAT-R (wersia 15) musi:

- zaznaczyć kwadrat 1 w poz. 45,
- $\blacksquare$  wpisać w poz. 46 cyfre 1.
- wpisać w poz. 47 2022 r.,
- zaznaczyć poz. 52,
- $\blacksquare$  w poz. 55 wpisać cyfre 1.
- $\blacksquare$  w poz. 56 wpisać 2022 r.

# Krok 4. Sprawdź, kiedy możesz stracić prawo do rozliczeń kwartalnych

W 2021 r. mały podatnik traci prawo do kwartalnego rozliczania VAT, gdy:

- 1) wartość sprzedaży przekroczy w danym roku limity uprawniające do korzystania ze statusu małego podatnika albo
- 2) łączna wartość dostaw towarów wymienionych w załączniku nr 15 do ustawy o VAT przekroczy w danym miesiącu 50 000 zł,
- 3) dokonuje importu towarów rozliczanego w deklaracji VAT.

W 2022 r. nadal będą obowiązywały trzy ww. przypadki, w których podatnicy tracą prawo do rozliczeń kwartalnych. Dwa z nich będą miały zastosowanie zarówno do małych podatników, jak i do podatników opodatkowanych estońskim CIT, którzy od 1 stycznia 2022 r. zyskają możliwość kwartalnego rozliczania VAT. Oprócz tych trzech przypadków dojdą kolejne trzy. Niektóre z nich będą dotyczyły i małych podatników, i podatników opodatkowanych estońskim CIT, a niektóre – tylko podatników opodatkowanych estońskim CIT. Przypadki te przedstawiamy w tabeli 2.

Tabela 2. Nowe przypadki, w których od 1 stycznia 2022 r. podatnik utraci prawo do kwartalnego rozliczania VAT

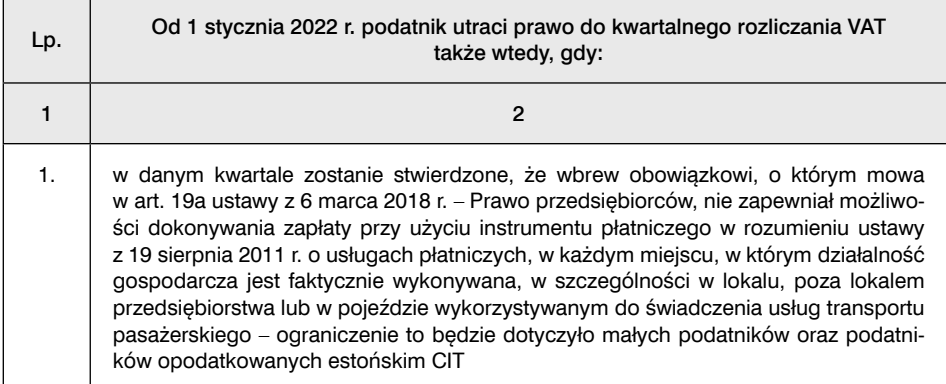

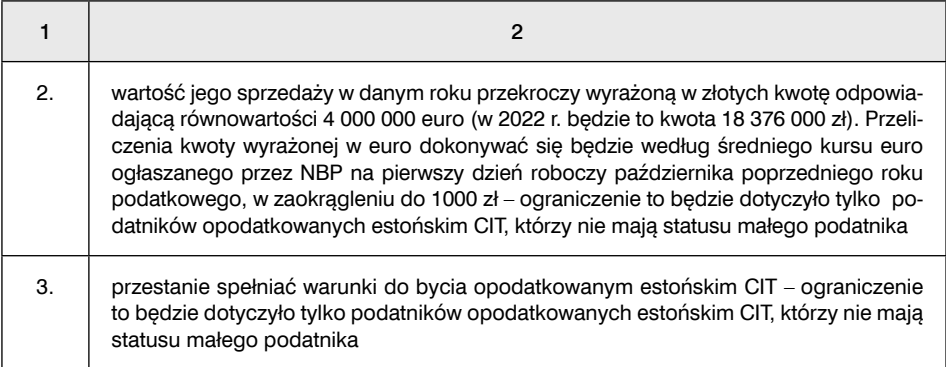

# 1. Przekroczenie limitu uprawniającego do korzystania ze statusu małego podatnika

Mali podatnicy, u których wartość sprzedaży przekroczyła limity, muszą wrócić do składania miesięcznych deklaracji w ramach JPK V7M. W 2022 r. mimo to będą mogli pozostać na kwartalnym rozliczeniu, gdy płacą estoński CIT i wartość sprzedaży brutto nie przekroczy w 2021 r. 4 mln euro. Deklaracje za okresy miesięczne wramach JPK\_V7M składają, począwszy od rozliczenia za pierwszy miesiąc kwartału:

- 1) w którym przekroczono tę kwotę jeżeli przekroczenie kwoty nastąpiło w pierwszym lub drugim miesiącu kwartału; w przypadku gdy przekroczenie tej kwoty nastąpiło w drugim miesiącu kwartału, deklaracja za pierwszy miesiąc kwartału jest składana w terminie do 25 dnia miesiąca następującego po drugim miesiącu kwartału;
- 2) następującego po kwartale, w którym przekroczono tę kwotę jeżeli przekroczenie kwoty nastąpiło w trzecim miesiącu kwartału (art. 99 ust. 5 ustawy o VAT).

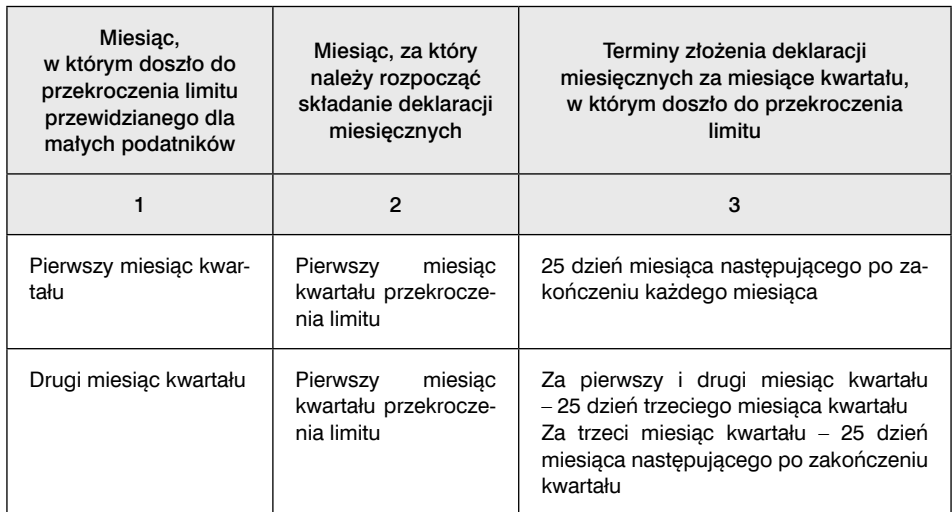

#### Tabela 3. Moment rozpoczęcia składania miesięcznych deklaracji ze względu na przekroczenie limitu wartości sprzedaży przewidzianego dla małych podatników

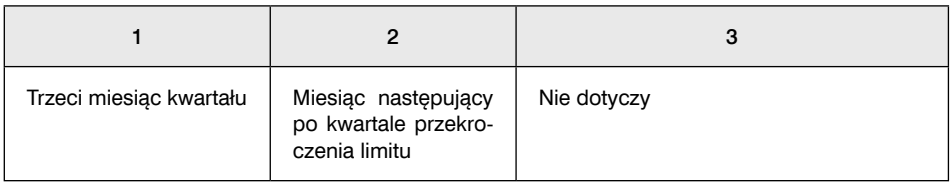

#### **Przykład**

- W IV kwartale 2021 r. wartość sprzedaży u małego podatnika przekroczy limit 5 418 000 zł przewidziany dla małych podatników. Jeżeli nastąpi to:
- n w październiku 2021 r. podatnik będzie zobowiązany do rozpoczęcia składania deklaracji miesięcznych w ramach JPK\_V7M w IV kwartale 2021 r.; obowiązywać go będą podstawowe terminy składania deklaracji miesięcznych, czyli będzie miał obowiązek złożenia deklaracji za październik 2021 r. (w terminie do 25 listopada 2021 r.), za listopad 2021 r. (w terminie do 27 grudnia 2021 r.; 25 i 26 grudnia to pierwszy i drugi dzień świąt Bożego Narodzenia) i za grudzień 2021 r. (w terminie do 25 stycznia 2022 r.);
- n w listopadzie 2021 r. podatnik będzie zobowiązany do rozpoczęcia składania deklaracji miesięcznych w ramach JPK V7M w IV kwartale 2021 r.; deklarację za październik 2021 r. i listopad 2021 r. będzie zobowiązany złożyć w terminie do 27 grudnia 2021 r. (25 i 26 grudnia to pierwszy i drugi dzień świąt Bożego Narodzenia); deklarację za grudzień 2021 r. będzie zobowiązany złożyć w terminie do 25 stycznia 2022 r.;
- $\blacksquare$  w grudniu 2021 r. podatnik będzie zobowiązany do rozpoczęcia składania deklaracji miesięcznych w ramach JPK\_V7M w I kwartale 2022 r., czyli począwszy od deklaracji za styczeń 2022 r., którą będzie miał obowiązek złożyć do 25 lutego 2022 r.

Podatnik, który utracił prawo do deklaracji kwartalnych, powinien poinformować o tym naczelnika urzędu skarbowego w terminie 7 dni, licząc od dnia, w którym utracił to prawo. Dniem tym jest dzień przekroczenia limitu sprzedaży uprawniającego do korzystania ze statusu małego podatnika. Ponieważ w formularzu VAT-R nie przewidziano pozycji "Utrata prawa do składania deklaracji kwartalnych", należy uznać, że podatnik, dokonując aktualizacji VAT-R, wypełnia tylko poz. 51, 57 i 58 w 15 wersji VAT-R.

#### **Przykład**

W październiku 2021 r. wartość sprzedaży małego podatnika przekroczyła limit 5 418 000 zł. W związku z tym podatnik ten utracił prawo do kwartalnych deklaracji VAT w październiku 2021 r. Będzie musiał złożyć miesięczne deklaracje VAT w ramach JPK\_V7M za wszystkie miesiące IV kwartału 2021 r.

W związku z tym w składanej aktualizacji formularza VAT-R (wersja 15) musi:

 $\blacksquare$  zaznaczyć poz. 51,

- $\blacksquare$  w poz. 57 wpisać cyfrę 10,
- $w$  poz. 58 wpisać 2021 r.

Przekroczenie limitu dla małego podatnika powoduje, że podatnik traci prawo nie tylko do kwartalnych rozliczeń, ale również do metody kasowej.

Utrata prawa do stosowania metody kasowej następuje począwszy od rozliczenia za miesiąc następujący po kwartale, w którym przekroczono te limity (art. 21 ust. 1 ustawy o VAT). Zaznaczamy wtedy dodatkowo kwadrat 2 w poz. 40 i wypełniamy poz. 43 i 44 w formularzu VAT-R(15).

## 2. Przekroczenie limitu wartości sprzedaży towarów wymienionych w załączniku nr 15 do ustawy o VAT

Jeżeli łączna wartość netto dostaw towarów wymienionych w załączniku nr 15 do ustawy o VAT przekroczy w którymś z miesięcy 50 000 zł, podatnik jest zobowiązany do składania miesięcznych deklaracji w ramach JPK\_V7M, począwszy od rozliczenia za pierwszy miesiąc kwartału:

- 1) w którym przekroczono tę kwotę jeżeli przekroczenie kwoty nastąpiło w pierwszym lub drugim miesiącu kwartału; w przypadku gdy przekroczenie kwoty nastąpiło w drugim miesiącu kwartału, deklaracja za pierwszy miesiąc kwartału jest składana w terminie do 25 dnia miesiąca następującego po drugim miesiącu kwartału;
- 2) następujący po kwartale, w którym przekroczono tę kwotę jeżeli przekroczenie kwoty nastąpiło w trzecim miesiącu kwartału – art. 99 ust. 3c ustawy o VAT.

Mali podatnicy w związku z przekroczeniem ww. limitu tracą prawo do kwartalnych rozliczeń, ale nadal mogą się rozliczać metodą kasową.

# 3. Uniemożliwienie dokonywania płatności za pomocą terminala płatniczego

W 2022 r. podatnicy, którzy mimo ciążącego na nich obowiązku nie zapewnią możliwości dokonywania płatności za pomocą terminala płatniczego, będą musieli wrócić do składania miesięcznych deklaracji w ramach JPK\_V7M. Nastąpi to począwszy od rozliczenia za pierwszy miesiąc:

- 1) kwartału, w którym zostanie stwierdzone naruszenie tego obowiązku jeżeli nastąpi to w pierwszym lub drugim miesiącu kwartału; w przypadku gdy stwierdzenie naruszenia tego obowiązku nastąpi w drugim miesiącu kwartału – deklaracja za pierwszy miesiąc kwartału będzie składana w terminie do 25 dnia miesiąca następującego po drugim miesiącu kwartału;
- 2) następujący po kwartale, w którym zostanie stwierdzone naruszenie tego obowiązku – jeżeli nastąpi to w trzecim miesiącu kwartału (art. 99 ust. 3e ustawy o VAT w brzmieniu obowiązującym od 1 stycznia 2022 r.).

# 4. Podatnicy opodatkowani estońskim CIT, u których wartość sprzedaży przekroczyła limit uprawniający do kwartalnych rozliczeń, oraz ci z nich, którzy przestali spełniać warunki do opodatkowania w tej formie

Podatnicy opodatkowani estońskim CIT, u których wartość sprzedaży przekroczy limit uprawniający do kwartalnych rozliczeń, oraz ci, którzy przestaną spełniać warunki do opodatkowania w tej formie, muszą wrócić do składania miesięcznych deklaracji w ramach JPK\_V7M. Deklaracje za okresy miesięczne w ramach JPK\_V7M składają na takich samych zasadach jak mali podatnicy, u których doszło do przekroczenia limitu uprawniającego do korzystania ze statusu małego podatnika – art. 99 ust. 6 ustawy o VAT w brzmieniu obowiązującym od 1 stycznia 2022 r. (zob. pkt 1 Przekroczenie limitu uprawniającego do korzystania ze statusu małego podatnika).

# 12. Jakie kroki podjąć, gdy wykreślono nas z rejestru VAT

Status podatnika VAT czynnego możemy stracić z urzędu. Oznacza to, że naczelnik urzędu skarbowego może nas wykreślić z rejestru podatników VAT bez naszego wniosku. Powodem mogą być nawet zerowe deklaracje. Dlatego warto monitorować swój status na tzw. białej liście. Pozwoli to w niektórych przypadkach złożyć wniosek o przywrócenie statusu bez składania VAT-R.

# 12.1. Kiedy naczelnik urzędu skarbowego wykreśla podatnika z rejestru podatników VAT

W art. 96 ust. 9 i 9a ustawy o VAT wymieniono 11 przypadków, w których podatnik może zostać wykreślony z rejestru podatników VAT przez naczelnika urzędu skarbowego z urzędu. Wykreślenie z rejestru VAT oznacza, że automatycznie tracimy status podatnika VAT UE. Przedstawia to tabela nr 1.

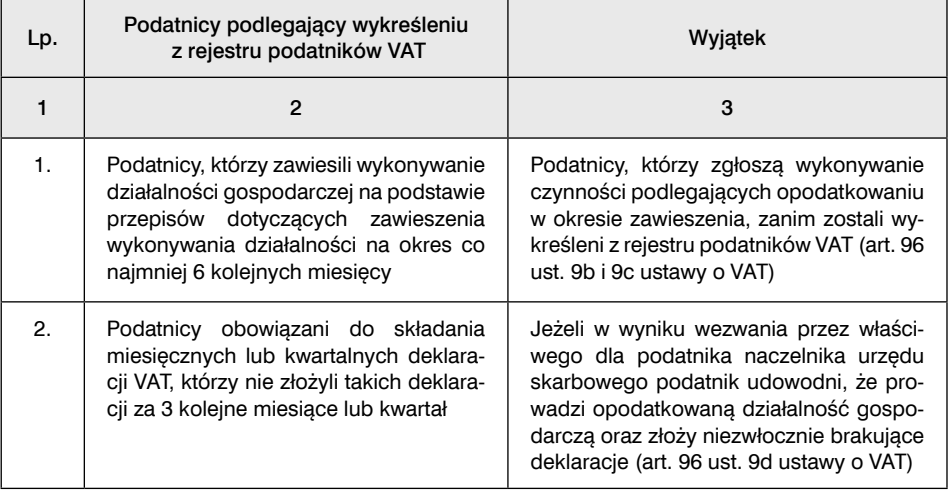

#### Tabela 1. Podatnicy wykreślani z rejestru podatników VAT na podstawie przepisów art. 96 ust. 9 i 9a ustawy o VAT

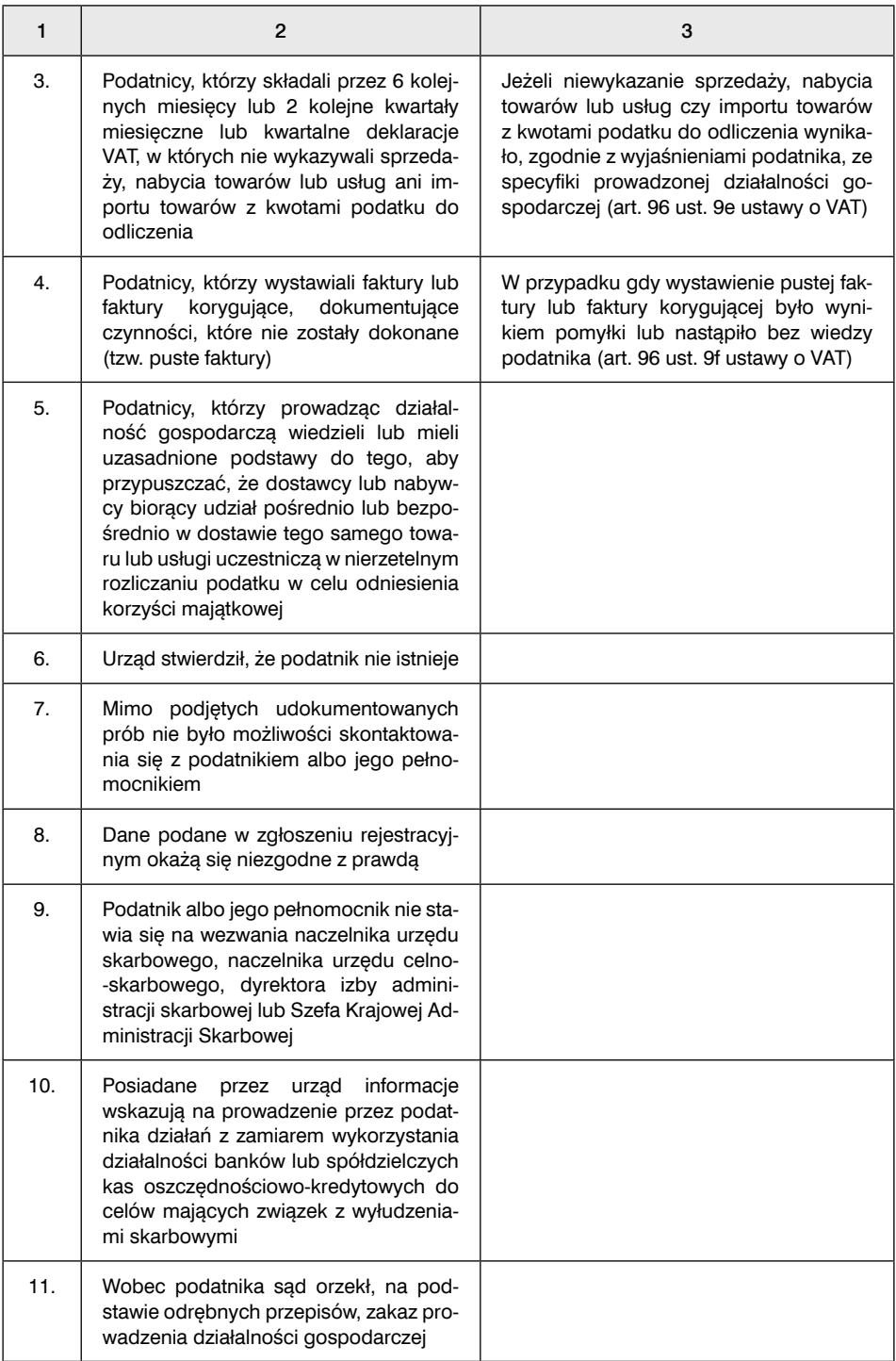

W przypadkach wymienionych w pkt 6–11 tabeli urząd nie ma konieczności informowania podatnika o wykreśleniu.

#### **WAŻNE!**

**Od 1 lipca 2022 r. naczelnik urzędu skarbowego będzie wykreślał z urzędu z rejestru podatników VAT:**

**1) podatnika będącego członkiem grupy VAT – z chwilą rejestracji grupy VAT jako podatnika,**

**2) grupę VAT, która utraci status podatnika.**

**W pierwszym z ww. przypadków urząd nie będzie miał obowiązku informowania podatnika o wykreśleniu. W drugim przypadku będzie na nim ciążył taki obowiązek (art. 96 ust. 7ba i 7bb ustawy o VAT w wersji obowiązującej od 1 lipca 2022 r.). Wykreślenie z rejestru VAT w obu przypadkach będzie oznaczało, że automatycznie utracimy status podatnika VAT UE (art. 97 ust. 16 ustawy o VAT w wersji obowiązującej od 1 lipca 2022 r.) Takie zmiany wprowadził Polski Ład.**

# 12.2. Jak postąpić, gdy wykreślono nas z rejestru podatników VAT

Podatnicy, którzy zostali wykreśleni z rejestru podatników VAT, mogą:

- zostać do niego przywróceni przez naczelnika urzędu skarbowego bez konieczności składania zgłoszenia rejestracyjnego VAT-R (przypadki, w których przywrócenie do rejestru podatników VAT jest możliwe bez składania zgłoszenia rejestracyjnego VAT-R, prezentujemy w tabeli nr 2) albo
- złożyć zgłoszenie VAT-R (dotyczy to przypadków wymienionych w pkt 12.2.2); efektem złożenia zgłoszenia rejestracyjnego VAT-R jest ponowna rejestracja jako podatnika VAT.

## 12.2.1. Przypadki, w których rejestracja jako podatnika VAT może zostać przywrócona bez składania VAT-R

Naczelnik urzędu skarbowego może przywrócić rejestrację jako podatnika VAT bez konieczności składania zgłoszenia rejestracyjnego VAT-R w dziesięciu przypadkach. Przedstawia to tabela nr 2.

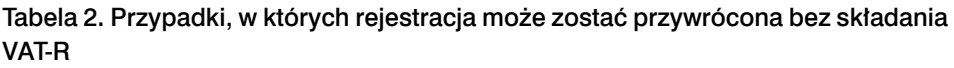

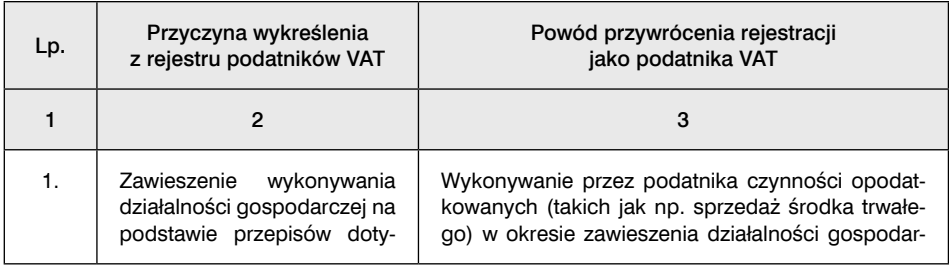

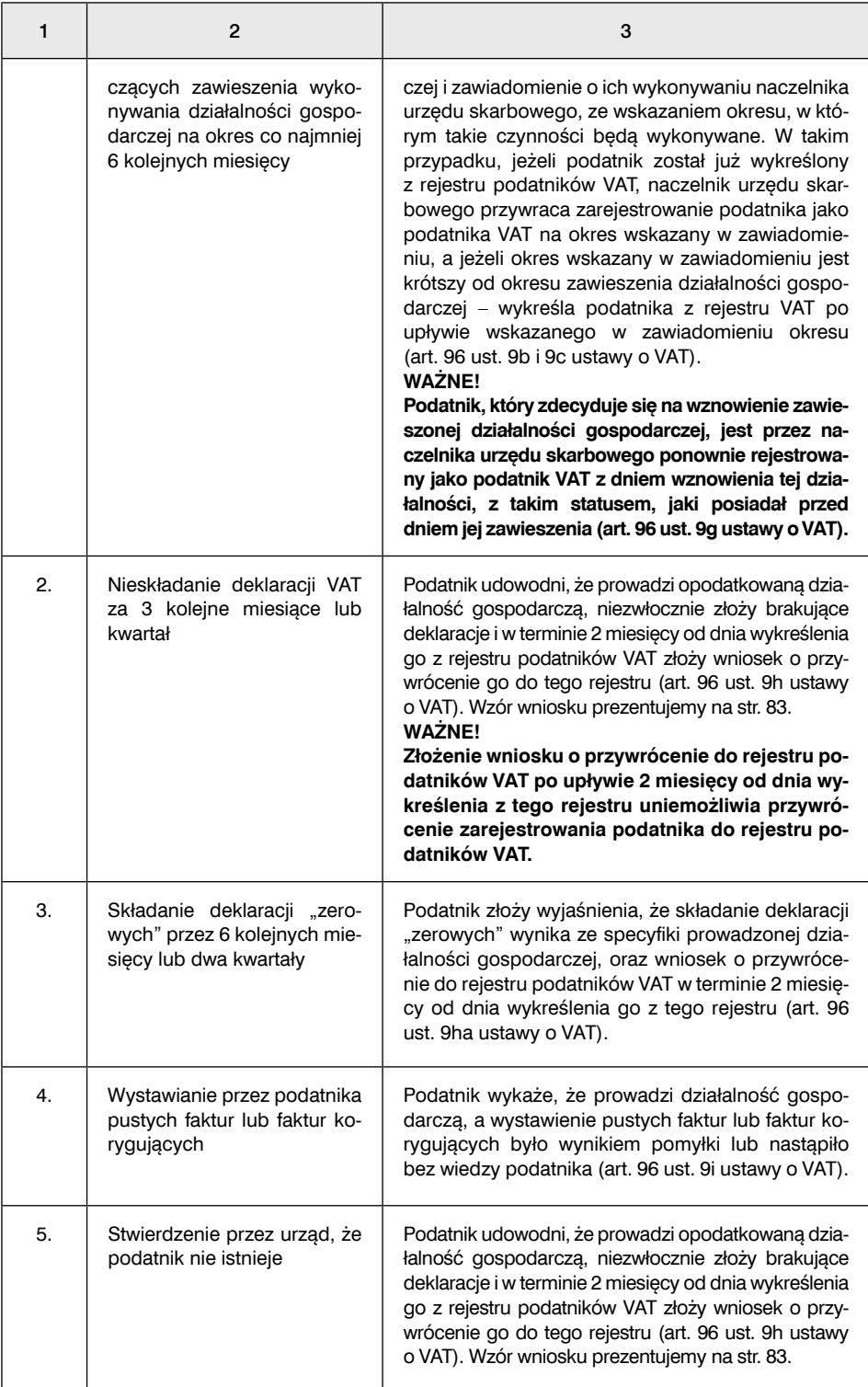

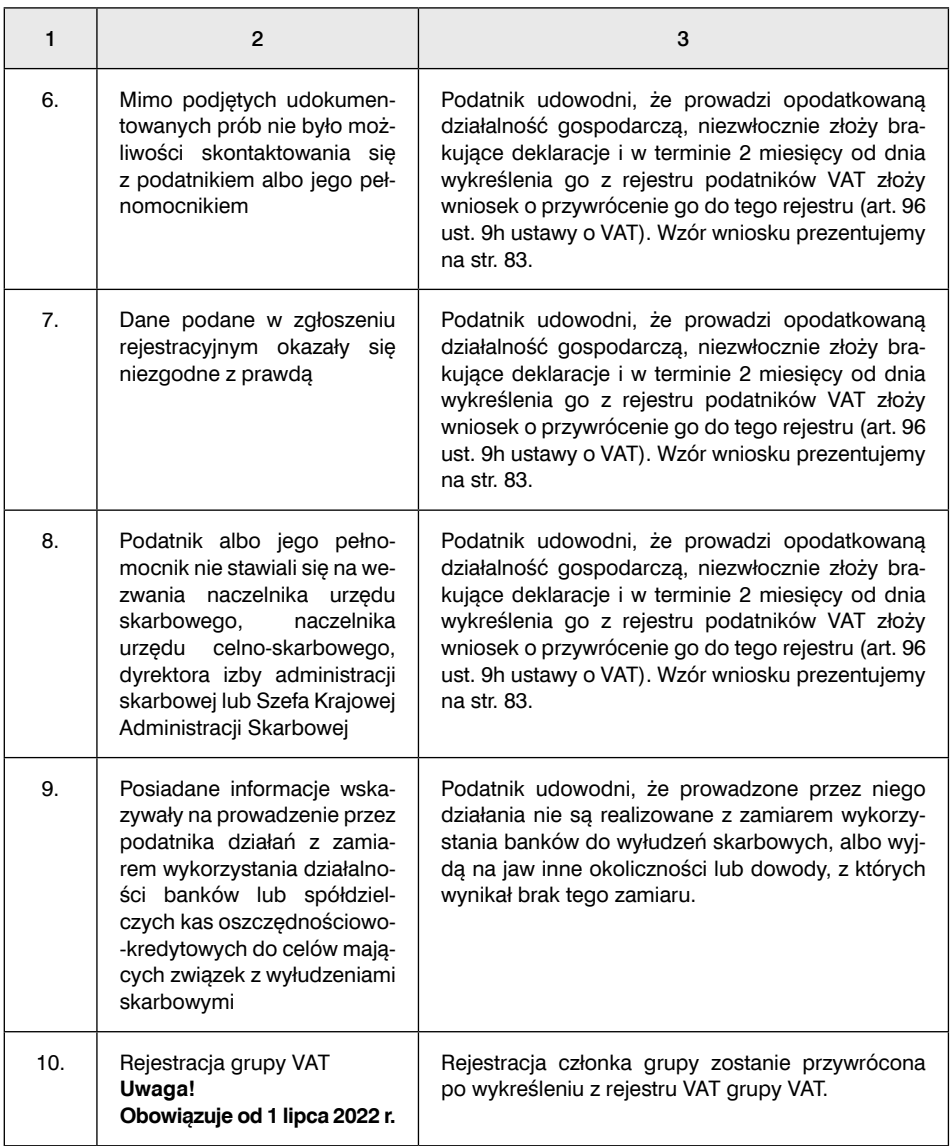

## Złożenie wniosku o przywrócenie rejestracji

Warunkiem przywrócenia rejestracji do VAT podatnika, który:

■ nie składał deklaracji za 3 kolejne miesiące lub kwartał albo

■ składał deklaracje "zerowe" przez 6 kolejnych miesięcy lub dwa kwartały

– jest złożenie przez niego wniosku w tej sprawie. Należy go złożyć najpóźniej w ciągu 2 miesięcy od wykreślenia. Najpóźniej z takim wnioskiem trzeba również złożyć zaległe deklaracje. Ustawodawca nie przewidział urzędowych wzorów takich wniosków. Podatnicy muszą je sporządzać samodzielnie. Przykładowy wzór wniosku o przywrócenie zarejestrowania podatnika wykreślonego z rejestru z powodu nieskładania deklaracji VAT prezentujemy poniżej.

Na tych samych zasadach mogą być przywróceni podatnicy wymienieni w poz. 5–8 tabeli nr 2. 

Wzór. Wniosek o przywrócenie zarejestrowania podmiotu jako podatnika VAT

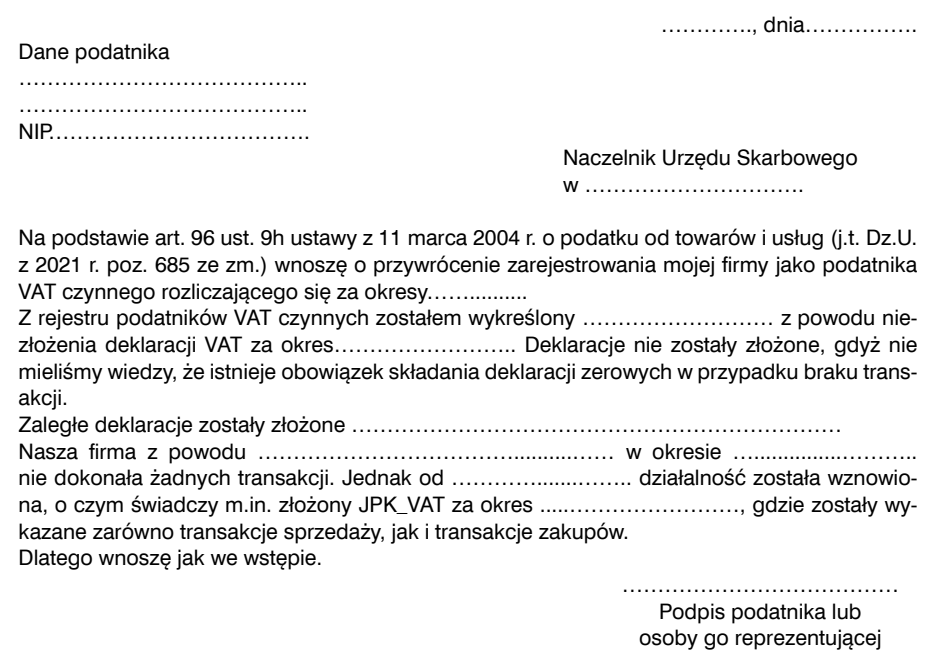

## Skutki przywrócenia rejestracji jako podatnika VAT

Podatnik, którego naczelnik urzędu skarbowego przywrócił do rejestru podatników VAT, nie traci żadnych z dotychczasowych uprawnień w zakresie rozliczania VAT. Jeżeli składał deklaracje miesięczne, to nadal je składa. Jeżeli natomiast składał deklaracje kwartalne, to nie traci prawa do ich dalszego składania.

## 12.2.2. Przypadki, w których podatnik wykreślony z rejestru VAT musi złożyć zgłoszenie rejestracyjne VAT-R

W niektórych przypadkach podatnicy, którzy zostali wykreśleni z rejestru podatników VAT, chcąc się ponownie w nim znaleźć, muszą złożyć zgłoszenie rejestracyjne VAT-R. Jest tak, gdy nie spełnią warunków wskazanych w tabeli nr 2. Najczęściej będzie to upływ 2 miesięcy od wykreślenia podatnika z rejestru. Ma to miejsce m.in. w przypadku nieskładania deklaracji lub składania zerowych deklaracji.

## Skutki złożenia zgłoszenia rejestracyjnego VAT-R przez podatnika wykreślonego z rejestru VAT

Podatnik, który został wykreślony z rejestru podatników VAT i złożył zgłoszenie rejestracyjne VAT-R, nie jest przywracany do tego rejestru, ale ponownie rejestrowany jako podatnik VAT. W praktyce oznacza to, że jest traktowany jako nowy podatnik. W związku z tym jeżeli przed wykreśleniem z rejestru podatników VAT podatnik ten składał deklaracje kwartalne, traci prawo do kwartalnego rozliczenia przez okres pierwszych 12 miesięcy, począwszy od miesiąca rejestracji (art. 99 ust. 3a ustawy o VAT).

# 13. Jak po zmianach korygować deklaracje VAT

Od rozliczenia za październik i IV kwartał 2020 r. JPK\_V7 zastąpił dotychczasowe deklaracje VAT-7/VAT-7K i JPK\_VAT. Nie oznacza to, że teraz podatnik składa wyłącznie nowy plik JPK\_V7 również dokonując korekt. Zależy to od tego, jaki okres rozliczeniowy koryguje.

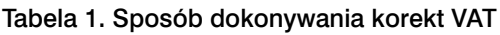

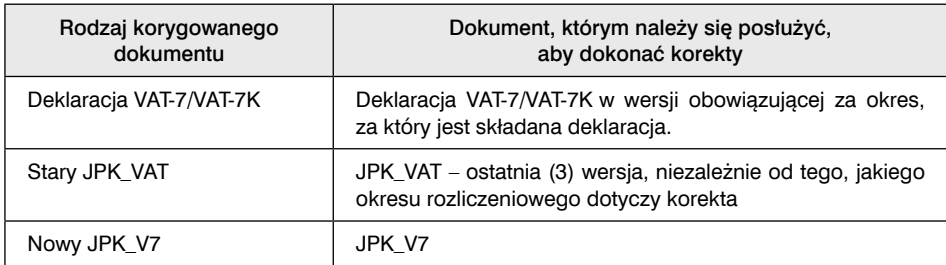

Oznacza to, że sposób korekty zależy od tego, jakiego okresu dotyczy korekta.

# 13.1. Korekta okresów rozliczeniowych przed 1 października 2020 r. – VAT-7/VAT-7K i JPK\_VAT

Korekta okresów przed 1 października 2020 r. oznacza zasadniczo korektę dwóch dokumentów, tj. deklaracji VAT-7/VAT-7K i pliku JPK\_VAT. W niektórych przypadkach, w zależności od rodzaju błędów, wystarczy korekta jednego z tych dokumentów.

# 13.1.1. Korekta deklaracji VAT-7/VAT-7K

Korekta deklaracji VAT-7 polega na złożeniu deklaracji korygującej z wpisanymi prawidłowymi danymi. Wypełniamy wszystkie pozycje, również te, które były wypełnione prawidłowo.Korektę składa się na formularzu obowiązującym za okres, za który jest składana. Aby uniknąć wątpliwości, że jest to korekta złożonej już deklaracji VAT, przykładowo w:

- deklaracji VAT-7 (wersja 20) oraz
- deklaracji VAT-7K (wersja 14)

w poz. 7 "Cel złożenia formularza" trzeba zaznaczyć kwadrat nr 2 "korekta deklaracji". Korekty deklaracji VAT-7/VAT-7K należy obecnie składać wyłącznie w formie elek-

tronicznej.

**Terminy złożenia korekt.** Podatnicy mogą dokonywać korekty deklaracji VAT, jeżeli popełnili w nich błędy. Muszą jednak pamiętać, że nawet jeżeli wykryli błąd w złożonej deklaracji VAT, to ich uprawnienie do jej skorygowania:

- 1) ulega zawieszeniu na czas trwania postępowania podatkowego lub kontroli podatkowej – w zakresie objętym tym postępowaniem lub kontrolą,
- 2) przysługuje nadal po zakończeniu kontroli podatkowej, postępowania podatkowego – w zakresie nieobjętym decyzją określającą wysokość zobowiązania podatkowego (art. 81b § 1 Ordynacji podatkowej).

Oznacza to, że podatnik w czasie trwania postępowania podatkowego lub kontroli podatkowej:

- nie może skutecznie złożyć korekty deklaracji VAT sporządzonej za kontrolowany okres,
- może składać korekty deklaracji VAT za okresy inne niż kontrolowany okres.

Jeżeli podatnik w czasie trwania postępowania podatkowego lub kontroli podatkowej złożyłby korektę deklaracji VAT za kontrolowany okres, to zgodnie z art. 81b § 2 Ordynacji podatkowej nie wywołuje ona skutków prawnych (tzn. jest nieważna). Organ podatkowy zawiadamia pisemnie podatnika o tym fakcie.

#### **WAŻNE**

#### **W przypadku wszczęcia kontroli celno-skarbowej prawo do korekty zostaje wyłączone z upływem 14 dni od dnia doręczenia upoważnienia do przeprowadzenia kontroli, do czasu jej zakończenia.**

Korektę należy złożyć jak najszybciej po stwierdzeniu błędu. Jednak istnieją terminy graniczne, po upływie których korekta jest niemożliwa (zob. tabelę 2).

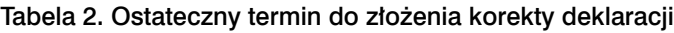

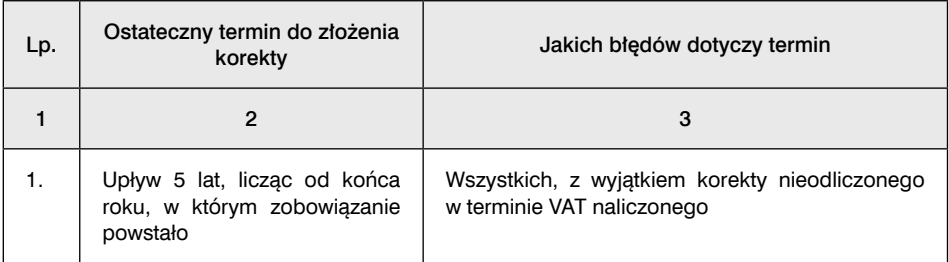

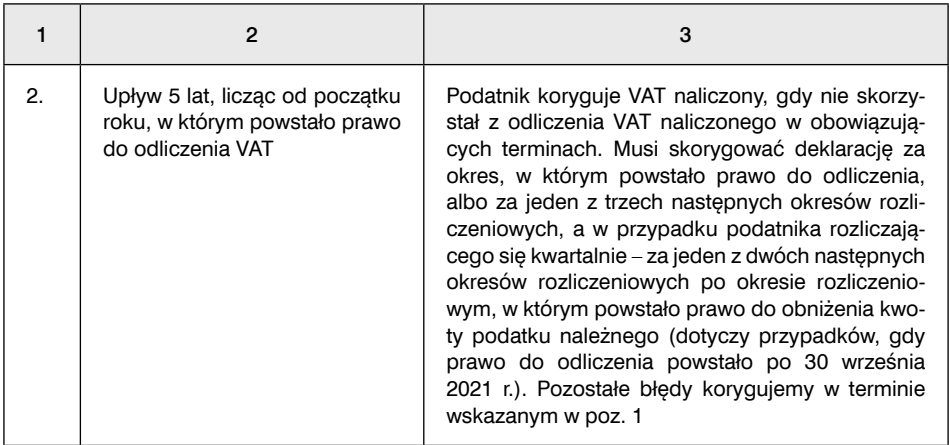

**Korekta deklaracji VAT z urzędu.** Oprócz podatników uprawnionymi do korygowania błędów w złożonych przez podatników deklaracjach VAT są również naczelnicy urzędów skarbowych. Mają oni prawo:

- samodzielnie dokonać korekty deklaracji VAT w ramach prowadzonych czynności sprawdzających; możliwość ta istnieje tylko w przypadku, gdy zmiana wysokości zobowiązania podatkowego, kwoty nadpłaty, kwoty zwrotu podatku nie przekracza 5000 zł, lub
- wystąpić do podatnika o samodzielne skorygowanie deklaracji (art. 274 § 1 Ordynacji podatkowej).

**Zapłata odsetek.** Podatnicy muszą pamiętać, że jeżeli w wyniku błędów w deklaracji pierwotnej zostało zaniżone zobowiązanie podatkowe w VAT, to brakującą różnicę trzeba wpłacić wraz z odsetkami od zaległości podatkowych. Od 2016 r. podstawowa stawka odsetek wynosi 8%. Podatnik, który:

- złożył prawnie skuteczną korektę deklaracji VAT nie później niż w terminie 6 miesięcy od dnia upływu terminu do złożenia deklaracji oraz
- zapłacił zaległość podatkową w ciągu 7 dni od dnia złożenia korekty,

ma prawo do zapłacenia niższych odsetek za zwłokę w wysokości 50% ustalonej kwoty (art. 56a § 1 Ordynacji podatkowej).

Podatnik nie ma możliwości zapłaty obniżonych odsetek za zwłokę, jeśli korekta deklaracji VAT została:

- złożona po doręczeniu zawiadomienia o zamiarze wszczęcia kontroli podatkowej, a w przypadkach gdy nie stosuje się zawiadomienia – po zakończeniu kontroli podatkowej,
- złożona po doręczeniu upoważnienia do przeprowadzenia kontroli celno-skarbowej,
- dokonana w wyniku czynności sprawdzających (art. 56a § 3 Ordynacji podatkowej).

Odsetek za zwłokę nie nalicza się, jeżeli ich wysokość nie przekraczałaby trzykrotności wartości opłaty pobieranej przez operatora pocztowego od przesyłki poleconej. Obecnie kwota ta wynosi 8,70 zł.

Obliczając kwotę odsetek od zaległości podatkowych, najlepiej skorzystać z Kalkulatora odsetek od zaległości podatkowych dostępnego na stronie e-wydania "Biuletynu VAT" w zakładce Kalkulatory/Podatki.

**Wyjaśnienia do korekt deklaracji.** Składając korektę deklaracji, podatnik unika odpowiedzialności karnoskarbowej za nieprawidłowo określone dane w pierwotnie złożonej deklaracji VAT. Wynika to z art. 16a k.k.s., zgodnie z którym nie podlega karze za przestępstwo skarbowe lub wykroczenie skarbowe ten, kto złożył prawnie skuteczną korektę deklaracji podatkowej i w całości zapłacił podatek wraz z odsetkami.

#### **WAŻNE**

**Podatnik nie musi dołączać do korekty deklaracji VAT pisemnego uzasadnienia przyczyn jej złożenia.**

## 13.1.2. Korekta JPK\_VAT

Korekty JPK\_VAT, czyli ewidencjiVAT, należy składać nawersji struktury JPK\_VAT(3). W większości przypadków korekta deklaracji VAT powoduje konieczność ponownego przesłania ewidencji w formacie JPK\_VAT za korygowany okres. Tylko gdy w korygowanej deklaracji VAT zmieniamy dane (np. kwotę zwrotu), których nie zamieszcza się w ewidencji VAT, korekta deklaracji nie będzie powodowała obowiązku korekty JPK\_VAT. Występują również przypadki, gdy mimo braku obowiązku korekty deklaracji należy skorygować JPK\_VAT.

W przypadku podatników obowiązanych do składania deklaracji VAT miesięcznie korektę JPK\_VAT należy złożyć niezwłocznie po skorygowaniu deklaracji VAT-7 lub po otrzymaniu informacji o wprowadzeniu błędnych danych kontrahenta. W przypadku podatników rozliczających VAT kwartalnie korekty za poszczególne miesiące należy złożyć niezwłocznie po zidentyfikowaniu błędów uzasadniających jej dokonanie w pliku, nawet gdy nie została jeszcze złożona deklaracja.

Składając korektę JPK\_VAT, należy wypełnić pozycję "Cel złożenia", wpisując odpowiednią liczbę, która zależy od tego, za jaki okres jest składana i która to korekta.

| Okres korekty                                                  | Sposób oznaczenia według MF                                                                                                    |  |
|----------------------------------------------------------------|----------------------------------------------------------------------------------------------------|--|
| Korekta dotyczy rozliczenia<br>za 2018 r., 2019 r. lub 2020 r. | Wpisujemy "1" dla pierwszej korekty. Kolejne korekty za ten<br>sam okres oznaczamy "2", "3", "4" itd.<br>wpisujemy cyfre "2", a kolejne korekty za ten sam okres<br>ш<br>oznaczamy "3", "4", "5" itd. – gdy pierwsza została złożo-<br>na w 2018 r. lub później<br>wpisujemy "3", a kolejne korekty za ten sam okres ozna-<br>czamy "4", "5" itd. - gdy pierwsza korekta była złożona<br>w 2016 r. lub 2017 r. |  |
| Korekta dotyczy 2017 r. lub<br>2016 r.                         |                                                                                                    |  |

Tabela 3. Oznaczanie korekt w pliku JPK\_VAT wersja (3) według MF

Nie każdy błąd powoduje obowiązek korekty JPK\_VAT. Zależy to od istotności popełnionego błędu.

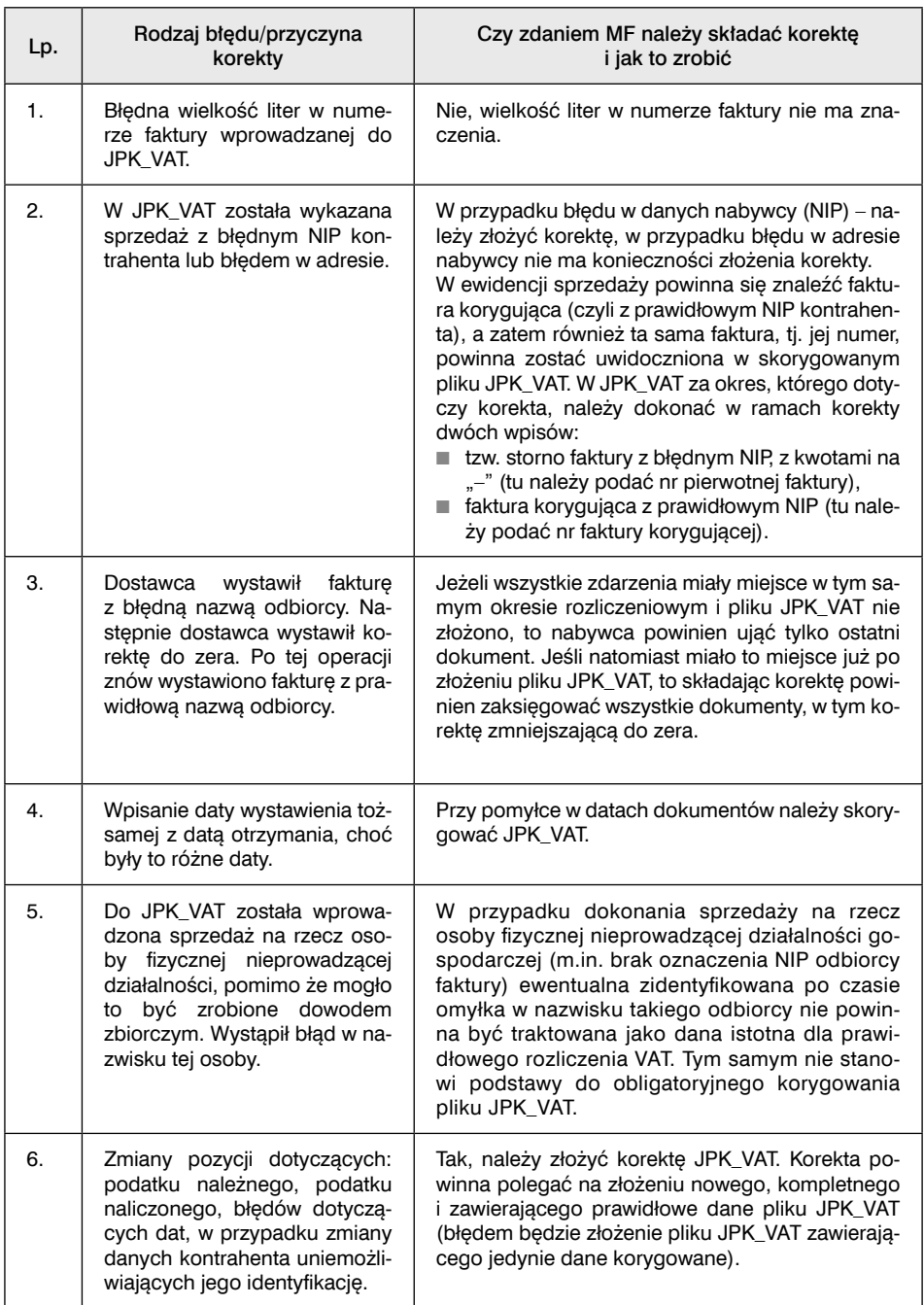

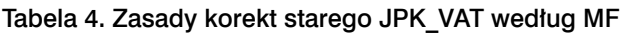

# 13.2. Korekta okresów rozliczeniowych od 1 października 2020 r. – JPK\_V7

Składając korektę JPK\_V7M/JPK\_V7K, należy w pozycji "Cel złożenia", wpisać cyfrę 2, niezależnie od liczby korekt.

Mimo że JPK\_V7 zawiera zarówno ewidencję, jak i deklarację, nie będzie potrzeby wypełniania obu części, gdy dokonujemy korekty, jeśli np. będziemy poprawiali tylko część ewidencyjną. Jednak zawsze korygowana część musi być wypełniona w całości (wszystkie wypełnione pierwotnie pozycje, nie tylko korygowane).

Korygując wyłącznie:

■ ewidencję, podatnik w schemacie głównym pozostawia pusty element Deklaracja. W części Naglowek puste pozostają zaś KodFormularzaDekl oraz WariantFormularzaDekl;

#### **WAŻNE**

**Dokonanie w przesłanej ewidencji korekty, która nie ma wpływu na część deklaracyjną zawartą we wspólnym pliku, nie będzie wywoływało skutków dla rozliczenia podatku, np. nie przesunie terminu zwrotu.**

■ deklarację, podatnik w schemacie głównym pozostawia puste elementy: SprzedazWiersz, SprzedazCtrl, ZakupWiersz, ZakupCtrl. W elemencie Naglowek wypełniane są pola: KodFormularzaDekl, WariantFormularzaDekl.

#### **WAŻNE**

#### **Dokonanie korekty wyłącznie w części deklaracyjnej, np. zmiana wysokości kwoty nadwyżki z poprzedniej deklaracji, nie będzie miało wpływu na dane zawarte w części ewidencyjnej.**

Sposób dokonania korekty JPK\_V7K w związku z korektą ewidencji dla dwóch pierwszych miesięcy kwartału będzie wyglądać analogicznie jak dla pierwotnych plików JPK\_ V7K za te okresy (wypełniamy tylko część ewidencyjną). Korygując wyłącznie:

- ewidencję podatnik w schemacie głównym pozostawia pusty element Deklaracja. W części Naglowek puste pozostają natomiast: Kwartal, KodFormularzaDekl i WariantFormularzaDekl;
- deklarację podatnik w schemacie głównym pozostawia puste elementy: SprzedazWiersz, SprzedazCtrl, ZakupWiersz, ZakupCtrl. W elemencie Naglowek wypełniane są pola: Kwartal, KodFormularzaDekl, WariantFormularzaDekl.

Z uwagi na fakt, iż pole Miesiac w elemencie Naglowek jest obowiązkowe, podatnik przy korekcie deklaracji JPK\_V7K wskazuje ostatni miesiąc kwartału, tj. odpowiednio 3, 6, 9, 12.

# 13.2.1. Korekta części ewidencyjnej JPK\_V7

Dokonując korekty przesłanej ewidencji, należy złożyć nowy, kompletny oraz zawierający poprawione dane plik XML. Niedopuszczalne jest złożenie pliku zawierającego jedynie dane korygowane. Zasady korekty przedstawia tabela 5.

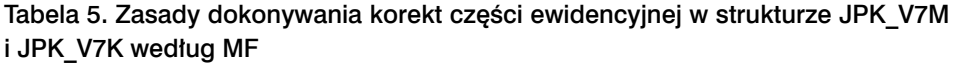

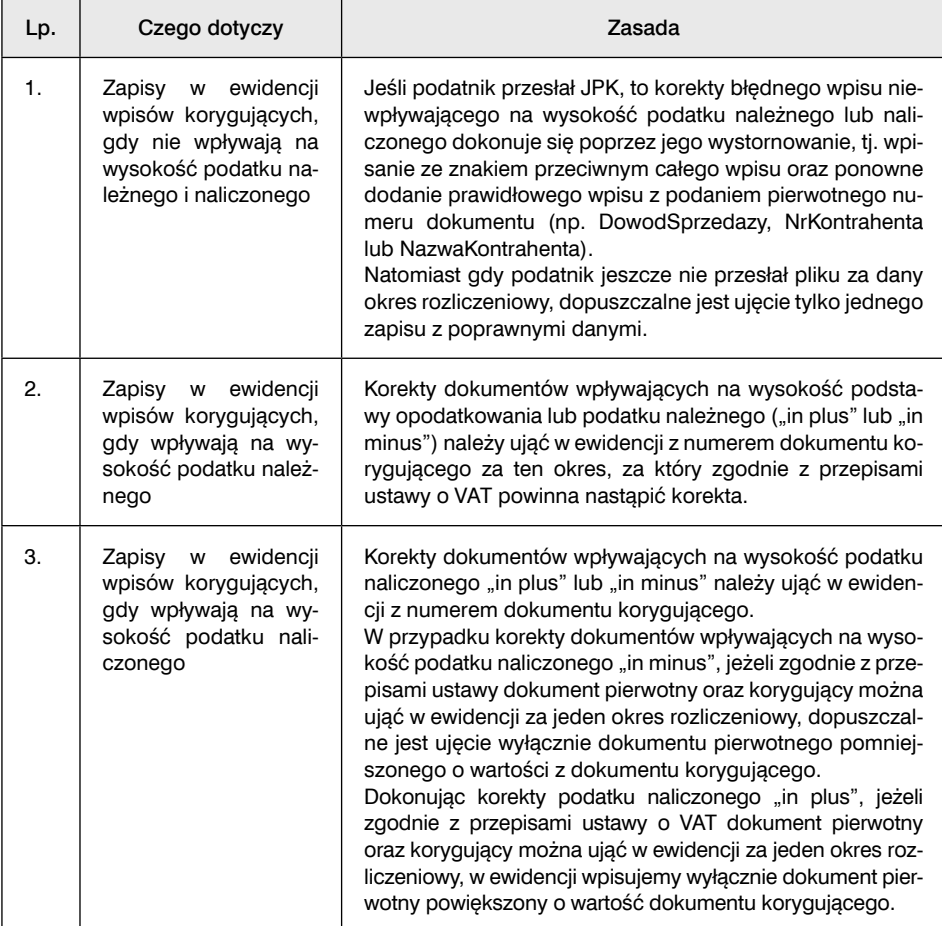

Zasadniczo korekta jest dokonywana z inicjatywy podatnika. Jednak również organy podatkowe mogą wezwać do dokonania korekty części ewidencyjnej JPK\_V7. Może to zrobić naczelnik urzędu skarbowego, gdy stwierdzi w przesłanej ewidencji błędy, które uniemożliwiają przeprowadzenie weryfikacji prawidłowości transakcji. Podatnik, który otrzyma takie wezwanie, ma 14-dni liczone od dnia doręczenia wezwania na:

- przesłanie skorygowanej ewidencji w zakresie błędów wskazanych w wezwaniu lub
- złożenie wyjaśnień wskazujących, że ewidencja nie zawiera błędów, o których mowa w wezwaniu.

Na podatnika może być nałożona kara pieniężna w wysokości 500 zł za każdy błąd. Kara jest nakładana w formie decyzji na podatników, którzy:

- nie prześlą skorygowanej ewidencji,
- nie złożą wyjaśnień lub
- złożą wyjaśnienia po terminie albo w złożonych wyjaśnieniach nie wykażą, że ewidencja nie zawiera błędów, o których mowa w wezwaniu.

Kara nie będzie jednak nakładana na podatników będących osobami fizycznymi prowadzącymi działalność gospodarczą, którzy za ten sam czyn ponoszą odpowiedzialność za wykroczenie skarbowe lub przestępstwo skarbowe. Na uiszczenie kary pieniężnej podatnicy będą mieć 14 dni od dnia doręczenia decyzji.

Jak informuje MF, kary będą nakładane na tych podatników, którzy przez celowe, uporczywe działania i wprowadzane błędy będą uniemożliwiać weryfikację transakcji. Kary te mają charakter fakultatywny i będą nakładane w wyjątkowych sytuacjach.

## 13.2.2. Korekty części deklaracyjnej JPK\_V7

Zasady składania korekt części deklaracyjnej JPK\_V7 są takie same jak zasady składania korekt VAT-7/VAT-7K (zob. pkt 13.1.2). Należy jednak pamiętać, że gdy składamy korektę JPK\_V7, zarówno części ewidencyjnej, jak i deklaracyjnej, to należy złożyć czynny żal. Dotyczy to też przypadków, gdy korygujemy część ewidencyjną JPK\_V7. Czynny żal możemy złożyć w wersji pisemnej albo elektronicznej.

#### **WAŻNE**

**Od 2022 r. nie trzeba będzie składać czynnego żalu, gdy złożymy korektę zarówno części ewidencyjnej, jak i części ewidencyjnej oraz deklaracyjnej.**

# 14. Jak rozliczyć akcyzę od samochodu sprowadzanego z UE

Aby zarejestrować samochód osobowy sprowadzany z innego kraju UE, musimy złożyć deklarację, zapłacić akcyzę i uzyskać potwierdzenie zapłaty. Możemy być również zobowiązani do rozliczenia VAT (zob. instrukcję 8). Gdy jest to inny pojazd, to będziemy potrzebowali potwierdzenia, że nie jesteśmy zobowiązani do zapłaty akcyzy.

# Krok 1. Sprawdź, czy musisz zapłacić akcyzę od sprowadzonego samochodu

Do rozliczenia i zapłaty akcyzy od sprowadzanych samochodów osobowych zobowiązane są te osoby prawne, fizyczne i jednostki nieposiadające osobowości prawnej, które (art. 100 ustawy o podatku akcyzowym):

- przywiozły samochód do Polski, gdy do przeniesienia prawa do rozporządzania samochodem jak właściciel (zakupu) doszło za granicą, albo
- kupiły sprowadzany samochód, gdy do przeniesienia prawa do rozporządzania dojdzie w Polsce, a akcyza nie została zapłacona, albo
- rejestrują pojązd, gdy nie dochodzi do przeniesienią prawa do rozporządzanią, ale pojazd będzie użytkowany w Polsce (np. leasing).

Gdy nie jest to samochód osobowy, nie płacimy i nie rozliczamy akcyzy. Od 1 lipca 2021 r. mamy natomiast obowiązek uzyskać potwierdzenie o braku obowiązku zapłaty akcyzy PZAS (Jak uzyskać to potwierdzenie – zobacz krok 4). Bez tego potwierdzenia nie zarejestrujemy samochodu w Polsce.

#### **Definicja**

Samochody osobowe podlegające akcyzie to sklasyfikowane pod symbolem CN 8703 samochody i pozostałe pojazdy silnikowe przeznaczone zasadniczo do przewozu osób (inne niż te objęte pozycją 8702), włącznie z samochodami osobowo-towarowymi (kombi) oraz samochodami wyścigowymi.

Jeśli sprowadziliśmy po 30 czerwca 2021 r. samochód inny niż osobowy, od którego nie było obowiązku zapłaty akcyzy i został zarejestrowany, a następnie przerobimy go na osobowy, będziemy mieli obowiązek zapłaty akcyzy. Ze względu na okres przejściowy obowiązek podatkowy powstanie dopiero 1 lipca 2022 r.

Stawka akcyzy zależy od pojemności silnika i jego rodzaju.

Tabela 1. Stawki akcyzy na samochody

| Lp. | Rodzaj pojazdu                                                                                                    | Stawka akcyzy                           |
|-----|----------------------------------------------------------------------------------------------------|-----------------------------------------|
| 1.  | Samochody osobowe o pojemności silnika powyżej<br>2000 cm <sup>3</sup> oraz hybrydowe o pojemności wyższej niż<br>3500 cm <sup>3</sup>                                                                                                    | 18,6% podstawy opodat-<br>kowania       |
| 2.  | Samochody osobowe o hybrydowym napędzie spali-<br>nowo-elektrycznym, w którym energia elektryczna nie<br>jest akumulowana przez podłączenie do zewnętrzne-<br>go źródła zasilania, o pojemności silnika spalinowego<br>wyższej niż 2000 cm <sup>3</sup> , ale nie wyższej niż 3500 cm <sup>3</sup>                                                                                           | 9,3% podstawy opodat-<br>kowania        |
| 3.  | Samochody osobowe stanowiące pojazd hybrydowy<br>w rozumieniu art. 2 pkt 13 ustawy z 11 stycznia<br>2018 r. o elektromobilności i paliwach alternatyw-<br>nych, w których energia elektryczna jest akumulowa-<br>na przez podłączenie do zewnętrznego źródła zasila-<br>nia, o pojemności silnika spalinowego równej lub niż-<br>szej niż 2000 cm <sup>3</sup>                               | zwolnienie z akcyzy do<br>końca 2022 r. |
| 4.  | Samochody osobowe stanowiące pojazd hybrydowy<br>w rozumieniu art. 2 pkt 13 ustawy z 11 stycznia 2018 r.<br>o elektromobilności i paliwach alternatywnych, w któ-<br>rych energia elektryczna jest akumulowana przez pod-<br>łączenie do zewnętrznego źródła zasilania, o pojemno-<br>ści silnika spalinowego wyższej niż 2000 cm <sup>3</sup> , ale nie<br>wyższej niż 3500 cm <sup>3</sup> | 9,3% podstawy opodat-<br>kowania        |
| 5.  | Samochody osobowe o hybrydowym napędzie spali-<br>nowo-elektrycznym, w którym energia elektryczna nie<br>jest akumulowana przez podłączenie do zewnętrzne-<br>go źródła zasilania, o pojemności silnika spalinowego<br>równej 2000 cm <sup>3</sup> lub niższej                                                                                                    | 1,55% podstawy opodat-<br>kowania       |
| 6.  | Pozostałe samochody osobowe o pojemności silnika<br>równej lub niższej niż 2000 cm <sup>3</sup>                                                                                                    | 3,1% podstawy opodat-<br>kowania        |

# Krok 2. Wyślij deklarację AKC-US

Osoba sprowadzająca samochód z UE musi złożyć deklarację AKC-US. Należy tego dokonać w terminie 14 dni, licząc od dnia powstania obowiązku podatkowego, nie później jednak niż w dniu rejestracji w Polsce.

Deklarację AKC-US składamy wyłącznie w formie elektronicznej. Papierową deklarację może złożyć tylko osoba fizyczna nieprowadząca działalności gospodarczej.

Do składania elektronicznych deklaracji akcyzowych, w tym AKC-US, służy Platforma Usług Elektronicznych Skarbowo-Celnych (PUESC).

#### **WAŻNE**

#### **Do składania elektronicznych deklaracji akcyzowych służy Platforma Usług Elektronicznych Skarbowo-Celnych (PUESC).**

Z systemu PUESC puesc.gov.pl może korzystać każda osoba, bez uiszczania jakichkolwiek opłat z tego tytułu. W tym celu konieczna jest jednorazowa rejestracja w systemie. Gdy działalność jest prowadzona w formie spółki, zarejestrować musi się np. upoważniony pracownik lub pełnomocnik. Nie może zarejestrować się firma.

Gdy przejdziemy proces rejestracji, po zalogowaniu się do systemu PUESC wybieramy formularz deklaracji uproszczonej w sprawie podatku akcyzowego od samochodów osobowych AKC-US(1).

Problemy czy pułapki związane z wypełnianiem poszczególnych pól elektronicznej deklaracji samochodowej AKC-US wynikają zarówno z konstrukcji formularza systemu PUESC, jak i z treści przepisów akcyzowych odnoszących się do danej kwestii. Niektóre pola sprawiają trudności i mogą być powodem ewentualnego zapytania organów podatkowych (zob. tabelę 2).

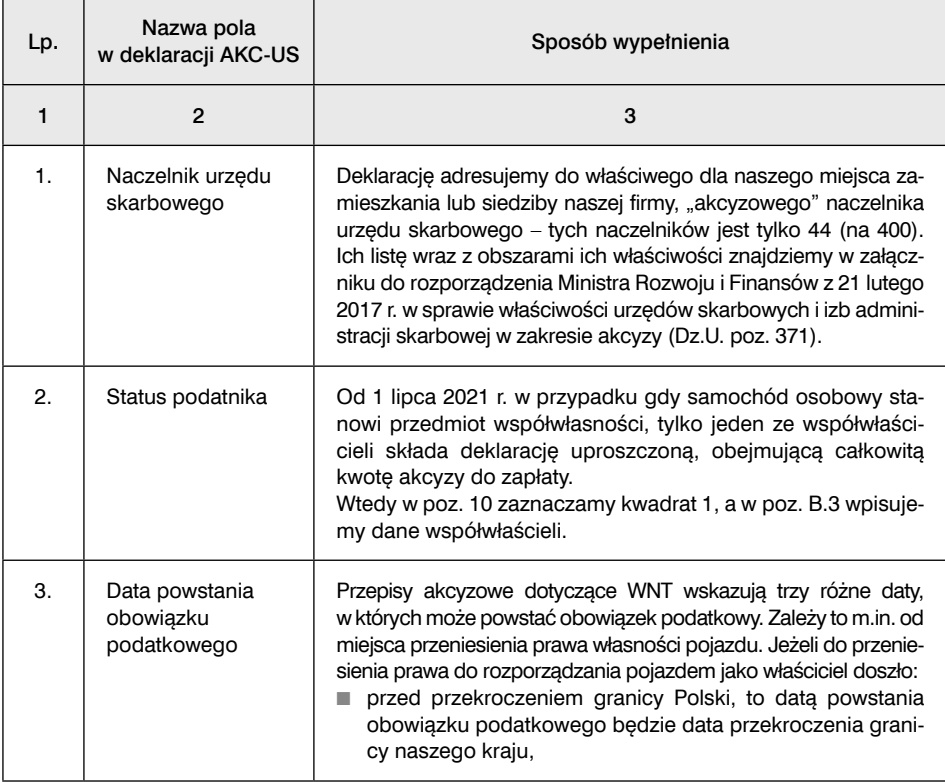

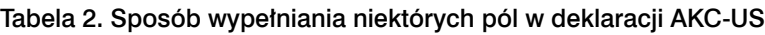

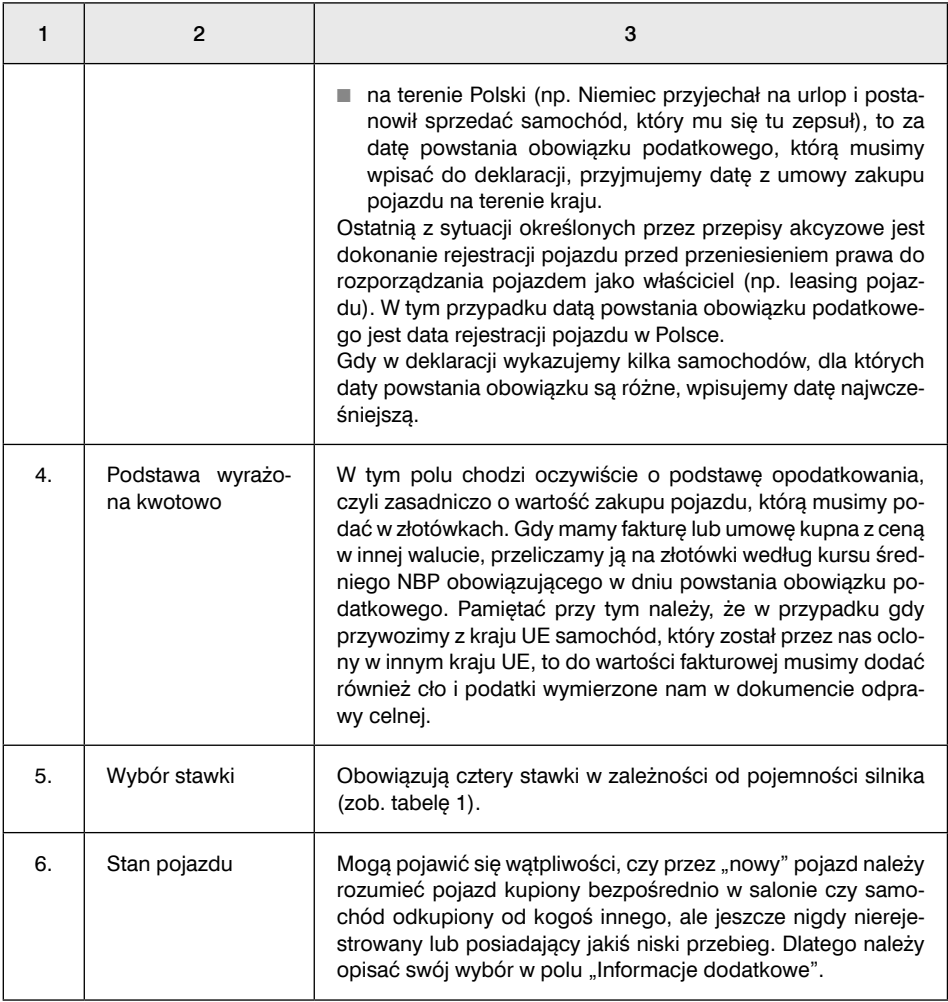

Aby można było wysłać wypełnioną deklarację, należy się posłużyć jednym z podpisów:

- podpis kwalifikowany,
- podpis "celny",
- kwota przychodu z roku poprzedniego, którą wpisaliśmy w PIT (jak w przypadku składania PIT-ów przez e-Deklaracje), gdy jesteśmy osobą fizyczną, nie spółką.

# Krok 3. Zapłać akcyzę od sprowadzanego samochodu

Wykazaną w deklaracji AKC-US akcyzę należy zapłacić w terminie 30 dni, licząc od dnia powstania obowiązku podatkowego, nie później jednak niż w dniu rejestracji samochodu. W przypadku deklaracji wielopozycyjnych (więcej niż jeden samochód) – wpisz najwcześniejszą datę powstania obowiązku podatkowego.

Organem właściwym do przyjmowania wpłat akcyzy został obecnie Naczelnik Urzędu Skarbowego w Nowym Targu.

Wpłat akcyzy samochodowej dokonujemy na rachunek w O/O NBP w Krakowie nr 84 1010 1270 0008 2422 2400 0000.

# Krok 4. Uzyskaj potwierdzenie zapłaty akcyzy lub potwierdzenie braku takiego obowiązku potrzebne do rejestracji

Aby uzyskać w PUESC potwierdzenie zapłaty akcyzy, należy przede wszystkim ją zapłacić. Możemy pozyskać to potwierdzenie samodzielnie. W ten sposób unikniemy zapłaty 17 zł opłaty skarbowej za wydanie wydruku w urzędzie skarbowym.

- Aby uzyskać potwierdzenie zapłaty akcyzy od sprowadzanego samochodu, należy:
- 1) zalogować się do systemu PUESC,
- 2) wypełnić formularz PZAS,
- 3) wysłać zapytanie i odebrać komunikat.

Wygenerowany dokument potwierdzający zapłatę akcyzy po otwarciu możemy wydrukować i zanieść z pozostałymi dokumentami do wydziału komunikacji. Organowi rejestracyjnemu potrzebny będzie wydruk PZAS. Gdyby jednak nie doszło jeszcze do powiązania naszej wpłaty z deklaracją, to po otwarciu otrzymanego dokumentu elektronicznego zobaczymy w nim informację, że nie ma danego numeru VIN lub UPO w bazie. W takim przypadku musimy spróbować ponownie za jakiś czas.

Gdy otrzymamy komunikat "Nie można pobrać potwierdzenia - proszę o kontakt z właściwym urzędem skarbowym", oznacza to, że złożona deklaracja dla samochodu o wskazanym numerze VIN podlega dodatkowej weryfikacji i zgodnie z treścią należy skontaktować się z urzędem, do którego została złożona deklaracja.

W przypadku następujących kategorii samochodów:

- pojazd w rodzaju "samochodowy inny", podrodzaj "czterokołowiec" (kategoria homologacyjna L7e) lub podrodzaj "czterokołowiec lekki" (kategoria homologacyjna L6e),
- samochód ciężarowy (kategoria homologacyjna N1), podrodzaj "furgon", "furgon/ podest", "ciężarowo-osobowy", "terenowy", "wielozadaniowy" lub "van", lub
- samochód specjalny (kategoria homologacyjna M1 i N1)

musimy uzyskać potwierdzenie, że nie mamy obowiązku zapłaty akcyzy. W tym celu również musimy wypełnić formularz PZAS.

Do wniosku o wydanie tego potwierdzenia załącza się dokumenty dotyczące samochodu, w szczególności:

- fotografie,
- plany i schematy,
- katalogi oraz informacje od producenta lub
- inne dostępne dokumenty umożliwiające organowi podatkowemu wydanie dokumentu potwierdzającego brak obowiązku zapłaty akcyzy na terytorium kraju.

# 15. Jak rozliczyć VAT po zakończeniu działalności

Podatnicy, którzy zdecydują się na likwidację działalności gospodarczej, muszą złożyć deklarację VAT za ostatni okres jej prowadzenia oraz zgłoszenie VAT-Z. Niektórzy z nich muszą również sporządzić spis z natury. Przedstawiamy krok po kroku, jak należy wykonać te czynności.

# Krok 1. Sporządź spis z natury

Obowiązek sporządzenia spisu z natury wynika z art. 14 ustawy o VAT. Nie dotyczy jednak wszystkich podatników likwidujących działalność. Spis wykonujemy na dzień rozwiązania spółki lub zaprzestania działalności.

## 1. Kto ma obowiązek sporządzić spis z natury

Obowiązek sporządzenia spisu z natury mają:

- 1) wspólnicy rozwiązywanej spółki cywilnej lub handlowej niemającej osobowości prawnej (tj. spółki jawnej, spółki partnerskiej, spółki komandytowej lub spółki komandytowo-akcyjnej); obowiązek sporządzenia spisu z natury nie powstaje w przypadku likwidacji osób prawnych (w szczególności w przypadku likwidacji spółek z o.o. i spółek akcyjnych) oraz innych niż spółki cywilne i osobowe jednostek nieposiadających osobowości prawnej;
- 2) osoby fizyczne, które zaprzestały wykonywania czynności podlegających opodatkowaniu VAT (art. 14 ust. 1 ustawy o VAT).

Obowiązek sporządzenia spisu z natury dotyczy także przypadków, gdy:

- przedsiębiorstwo w spadku zaprzestanie wykonywania czynności podlegających opodatkowaniu;
- wygaśnie zarząd sukcesyjny albo uprawnienia do powołania zarządcy sukcesyjnego – w przypadku gdy zarząd sukcesyjny nie został ustanowiony i dokonano zgłoszenia do urzędu skarbowego o kontynuowaniu działalności.

#### **UWAGA!**

#### **W przypadku śmierci podatnika jego spadkobiercy nie mają obowiązku sporządzania spisu z natury, gdy nie powołano zarządu sukcesyjnego lub nie dokonano zgłoszenia o kontynuowaniu działalności.**

Nie ma obowiązku sporządzenia spisu z natury, jeżeli spis ten miałby wartość zerową. Sytuacja taka ma miejsce w przypadku, gdy na dzień rozwiązania spółki albo zaprzestania działalności podatnicy nie posiadają żadnych towarów (np. ze względu na ich sprzedaż) albo posiadają tylko takie towary, w stosunku do których nie przysługiwało im prawo do odliczenia VAT.

## 2. Co należy objąć spisem z natury

Spisem z natury należy objąć towary, w stosunku do których podatnikowi przysługiwało (choćby częściowe) prawo do obniżenia kwoty podatku należnego o kwotę podatku naliczonego. Należą do nich:

- środki trwałe (w tym również te, dla których upłynał okres korekty, o którym mowa w art. 91 ust. 2 ustawy o VAT),
- pozostałe towary handlowe,
- materiały,
- wyposażenie.

Do towarów, w stosunku do których podatnikowi przysługiwało prawo do obniżenia kwoty podatku należnego o kwotę podatku naliczonego, należy również zaliczyć towary, w związku z których nabyciem, wytworzeniem, wydobyciem lub zaimportowaniem nie przysługiwało prawo do odliczenia, ale po jakimś czasie, na skutek zmiany przeznaczenia, podatnik mógł odliczyć całość lub część VAT naliczonego (art. 14 ust. 4 ustawy o VAT).

#### **Przykład**

Jan Kowalski rozpoczął działalność gospodarczą w 2015 r. Przez 3 lata korzystał ze zwolnienia z VAT. Dlatego od zakupu środków trwałych nie odliczył VAT. Od 2018 r. był czynnym podatnikiem VAT, dlatego mógł odzyskać część nieodliczonego VAT. Likwidując działalność od 2021 r., musi te środki trwałe wykazać w spisie z natury.

## 3. Jak ustalić podstawę opodatkowania spisu z natury

Podstawą opodatkowania spisu z natury jest wartość towarów podlegających temu spisowi, ustalona zgodnie z art. 29a ust. 2 ustawy o VAT (art. 14 ust. 8 ustawy o VAT). Oznacza to, że podstawą opodatkowania jest cena nabycia towarów lub towarów podobnych, a gdy nie ma ceny nabycia – koszt wytworzenia, określone w momencie sporządzania spisu (a więc wartość rynkowa towarów obejmowanych spisem).

#### **Przykład**

Jan Kowalski rozpoczął działalność gospodarczą w 2014 r. Kupił nowy samochód o wartości netto 50 000 zł, VAT 11 500 zł. Obecnie wartość rynkowa samochodu wynosi 12 000 zł. Dlatego Jan Kowalski wykazał VAT w wysokości 2243,90 zł (12 000 zł x 23/123).

# Krok 2. Złóż spis z natury i rozlicz VAT w JPK\_V7

Podatnicy muszą złożyć informację o sporządzonym spisie i rozliczyć VAT od niego w JPK\_V7 składanym za okres, kiedy została zakończona działalność. VAT należny trzeba wpisać w poz. K\_33 części ewidencyjnej i w poz. P\_33 części deklaracyjnej JPK\_V7.

Podatnicy mają obowiązek złożenia informacji o dokonanym spisie z natury nie później niż w dniu złożenia deklaracji podatkowej w ramach JPK\_V7 składanego za okres obejmujący dzień:

- rozwiązania spółki,
- zaprzestania wykonywania czynności podlegających opodatkowaniu,
- wygaśnięcia zarządu sukcesyjnego albo wygaśnięcia uprawnienia do powołania zarządcy sukcesyjnego (art. 14 ust. 5 ustawy o VAT).

Informacja o spisie powinna stanowić odrębny dokument. Może być złożona w formie elektronicznej albo pisemnej. Nie trzeba załączać całego spisu. Gdy wartość spisu wyniosła 0, również należy złożyć informację.

#### Informacja o sporządzeniu spisu

Informuję, że w dniu ……………… zakończyłem działalność. Na dzień ……………………… został sporządzony spis z natury. Łączna kwota VAT od towarów pozostałych na stanie, od których przysługiwało mi prawo do odliczenia VAT, wyniosła …………………, w tym: – towary opodatkowane stawką 23% wart. netto…………….. VAT ……………

– towary opodatkowane stawką 8% wart. netto…………….. VAT ……………

– towary opodatkowane stawką 5% wart. netto…………….. VAT ……………

Informacja składana, gdy podatnik nie sporządzał spisu ze względu na brak towarów, które powinny być nim objęte

Informuję, że w dniu ……………… zakończyłem działalność. Na dzień ……………………… nie posiadałem towarów, od których przysługiwało mi prawo do odliczenia VAT. Dlatego nie byłem zobowiązany do sporządzenia spisu z natury.

## 1. Kiedy można skorygować nieodliczony VAT

W tej samej deklaracji składanej w ramach JPK\_V7, w której rozliczamy spis z natury, możemy odzyskać nieodliczony VAT. Podatnicy, którzy odliczyli VAT od zakupu towarów według proporcji lub odliczają VAT w związku ze zmianą przeznaczenia, a nie minął okres korekty, mogą odzyskać część nieodliczonego VAT (art. 91 ust. 4 ustawy o VAT).

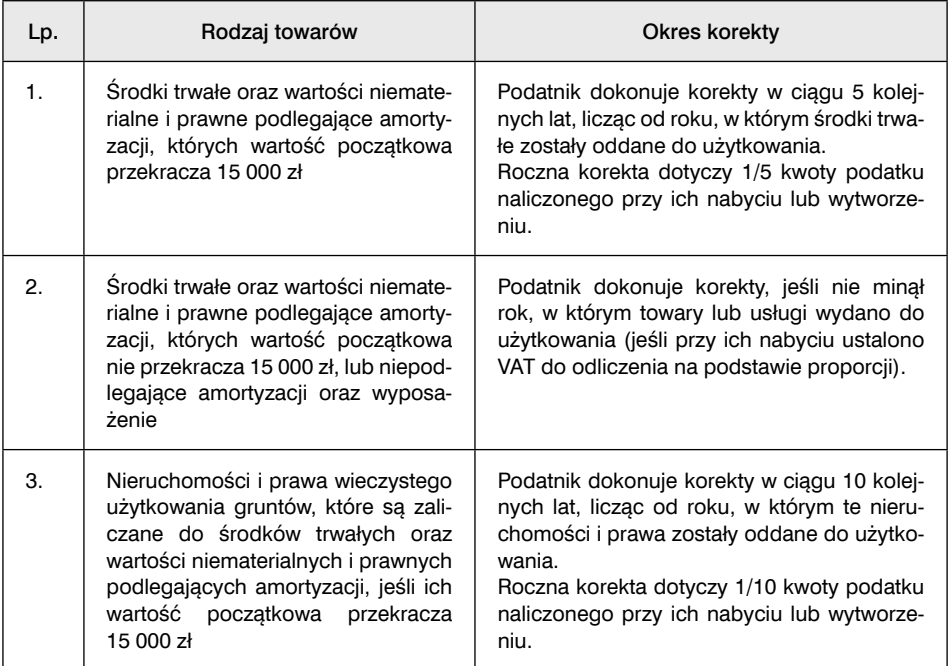

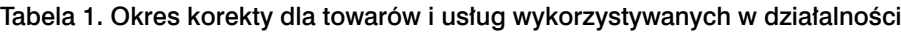

Warunkiem jest wykazanie tych towarów w spisie z natury i opodatkowanie. W takiej sytuacji uważa się, że te towary lub usługi są nadal wykorzystywane na potrzeby czynności podlegających opodatkowaniu u tego podatnika, aż do końca okresu korekty.

Korekta powinna być dokonana jednorazowo w odniesieniu do całego pozostałego okresu korekty. Korekty dokonuje się w deklaracji podatkowej składanej w ramach JPK\_V7 za okres rozliczeniowy, w którym rozliczany jest spis z natury. Kwotę korekty wykazujemy w:

- poz. K\_44 (część ewidencyjna) i poz. P\_44 (część deklaracyjna) JPK\_V7 w przypadku środków trwałych podlegających amortyzacji,
- poz. K\_45 (część ewidencyjna) i P\_45 (część deklaracyjna) JPK\_V7 w przypadku pozostałych towarów.

#### **Przykład**

Jan Kowalski kupił w lipcu 2019 r. samochód jako podatnik VAT zwolniony. Zaliczył go do środków trwałych. VAT w wysokości 11 500 zł nie został odliczony. Od 2020 r. Jan Kowalski był czynnym podatnikiem VAT. Dlatego w deklaracji za styczeń 2021 r. skorygował 1/5 VAT naliczonego i odzyskał 2300 zł. 30 listopada 2021 r. zlikwidował działalność. Samochód wykazał w spisie z natury. Ponieważ zostały jeszcze trzy lata korekty, może skorygować VAT w wysokości 6900 zł. Wykazuje tę kwotę w poz. K\_44 i P\_44 JPK\_V7.

# 2. W jakim terminie urząd ma obowiązek zwrócić nadwyżkę VAT

Gdy w wyniku ostatecznego rozliczenia u podatnika wystąpi nadwyżka podatku naliczonego nad należnym, może wykazać ją do zwrotu w ostatniej deklaracji. Zwrot nadwyżki VAT naliczonego nad należnym powinien zostać dokonany w terminie 60 dni od dnia złożenia ostatniej deklaracji w ramach JPK\_V7. Tylko w przypadku gdy zasadność zwrotu wymaga dodatkowego sprawdzenia, naczelnik urzędu skarbowego może przedłużyć ten termin do czasu zakończenia postępowania wyjaśniającego (art. 14 ust. 9d w zw. z art. 87 ust. 2 zdanie pierwsze i drugie ustawy o VAT). Jeżeli po przedłużeniu terminu zwrotu przeprowadzone przez organ podatkowy czynności wykażą zasadność zwrotu, kwota zwrotu jest wypłacana z odsetkami w wysokości odpowiadającej opłacie prolongacyjnej stosowanej w przypadku odroczenia płatności podatku lub jego rozłożenia na raty (art. 14 ust. 9h ustawy o VAT).

## 3. Na jaki rachunek bankowy zostanie dokonany zwrot nadwyżki VAT

W przypadku osoby fizycznej, która zaprzestała wykonywania czynności podlegających opodatkowaniu VAT, zwrot nadwyżki tego podatku jest dokonywany na rachunek firmowy tej osoby. Jeżeli taki rachunek został przez nią zlikwidowany, zwrot powinien zostać dokonany na osobisty rachunek płatniczy tej osoby wskazany w zgłoszeniu ZAP-3.

#### **Przykład**

Podatnik zlikwidował działalność 30 listopada 2021 r. Z rozliczenia deklaracji za listopad 2021 r. złożonej w ramach JPK\_V7M wynika nadwyżka VAT naliczonego nad należnym w kwocie 1640 zł. Podatnik wykazał tę kwotę do zwrotu w terminie 60 dni.

## 4. W jaki sposób uzyskują zwrot nadwyżki VAT byli wspólnicy rozwiązanych spółek

W szczególny sposób kwestia zwrotu nadwyżki VAT jest regulowana w odniesieniu do byłych wspólników rozwiązanych spółek. Oprócz deklaracji składanej w ramach JPK\_V7 należy złożyć:

- 1) umowę spółki, aktualną na dzień rozwiązania spółki,
- 2) wykaz rachunków bankowych byłych wspólników w banku mającym siedzibę na terytorium kraju lub ich rachunków w spółdzielczej kasie oszczędnościowo-kredytowej, której są członkami, na które ma być dokonany zwrot różnicy podatku.

Złożenie ww. dokumentów musi nastąpić nie później niż w dniu złożenia deklaracji w ramach JPK\_V7 (art. 14 ust. 9b ustawy o VAT).

Zwrot nadwyżki VAT jest wypłacany poszczególnym wspólnikom na wskazane dla tych wspólników rachunki bankowe proporcjonalnie do prawa do udziału w zysku

określonego w umowie rozwiązanej spółki. Jeżeli ze złożonej umowy nie wynika wysokość udziału w zysku, przyjmuje się, że prawa do udziału w zysku są równe. Skutkuje to tym, że kwota zwrotu wypłacana jest poszczególnym wspólnikom w równych częściach (art. 14 ust. 9c ustawy o VAT).

Kwota zwrotu VAT jest przekazywana do depozytu urzędu skarbowego, gdy:

- zabraknie jednego lub obu z ww. wymaganych dokumentów,
- złożono wymagane dokumenty, ale w wykazie nie podano rachunków wszystkich byłych wspólników; wtedy do depozytu składana jest kwota zwrotu VAT w części przypadającej byłemu wspólnikowi, którego rachunku nie podano (art. 14 ust. 9e ustawy o VAT).

Jeżeli zasadność zwrotu nadwyżki VAT wymaga dodatkowego zweryfikowania, złożenie do depozytu kwoty zwrotu następuje po zakończeniu weryfikacji (art. 14 ust. 9f ustawy o VAT).

W przypadku gdy przed upływem terminu zwrotu nadwyżki VAT:

- złożono wymagane dokumenty, a
- naczelnik urzędu skarbowego przedłużył termin zwrotu i przeprowadzone przez organ czynności wykażą zasadność zwrotu

– urząd skarbowy wypłaca byłym wspólnikom należną kwotę wraz z odsetkami w wysokości odpowiadającej opłacie prolongacyjnej stosowanej w przypadku odroczenia płatności podatku lub jego rozłożenia na raty (50% stawki odsetek od zaległości podatkowych).

Jeżeli wymagane dokumenty złożono na 14 dni przed upływem terminu zwrotu nadwyżki VAT lub później, odsetki są naliczane od 15 dnia po dniu złożenia tych dokumentów. Odsetek nie nalicza się od kwoty zwrotu nadwyżki VAT w części przypadającej byłemu wspólnikowi, którego rachunku nie podano (art. 14 ust. 9g ustawy o VAT).

# 5. W jaki sposób zwrot nadwyżki VAT otrzymuje przedsiębiorstwo w spadku

Osobom będącym właścicielami przedsiębiorstwa w spadku zwrotu nadwyżki VAT dokonuje się na podstawie deklaracji złożonej w ramach JPK\_V7 oraz:

- 1) dokumentów potwierdzających ich udział w przedsiębiorstwie w spadku,
- 2) wykazu rachunków bankowych tych osób w banku mającym siedzibę na terytorium kraju lub ich rachunków w spółdzielczej kasie oszczędnościowo-kredytowej, której są członkami, na które ma być dokonany zwrot różnicy podatku,

złożonych nie później niż w dniu złożenia tej deklaracji (art. 14 ust. 9ca ustawy o VAT).

Zwrot nadwyżki VAT jest wypłacany na wskazane dla tych osób rachunki bankowe w proporcjach wynikających z prawa do udziału w przedsiębiorstwie w spadku. Jeżeli ze złożonych dokumentów nie wynikają te udziały, przyjmuje się, że prawa do udziału są równe (art. 14 ust. 9cb ustawy o VAT).

Kwota zwrotu VAT jest przekazywana do depozytu urzędu skarbowego, gdy:

- zabraknie jednego lub obu z ww. wymaganych dokumentów,
- złożono wymagane dokumenty, ale w wykazie nie podano rachunków wszystkich osób będących właścicielami przedsiębiorstwa w spadku; wtedy do depozytu składana jest kwota zwrotu VAT w części przypadającej osobie, której rachunku nie podano (art. 14 ust. 9e ustawy o VAT).

# Krok 3. Złóż zgłoszenie VAT-Z

Podatnicy, którzy likwidują działalność gospodarczą, muszą poinformować o tym naczelnika urzędu skarbowego właściwego dla podatnika w ostatnim dniu wykonywania czynności podlegających opodatkowaniu VAT. Takie zgłoszenie stanowi podstawę do wykreślenia podatnika z rejestru podatników VAT (art. 96 ust. 6 ustawy o VAT). Zgłoszenia należy dokonać na formularzu VAT-Z. W 2021 r. obowiązuje wersja 6 tego formularza.

Złożenie formularza VAT-Z oznacza utratę statusu podatnika VAT i powoduje wykreślenie podatnika z rejestru podatników VAT. Wykreślenie z rejestru podatników VAT oznacza brak prawa do odliczania podatku naliczonego od dokonanych zakupów, ponieważ przysługuje ono tylko tym podatnikom, którzy są zarejestrowani jako podatnicy VAT czynni (art. 88 ust. 4 ustawy o VAT). Dlatego w praktyce zgłoszenie to powinno zostać złożone po zakończeniu wszystkich czynności, w których przedsiębiorca występuje jako "podatnik VAT czynny". Złożenie formularza VAT-Z powinno nastąpić po dokonaniu odliczenia podatku naliczonego od ostatnich zakupów oraz wyprzedaży majątku pochodzącego z likwidowanej działalności.

#### **Przykład**

Podatnik postanowił zlikwidować działalność gospodarczą 30 listopada 2021 r. W związku z tym ma obowiązek złożyć do urzędu skarbowego zgłoszenie VAT-Z, w którym jako datę zaprzestania wykonywania czynności opodatkowanych VAT powinien wpisać 30 listopada 2021 r., a jako przyczynę zaprzestania wykonywania działalności – likwidację.

# Program dla Ciebie. Buchalter WIN

Główne funkcje programu:

- $\square$  księga przychodów i rozchodów, ewidencja ryczałtu
- $\square$  ewidencje zakupów i sprzedaży VAT, fakturowanie
- **⊒** deklaracje podatkowe JPK VAT-7, VAT: UE, <u>8, 9M,12</u>
- **□** rozliczenia zaliczek na podatek dochodowy PIT i PIT-L
- q zeznania roczne PIT-28, PIT-36, PIT-36L, PIT-37 z załącznikami  $\square$  magazyn - kartoteki towarów i usług, przesunięcia towarów
- $\square$  obsługa kas fiskalnych i drukarek fiskalnych
- **⊒** eksport deklaracji, księgi, rejestrów VAT i in. w formacie XML
- q wysłanie plików XML do systemów e-Deklaracje i JPK
- q import faktur z plików JPK\_FA

zawiera także wiele kartotek i ewidencji m.in.:

- $\Box$  płace listy płac, formularze pracownicze, PIT-11, PIT-4R, IFT-1R
- $\square$  umowy zlecenia i o dzieło, deklaracja PIT-8AR
- □ ZUS deklaracje, raporty, przelewy, współpraca z Płatnikiem
- 

Publikację poleca:

- **Q** dowody wewnętrzne<br>**Q** kontrahenci nazwy, adresy, konta bankowe, rabaty pobieranie danych z GUS i Ministerstwa Finansów
- $\Box$  przejazdy i rachunki za samochód
- $\Box$  środki trwałe, wyposażenie
- $\Box$  kasa, przelewy, kursy walut

# GRAF·SOFT®

02-001 WARSZAWA Al.Jerozolimskie 91 tel.(22) 622 33 79, (22) 622 31 99 grafsoft@grafsoft.com.pl www.grafsoft.com.pl

Gwarantujemy aktualizacje po zmianach przepisów, ciągły rozwój programu, serwis producenta, pomoc autoryzowanych dealerów w całym kraju.

ISBN 978-83-8268-059-1

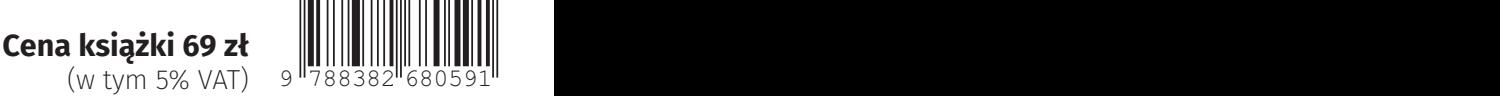